# Team Management Systems ACOWIN Report Manual Revision 12.08

| Accounts Receivable Reports            |      |
|----------------------------------------|------|
| Call Slip Edit Report                  | 5    |
| Call Slip Edit Report Reprint          |      |
| Call Slip Posting Report by Batch      |      |
| Call Slip Posting Report by Date       |      |
| Contract Edit Report                   |      |
| Contract Edit Report Reprint           | . 10 |
| Contract Posting Report by Batch       | . 11 |
| Contract Posting Report by Date        | . 12 |
| Job Cost Posting by Date               |      |
| Job Cost Posting Report by Batch       | . 14 |
| Payment Edit Report                    | . 15 |
| Payment Edit Report Reprint            | . 16 |
| Payment Posting Report by Batch        | . 17 |
| Service Charge Edit Report             | . 18 |
| Service Charge Edit Report Reprint     |      |
| Service Charge Posting Report by Batch | . 20 |
| Aged Receivables Report                |      |
| Sales Tax Report                       |      |
| Customer Statements                    | . 23 |
| Use Tax Report                         | . 24 |
| Vendor Bill Report                     | . 25 |
| Vendor Bill Journal Entries            | . 26 |
| Journal Entries by Batch               | . 27 |
| Call Slip Reports                      |      |
| Print Call Slips                       | . 29 |
| Scheduled Calls Report                 | . 31 |
| Call Slip Summary                      | . 32 |
| Call Slip Problem Code List            | . 33 |
| Call Slip Material Usage               | . 34 |
| Call Slip Material Usage Value Report  | . 35 |
| Location Re-Stock From Sales           | . 36 |
| Flat Rate Hours Report                 | . 37 |
| Flat Rate Compare Report               |      |
| Flat Rate Evaluation Report            | . 39 |
| Flat Rate Spiff Detail                 |      |
| Flat Rate Technician Spiff             | . 41 |
| Call Slip Profitability Summary        | . 42 |
| Call Slip Profitability Detail         | . 43 |
| Sales Person Profit Summary Report     | . 44 |
| Sales Person Profit Detail Report      | . 45 |
| Distribution Profitability             | . 46 |
| Preprinting Call Slip Invoices         | . 47 |
| Print Call Slip Invoices               | . 48 |
| COD Payment Report                     | . 50 |
| Contract Reports                       | . 51 |
| Customer Contracts                     | . 52 |
| Contract Expiration Report             |      |
| Inspections Due Labels                 |      |
| Inspection Call Slips To Be Created    |      |
| Inspection Call Slips Created          |      |

| Missed Inspections                                         |     |
|------------------------------------------------------------|-----|
| Scheduled Contracts                                        | 58  |
| Contract Profitability Summary                             | 59  |
| Contract Profitability Detail                              |     |
| Contract Invoices To Be Created                            | 61  |
| Preprinting Contract Invoices                              | 62  |
| Print Batch of Contract Invoices                           |     |
| Untransferred Contract Invoices                            | 64  |
| Customer / Site Reports                                    | 65  |
| Customer List Summary                                      | 66  |
| Customer List Detail                                       | 67  |
| Customer/Site List                                         |     |
| Customer History                                           |     |
| Customer Contracts                                         |     |
| COD / Credit Hold Report                                   | 71  |
| Customer Mailing Labels                                    |     |
| Equipment Reports                                          | 73  |
| Equipment List                                             |     |
| Equipment / Customer Labels                                |     |
| Inventory Reports                                          | 76  |
| Inventory Price List                                       |     |
| Physical Inventory                                         |     |
| Inventory Evaluation                                       |     |
| Serial Number / Floor Plan Report                          |     |
| ReStock Inventory                                          |     |
| ReStock Inventory With Bar Codes                           |     |
| Inventory Barcode Labels                                   |     |
| Vendor List                                                |     |
| Purchase Order Quantity Report                             |     |
| Job Costing Reports                                        |     |
| Estimate vs. Actual Cost                                   |     |
| Estimate vs. Actual Cost Detail by Phase                   |     |
| Estimate vs. Actual Cost Detail by Category / Phase        |     |
| Estimate vs. Actual Cost Detail by Job / Category / Phase  | 90  |
| Estimate vs. Actual Cost Summary by Job / Category / Phase |     |
| Labor Detail Report                                        |     |
| Labor Estimate vs. Actual Hours by Job / Category / Phase  | 93  |
| Labor Estimate vs. Actual Cost by Job / Category / Phase   | 94  |
| Purchase Order Quantity Report                             | 95  |
| Job Cost Material Usage Report                             |     |
| Detail Billing History                                     |     |
| Detail Billing Summary                                     |     |
| Over / Under Bonding Report                                |     |
| Commission Report                                          |     |
| Job Cost Profit Summary                                    |     |
| Job Cost Status Report                                     |     |
| Job Cost Call Slip Summary                                 |     |
| Technician Reports                                         |     |
| Technician Time Report                                     |     |
| Technician Time by Account Report                          |     |
| Technician Profitability Summary                           |     |
| Technician Profitability Detail                            |     |
| Flat Rate Technician Spiff                                 |     |
| Miscellaneous Reports                                      |     |
| Employee List                                              |     |
| Diary List                                                 | 112 |

## Introduction

The Acowin system includes a large number of reports to help you measure profitability, print scheduled service calls, obtain lists of active service contracts, and more. These reports are very versatile, and offer numerous options for selecting data and sorting the results. This Report Manual provides an example of each report, a list of its sort and selection options, and a brief description of how the report might be used.

All of the Acowin reports begin with a screen that lets you choose sort and selection options. **Sort** options control the order in which items are listed on the report. A report sorted by "Customer Name" will appear in alphabetical order, using the name of each customer. The Sort option has **no** effect on which records are chosen for the report - it only controls the order they appear.

The **Select** options can be used to narrow the results of a report. If you make no Select choices, all records will be included, which can make the report very long. Each selection choice is made on the left side of the screen, then moved into play with the Right Arrow button. This will cause the Selection Criteria text to change from "All records will be displayed. No selections have been made," to show your selections instead. For example, if you wanted to run the Call Slip Summary Report for all of the calls scheduled in the month of September 2004 for a technician named "BOB", you would have two Select choices to make: a selection by Schedule Date for 09/01/07 through 09/30/07, and a selection by Technician for "BOB". Each selection would be made separately, and moved into place with the Right Arrow button.

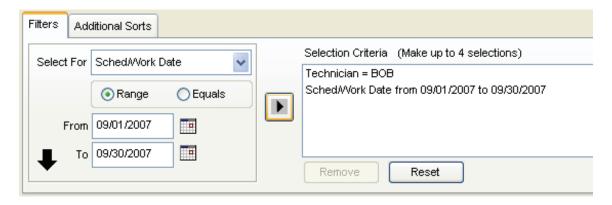

Many reports include additional selection options, which generally take the form of check boxes at the bottom of the report screen. When you've made all the desired selections, click the **Run Report** button to produce your report. You can always return to the report screen to adjust your selections and run the report again - your settings will remain in place until you exit from the report screen.

## **Accounts Receivable Reports**

These reports contain information about invoices which have been posted from Call Slips, Contracts, and Job Costing projects. Most of these reports also appear on the Steps Menu, as part of the ordinary procedure for posting and synchronizing invoices. For example, the Call Slip Edit Report also appears as Step #4 on the Service Invoice Steps Menu.

NOTE: If you are using QuickBooks or StarBuilder for your accounting system, some of the reports listed in this section will not be available. This is because the functions performed by these reports are handled by QuickBooks or StarBuilder instead, and you should use the equivalent reports in those programs. The reports which are not available for QuickBooks or StarBuilder users are marked with a star (\*) in the list below, and this will also be indicated in the description of the individual report.

Call Slip Edit Report
Call Slip Edit Report Reprint
Call Slip Posting Report by Batch
Call Slip Posting Report by Date

Contract Edit Report
Contract Edit Report Reprint
Contract Posting Report by Batch
Contract Posting Report by Date

Job Cost Posting by Date Job Cost Posting by Batch

\* Payment Edit Report
\*Payment Edit Report Reprint
\* Payment Posting Report by Batch

\*Service Charge Edit Report

\* Service Charge Edit Report Reprint

\* Service Charge Posting Report by Batch

\* Aged Receivables Report Sales Tax Report \* Customer Statements

## **Call Slip Edit Report**

**Description:** This report lists all the Call Slips that have been Marked for Transfer to A/R, but not posted yet. If you post your Call Slip invoices one at a time, using the Post Call Slip button on the Status Change menu, you will not need to run this report. Note that running this report gathers all the Call Slips into a batch, assigns a Batch ID, and marks the Call Slips as posted – just as if you had clicked the Post Call Slip button on the Status Change menu. If the system finds anything wrong with one of your invoices, it will include a number in the Result column. A key to interpreting the Result numbers is printed at the bottom of the page. (Result code 0 means the invoice has no problems.) The Call Slip Edit Report appears on the Service Invoice Steps Menu as Step #4. After running this report, you should process the completed invoices with Step #5 on the Service Invoice Steps Menu, also available to QuickBooks or StarBuilder users as the Service Invoices step at the top of the QB Sync or SB Sync menus.

Sort Options: Invoice Date User ID Distribution Code Select Options: Invoice Date User ID Distribution Code

**Additional Selection Options:** Use the pull-down menus to select the Month and Year of the batch you are about to create. These settings default to the current month and year.

12/05/20\ 10:12:02AM Page 1 of 1 Accounts Receivable Call Slip Edit Report Selections = All Labor Inv No Inv Date Batch ID Bill To / Site Name Material Misc Discount ■ Subtotal ■ Tax Grand Sell Sell Sell S-1136 04/21/2008 08DEC67 001037 Bose, Charlene 66.50 21.24 0.00 0.00 87.74 1.38 89.12 S-1169 12/05/2008 08DEC67 001027 Anderson, John 90.00 369.44 0.00 0.00 459.44 24.01 483.45 0 12/05/2008 08DEC67 001003 Ace Hardware - Fowle 173.33 375.50 0.00 0.00 548.83 22.53 571.36 0 S-1025 S-1170 12/05/2008 08DEC67 001049 Demieux Electrical Inc. 105.00 310.70 0.00 0.00 415.70 27.02 442.72 12/05/2008 08DFC67 001057 Colear, Brianna 0.00 120.00 15.00 0.00 135.00 8.78 143.78 S-1122 Batch Subtotals: 434.83 1 19688 15.00 0.00 1.646.71 83.72 1.730.43 Report Totals: 434.83 15.00 1,646.71 83.72 1,730.43 1,196.88

| Result Codes | 0. No problems                       | 5. Account Number not found                                            |
|--------------|--------------------------------------|------------------------------------------------------------------------|
|              | 1. Customer not found                | 7. Cannot verify Tax Region within QuickBooks (QB users only)          |
|              | <ol><li>Call Slip notfound</li></ol> | 8. Invoice date is not acceptable                                      |
|              | 3. Credit do not match debits        |                                                                        |
|              | 4. Call Slip Invoice not found       | A. Adjustments made to match flat rate totals. See Invoice for Details |

## Call Slip Edit Report Reprint

**Description:** After you have created a batch with the Call Slip Edit Report, described on the previous page, you can reprint the batch at any time with the Call Slip Edit Report Reprint. This can even be done after the invoices have been processed and exported, or synchronized with your accounting software. The same Result numbers appear for invoices with problems, including Result code 0 for an invoice that has nothing wrong with it. If you encounter an error while processing Call Slip invoices with Step #5 on the Steps menu, you can run the Call Slip Edit Report Reprint to find the exact invoice with an error condition. Note that if you post your invoices one at a time, with the Post Call Slip button on the Call Slip Status Change menu, the system gathers them into daily batches, creating a new batch for the day if you process a batch with Step #5, then post more invoices. You can see the exact batch number for any given invoice by looking up the Call Slip, then viewing the Invoice screen – you'll find the Batch Number at the top of the screen, beneath the Call Slip Status.

**Selection Options:** Use the pull-down menu to select the month and year of the batch you wish to reprint, then click the Get Batches button. A list of batches for the month and year will appear. Select a batch and click Run to produce the Edit Report Reprint.

| 12/05/200  | 10:29:01AM     | 1          | Accounts Receivable            | Call Sli      | p Edit I         | Report l     | Reprint         |          |       | Page           | 1 of 1 |
|------------|----------------|------------|--------------------------------|---------------|------------------|--------------|-----------------|----------|-------|----------------|--------|
| BatchNo =  | >= 67 AND Bate | chNo <= 67 |                                |               |                  |              |                 |          |       |                |        |
| Inv No     | Inv Date       | Batch ID   | Bill To / Site Name            | Labor<br>Sell | Material<br>Sell | Misc<br>Sell | Discount<br>Amt | Subtotal | Tax   | Grand<br>Total | Result |
| S-1025     | 12/05/08       | 08DEC67    | 001003 Ace Hardware - Fowler   | 173.33        | 375.50           | 0.00         | 0.00            | 548.83   | 22.53 | 571.36         | 0      |
| S-1122     | 12/05/08       | 08DEC67    | 001057 Colear, Brianna         | 0.00          | 120.00           | 15.00        | 0.00            | 135.00   | 8.78  | 143.78         | 3 0    |
| S-1136     | 04/21/08       | 08DEC67    | 001037Bose, Charlene           | 66.50         | 21.24            | 0.00         | 0.00            | 87.74    | 1.38  | 89.12          | 2 0    |
| S-1169     | 12/05/08       | 08DEC67    | 001027 Anderson, John          | 90.00         | 369.44           | 0.00         | 0.00            | 459.44   | 24.01 | 483.45         | 0      |
| S-1170     | 12/05/08       | 08DEC67    | 001049 Demieux Electrical Inc. | 105.00        | 310.70           | 0.00         | 0.00            | 415.70   | 27.02 | 442.72         | 2 0    |
| Batch Subt | totals:        |            |                                | 434.83        | 1,196.88         | 15.00        | 0.00            | 1,646.71 | 83.72 | 1,730.43       | 1      |
| Report Tot | tals:          |            |                                | 434.83        | 1,196.88         | 15.00        | 0.00            | 1,646.71 | 83.72 | 1,730.43       | )      |

| Result Codes | 0. No problems                 | 5. Account Number not found                                            |
|--------------|--------------------------------|------------------------------------------------------------------------|
|              | 1. Customer not found          | 7. Cannot verify Tax Region within QuickBooks (QB users only)          |
|              | 2. Call Slip notfound          | 8. Invoice date is not acceptable                                      |
|              | 3. Credit do notmatch debits   |                                                                        |
|              | 4. Call Slip Invoice not found | A. Adjustments made to match flat rate totals. See Invoice for Details |

## **Call Slip Posting Report by Batch**

**Description:** This report gives you a list of Call Slip invoices that have been posted under a given Batch-ID. The report includes the customer name, invoice number, and dollar value of each invoice.

**Selection Options:** Use the pull-down menu to select the month and year of the batch you wish to reprint, then click the Get Batches button. A list of batches for the month and year will appear. Select a batch and click Run to produce the Posting Report by Batch.

| 12/05/20(   | 10:33:35AM    |           | Acco         | unts Receival      | ole Call      | Slip Po          | sting Re     | port            |          |       | Page 1         | 1 of 1     |
|-------------|---------------|-----------|--------------|--------------------|---------------|------------------|--------------|-----------------|----------|-------|----------------|------------|
| BatchNo >   | = 67 AND Bate | hNo <= 67 |              |                    |               |                  |              |                 |          |       |                |            |
| Inv No      | Inv Date      | Batch ID  | Post<br>Date | Site Name          | Labor<br>Sell | Material<br>Sell | Misc<br>Sell | Discount<br>Amt | Subtotal | Tax   | Grand<br>Total | Tax<br>Adj |
| S-1025      | 12/05/2008    | 08DEC67   | 12/05/08     | Ace Hardware - Fo  | 173.33        | 375.50           | 0.00         | 0.00            | 548.83   | 22.53 | 571.36         |            |
| S-1122      | 12/05/2008    | 08DEC67   | 12/05/08     | Colear, Brianna    | 0.00          | 120.00           | 15.00        | 0.00            | 135.00   | 8.78  | 143.78         |            |
| S-1136      | 04/21/2008    | 08DEC67   | 12/05/08     | Bose, Charlene     | 66.50         | 21.24            | 0.00         | 0.00            | 87.74    | 1.38  | 89.12          |            |
| S-1169      | 12/05/2008    | 08DEC67   | 12/05/08     | Anderson, John     | 90.00         | 369.44           | 0.00         | 0.00            | 459.44   | 24.01 | 483.45         |            |
| S-1170      | 12/05/2008    | 08DEC67   | 12/05/08     | Demieux Electrical | 105.00        | 310.70           | 0.00         | 0.00            | 415.70   | 27.02 | 442.72         |            |
| Batch Subt  | otals :       |           |              |                    | 434.83        | 1,196.88         | 15.00        | 0.00            | 1,646.71 | 83.72 | 1,730.43       |            |
| Report Tota | als :         |           |              |                    | 434.83        | 1,196.88         | 15.00        | 0.00            | 1,646.71 | 83.72 | 1,730.43       |            |

## **Call Slip Posting Report by Date**

**Description:** This report gives you a list of Call Slip invoices that have been posted within a given range of dates. The report includes the customer name, invoice number, and dollar value of each invoice. If more than one batch exists for the date range you specified, the invoices will be grouped together by batch, and a batch subtotal will be provided.

Sort Options:

Posting Date
Invoice Date
Invoice Date

**Additional Selection Options:** Enter the range of posting dates you wish to appear on the report. You may type these dates manually, or use the Calendar buttons to select them from a graphical calendar.

| 12/05/200            | 10:37:06AM                               | Acco         | unts Receivab       | ole Call      | Slip Pos         | sting Re     | port            |           |        | Page 1         | l of 3     |
|----------------------|------------------------------------------|--------------|---------------------|---------------|------------------|--------------|-----------------|-----------|--------|----------------|------------|
| Selection<br>Posting | ns = All<br>Date >= 01/01/2007 and Posti | ing Date <=  | 12/05/2008          |               |                  |              |                 |           |        |                |            |
| Inv No               | Inv Date Batch ID                        | Post<br>Date | Site Name           | Labor<br>Sell | Material<br>Sell | Misc<br>Sell | Discount<br>Amt | Subtotal  |        | Grand<br>Total | Tax<br>Adj |
| S-1048               | 01/09/2007 07JAN40                       | 03/01/07     | Free, Scott         | 0.00          | 125.00           | 0.00         | 0.00            | 125.00    | 8.13   | 133.13         |            |
| Batch Su             | ubtotals :                               |              |                     | 0.00          | 125.00           | 0.00         | 0.00            | 125.00    | 8.13   | 133.13         |            |
| S-1050               | 01/01/2007 07JAN41                       | 03/01/07     | Ace Hardware - Fo   | 0.00          | 125.00           | 0.00         | 0.00            | 125.00    | 7.50   | 132.50         |            |
| S-1051               | 01/12/2007 07JAN41                       | 03/01/07     | Bose, Charlene      | 0.00          | 200.00           | 0.00         | 0.00            | 200.00    | 13.00  | 213.00         |            |
| S-1052               | 01/05/2007 07JAN41                       | 03/01/07     | Creamy Cheesecak    | 0.00          | 1,200.00         | 0.00         | 0.00            | 1,200.00  | 72.00  | 1,272.00       |            |
| S-1053               | 01/10/2007 07JAN41                       | 03/01/07     | Corso, Frank        | 0.00          | 75.00            | 0.00         | 0.00            | 75.00     | 4.50   | 79.50          |            |
| Batch St             | ubtotals :                               |              |                     | 0.00          | 1,600.00         | 0.00         | 0.00            | 1,600.00  | 97.00  | 1,697.00       |            |
| S-1057               | 03/15/2007 07MAR43                       | 03/15/07     | Agnew, Spiro        | 0.00          | 1,500.00         | 0.00         | 0.00            | 1,500.00  | 90.00  | 1,590.00       |            |
| S-1058               | 03/15/2007 07MAR43                       | 03/15/07     | Agnew, Spiro        | 0.00          | -1,500.00        | 0.00         | 0.00            | -1,500.00 | -90.00 | -1,590.00      |            |
| S-1059               | 03/15/2007 07MAR43                       | 03/15/07     | Anderson, John      | 0.00          | 2,700.00         | 0.00         | 0.00            | 2,700.00  | 175.50 | 2,875.50       |            |
| S-1060               | 03/15/2007 07MAR43                       | 03/15/07     | Wet & Wild Power    | 0.00          | 470.00           | 0.00         | -47.00          | 423.00    | 27.50  | 450.50         |            |
| S-1061               | 03/15/2007 07MAR43                       | 03/15/07     | Wet & Wild Power    | 0.00          | -470.00          | 0.00         | 47.00           | -423.00   | -27.50 | -450.50        |            |
| S-1062               | 03/21/2007 07MAR43                       | 03/21/07     | Shiraz Oriental Ruş | 0.00          | 2,400.00         | 0.00         | 0.00            | 2,400.00  | 156.00 | 2,556.00       |            |
| S-1063               | 03/21/2007 07MAR43                       | 03/21/07     | Shiraz Oriental Ruş | 0.00          | 0.00             | 0.00         | 0.00            | 0.00      | 0.00   | 0.00           |            |
| S-1064               | 03/21/2007 07MAR43                       | 03/21/07     | Shiraz Oriental Ruş | 0.00          | 2,400.00         | 0.00         | 0.00            | 2,400.00  | 156.00 | 2,556.00       |            |
| S-1065               | 03/21/2007 07MAR43                       | 03/21/07     | Shiraz Oriental Ruş | 0.00          | 0.00             | 0.00         | 0.00            | 0.00      | 0.00   | 0.00           |            |
| Batch St             | ubtotals :                               |              |                     | 0.00          | 7.500.00         | 0.00         | 0.00            | 7.500.00  | 487.50 | 7.987.50       |            |

## **Contract Edit Report**

**Description:** This report will list all of the Contract Invoices that have been marked for transfer to A/R, but not actually posted yet. The customer name, invoice number, and dollar value of each invoice will be included. A Batch-ID will be assigned to this group of Contract Invoices, based on the month and year you select. The report will include a Results column that indicates whether any of the invoices has a serious problem that would prevent you from posting it. This report also appears on the Contract Invoice Steps Menu, as Step #6.

**Sort Options: Select Options:** Invoice Date Invoice Date User ID User ID

Additional Selection Options: Use the pull-down menus to select the Month and Year of the batch you are about to create. These settings default to the current month and year.

| 12/05/2008 | 11:00 am    |                 |          | Contract Edit Repo                         | rt            |                  |           |      | Page           | 1 of 2 |
|------------|-------------|-----------------|----------|--------------------------------------------|---------------|------------------|-----------|------|----------------|--------|
|            | Selections  | = All           |          | •                                          |               |                  |           |      |                |        |
| Inv No     | Inv Date    | Batch ID        | Cust #   | Customer Name                              | Labor<br>Sell | Material<br>Sell | Subtotal  |      | Grand<br>Total | Result |
| C-1128     | 10/10/2008  | 08DEC17         | 001021   | Robinson, Patrick                          | 136.46        | 15.16            | 151.62    | 0.00 | 151.62         | 0      |
| C-1129     | 10/10/2008  | 08DEC17         | 001026   | Toddler Tech Preschool                     | 224.00        | 56.00            | 280.00    | 0.00 | 280.00         | 0      |
| C-1130     | 10/10/2008  | 08DEC17         | 001037   | Bose, Charlene                             | 194.92        | 21.66            | 216.58    | 0.00 | 216.58         | 0      |
| C-1131     | 10/10/2008  | 08DEC17         | 001007   | Dell, Christina                            | 1,120.00      | 280.00           | 1,400.00  | 0.00 | 1,400.00       | 0      |
| C-1132     | 10/10/2008  | 08DEC17         | 001007   | Dell, Christina                            | 18,666.59     | 4,666.65         | 23,333.24 | 0.00 | 23,333.24      | 0      |
| C-1133     | 10/10/2008  | 08DEC17         | 001034   | Madison, Paula                             | 135.00        | 15.00            | 150.00    | 0.00 | 150.00         | 0      |
| C-1134     | 10/10/2008  | 08DEC17         | 001038   | Free, Scott                                | 33.39         | 3.71             | 37.10     | 0.00 | 37.10          | 0      |
| C-1135     | 10/10/2008  | 08DEC17         | 001040   | Gordon, Newton                             | 35.78         | 3.97             | 39.75     | 0.00 | 39.75          | 0      |
| C-1136     | 10/10/2008  | 08DEC17         | 001044   | Osborne, William                           | 29.98         | 7.49             | 37.47     | 0.00 | 37.47          | 0      |
| C-1137     | 10/10/2008  | 08DEC17         | 001001   | Miller, Stephanie                          | 29.98         | 7.49             | 37.47     | 0.00 | 37.47          | 0      |
| C-1138     | 10/10/2008  | 08DEC17         | 001044   | Osborne, William                           | 29.98         | 7.49             | 37.47     | 0.00 | 37.47          | 0      |
| C-1139     | 10/10/2008  | 08DEC17         | 001028   | Harris, Steve                              | 35.78         | 3.97             | 39.75     | 0.00 | 39.75          | 0      |
| C-1140     | 10/10/2008  | 08DEC17         | 001011   | Great Florida Auto Insurance               | 83.48         | 9.27             | 92.75     | 0.00 | 92.75          | 0      |
| C-1141     | 10/10/2008  | 08DEC17         | 001005   | Crane, Rebecca                             | 270.00        | 30.00            | 300.00    | 0.00 | 300.00         | 0      |
| C-1142     | 10/10/2008  | 08DEC17         | 001028   | Harris, Steve                              | 143.10        | 15.90            | 159.00    | 0.00 | 159.00         | 0      |
| C-1143     | 10/10/2008  | 08DEC17         | 001012   | Wet & Wild Power Sports                    | 100.00        | 25.00            | 125.00    | 0.00 | 125.00         | 0      |
| C-1144     | 10/10/2008  | 08DEC17         | 001037   | Bose, Charlene                             | 119.96        | 29.99            | 149.95    | 0.00 | 149.95         | 0      |
| C-1145     | 10/10/2008  | 08DEC17         | 001034   | Madison, Paula                             | 119.96        | 29.99            | 149.95    | 0.00 | 149.95         | 0      |
|            |             |                 |          |                                            |               |                  |           |      |                |        |
| Batch Subt | otals:      |                 |          |                                            | 32,223.2      | 0 7,616.75       | 39,839.95 | 0.00 | 39,839.95      | j      |
| Report Tot | als :       |                 |          |                                            | 32,223.2      | 7,616.75         | 39,839.95 | 0.00 | 39,839.95      | j      |
|            |             |                 |          |                                            |               |                  |           |      |                |        |
| Result Cod | les 0. No P | roblems         |          | 4. Contract Invoice not found              |               |                  |           |      |                |        |
|            | 1. Cust     | omer not foun   | d        | <ol><li>Account Number not found</li></ol> |               |                  |           |      |                |        |
|            | 2. Cont     | ract not found  |          | 8. Invoice data is not acceptabl           | e             |                  |           |      |                |        |
|            | 3. Cred     | its do not mate | h Debits |                                            |               |                  |           |      |                |        |

## **Contract Edit Report Reprint**

**Description:** This report allows you to reprint the Edit Report for any given batch of Contract Invoices. The reprinted report will look exactly like the original Edit Report. This report is useful if you want a list of all the Contract Invoices that were included in a certain batch. If you have a particular invoice number in mind, but you're not sure which batch it belonged to, you can look the invoice up in the Contracts File, by accessing the Invoices screen of any Contract, clicking the Detail button, and using Search to locate the Invoice Number in question. The Batch Number will be displayed at the top of the screen.

**Selection Options:** Use the pull-down menu to select the month and year of the batch you wish to reprint, then click the Get Batches button. A list of batches for the month and year will appear. Select a batch and click Run to produce the Edit Report Reprint.

| 12/05/2008    | 11:41 am                |             | Contract Edit Report F            | Reprint       |                  |           |      | Page           | 1 of 2 |
|---------------|-------------------------|-------------|-----------------------------------|---------------|------------------|-----------|------|----------------|--------|
|               | BatchNo >= 17 AND B     | atchNo <= 1 | 7                                 | _             |                  |           |      |                |        |
| Inv No        | Inv Date Batch ID       | Cust #      | Customer Name                     | Labor<br>Sell | Material<br>Sell | Subtotal  |      | Grand<br>Total | Result |
| C-1128        | 10/10/2008 08DEC17      | 001021      | Robinson, Patrick                 | 136.46        | 15.16            | 151.62    | 0.00 | 151.62         | 0      |
| C-1129        | 10/10/2008 08DEC17      | 001026      | Toddler Tech Preschool            | 224.00        | 56.00            | 280.00    | 0.00 | 280.00         | 0      |
| C-1130        | 10/10/2008 08DEC17      | 001037      | Bose, Charlene                    | 194.92        | 21.66            | 216.58    | 0.00 | 216.58         | 0      |
| C-1131        | 10/10/2008 08DEC17      | 001007      | Dell, Christina                   | 1,120.00      | 280.00           | 1,400.00  | 0.00 | 1,400.00       | 0      |
| C-1132        | 10/10/2008 08DEC17      | 001007      | Dell, Christina                   | 18,666.59     | 4,666.65         | 23,333.24 | 0.00 | 23,33324       | 0      |
| C-1133        | 10/10/2008 08DEC17      | 001034      | Madison, Paula                    | 135.00        | 15.00            | 150.00    | 0.00 | 150.00         | 0      |
| C-1134        | 10/10/2008 08DEC17      | 001038      | Free, Scott                       | 33.39         | 3.71             | 37.10     | 0.00 | 37.10          | 0      |
| C-1135        | 10/10/2008 08DEC17      | 001040      | Gordon, Newton                    | 35.78         | 3.97             | 39.75     | 0.00 | 39.75          | 0      |
| C-1136        | 10/10/2008 08DEC17      | 001044      | Osborne, William                  | 29.98         | 7.49             | 37.47     | 0.00 | 37.47          | 0      |
| C-1137        | 10/10/2008 08DEC17      | 001001      | Miller, Stephanie                 | 29.98         | 7.49             | 37.47     | 0.00 | 37.47          | 0      |
| C-1138        | 10/10/2008 08DEC17      | 001044      | Osborne, William                  | 29.98         | 7.49             | 37.47     | 0.00 | 37.47          | 0      |
| C-1139        | 10/10/2008 08DEC17      | 001028      | Harris, Steve                     | 35.78         | 3.97             | 39.75     | 0.00 | 39.75          | 0      |
| C-1140        | 10/10/2008 08DEC17      | 001011      | Great Florida Auto Insurance      | 83.48         | 9.27             | 92.75     | 0.00 | 92.75          | 0      |
| C-1141        | 10/10/2008 08DEC17      | 001005      | Crane, Rebecca                    | 270.00        | 30.00            | 300.00    | 0.00 | 300.00         | 0      |
| C-1142        | 10/10/2008 08DEC17      | 001028      | Harris, Steve                     | 143.10        | 15.90            | 159.00    | 0.00 | 159.00         | 0      |
| C-1143        | 10/10/2008 08DEC17      | 001012      | Wet & Wild Power Sports           | 100.00        | 25.00            | 125.00    | 0.00 | 125.00         | 0      |
| C-1144        | 10/10/2008 08DEC17      | 001037      | Bose, Charlene                    | 119.96        | 29.99            | 149.95    | 0.00 | 149.95         | 0      |
| C-1145        | 10/10/2008 08DEC17      | 001034      | Madison, Paula                    | 119.96        | 29.99            | 149.95    | 0.00 | 149.95         | 0      |
| Batch Subtota | als :                   |             | •                                 | 32,223.20     | 7,616.75         | 39,839.95 | 0.00 | 39,839.95      |        |
| Report Totals | :                       |             |                                   | 32,223.20     | 7,616.75         | 39,839.95 | 0.00 | 39,839.95      |        |
| Result Codes  | 0. No Problems          |             | 4. Contract Invoice not found     |               |                  |           |      |                |        |
|               | 1. Customer not found   |             | 5. Account Number not found       |               |                  |           |      |                |        |
|               | 2. Contract not found   |             | 8. Invoice data is not acceptable |               |                  |           |      |                |        |
|               | 3. Credits do not match | n Debits    |                                   |               |                  |           |      |                |        |

## **Contract Posting Report by Batch**

**Description:** This report gives you a list of Contract Invoices that have been posted under a given Batch-ID. The report includes the customer name, invoice number, and dollar value of each invoice.

**Selection Options:** Use the pull-down menu to select the month and year of the batch you wish to reprint, then click the Get Batches button. A list of batches for the month and year will appear. Select a batch and click Run to produce the Posting Report by Batch.

| 12/05/2008    | 11:44 am   |            |              | Co     | ontract Posting Rep         | ort           |                  |            |      | Page 2 of 2    |
|---------------|------------|------------|--------------|--------|-----------------------------|---------------|------------------|------------|------|----------------|
|               | BatchNo >  | = 17 AND I | BatchNo <= 1 | 7      |                             |               |                  |            |      |                |
| Inv No        | Inv Date   | Post Date  | Batch ID     | Cust # | Customer Name               | Labor<br>Sell | Material<br>Sell | Subtotal T |      | Grand<br>Total |
| C-1173        | 10/10/2008 | 12/05/08   | 08DEC17      | 001072 | Hanover, William            | 143.10        | 15.90            | 159.00     | 0.00 | 159.00         |
| C-1174        | 11/10/2008 | 12/05/08   | 08DEC17      | 001021 | Robinson, Patrick           | 9.75          | 1.08             | 10.83      | 0.00 | 10.83          |
| C-1175        | 11/10/2008 | 12/05/08   | 08DEC17      | 001026 | Toddler Tech Preschool      | 16.00         | 4.00             | 20.00      | 0.00 | 20.00          |
| C-1176        | 11/10/2008 | 12/05/08   | 08DEC17      | 001007 | Dell, Christina             | 1,333.33      | 333.33           | 1,666.66   | 0.00 | 1,666.66       |
| C-1177        | 11/10/2008 | 12/05/08   | 08DEC17      | 001038 | Free, Scott                 | 2.39          | 0.26             | 2.65       | 0.00 | 2.65           |
| C-1178        | 11/10/2008 | 12/05/08   | 08DEC17      | 001003 | Ace Hardware Of Lee Cour    | 80.00         | 20.00            | 100.00     | 0.00 | 100.00         |
| C-1179        | 11/10/2008 | 12/05/08   | 08DEC17      | 001058 | Club 430                    | 73.33         | 18.33            | 91.66      | 0.00 | 91.66          |
| C-1180        | 11/10/2008 | 12/05/08   | 08DEC17      | 001055 | Zippo, Tommy                | 33.12         | 3.68             | 36.80      | 0.00 | 36.80          |
| C-1181        | 11/10/2008 | 12/05/08   | 08DEC17      | 001001 | Miller, Stephanie           | 11.88         | 1.32             | 13.20      | 0.00 | 13.20          |
| C-1182        | 11/10/2008 | 12/05/08   | 08DEC17      | 001056 | Tacment, Tasha              | 11.93         | 1.32             | 13.25      | 0.00 | 13.25          |
| C-1183        | 11/10/2008 | 12/05/08   | 08DEC17      | 001049 | Demieux, Harold             | 80.00         | 20.00            | 100.00     | 0.00 | 100.00         |
| C-1184        | 11/10/2008 | 12/05/08   | 08DEC17      | 001025 | Shiraz Oriental Rug Gallery | 80.00         | 20.00            | 100.00     | 0.00 | 100.00         |
| C-1185        | 11/10/2008 | 12/05/08   | 08DEC17      | 001053 | Example Home Builders, In   | 79.68         | 19.92            | 99.60      | 0.00 | 99.60          |
| C-1186        | 11/10/2008 | 12/05/08   | 08DEC17      | 001072 | Hanover, William            | 143.10        | 15.90            | 159.00     | 0.00 | 159.00         |
| Batch Subtot  | als:       |            |              |        | ·                           | 32,223.20     | 7,616.75         | 39,839.95  | 0.00 | 39,839.95      |
| Report Totals | 3:         |            |              |        |                             | 32,22320      | 7,616.75         | 39.839.95  | 0.00 | 39.839.95      |

## **Contract Posting Report by Date**

**Description:** This report gives you a list of Contract Invoices that have been posted within a given range of dates. The report includes the customer name, invoice number, and dollar value of each invoice. If more than one batch exists for the date range you specified, the invoices will be grouped together by batch, and a batch subtotal will be provided.

Sort Options:
Posting Date Invoice Date
Invoice Date

**Additional Selection Options:** Enter the range of posting dates you wish to appear on the report. You may type these dates manually, or use the Calendar buttons to select them from a graphical calendar.

| 12/05/2008    | 1:06 pm                 |             |                          | Co                      | ontract Posting Rep             | ort       |           |            |       | Page 1    | of4 |
|---------------|-------------------------|-------------|--------------------------|-------------------------|---------------------------------|-----------|-----------|------------|-------|-----------|-----|
|               | Selections =            |             | 2001 17                  | . B                     | 12/05/2000                      |           |           |            |       |           |     |
| Inv No        | Posting Dat  ■ Inv Date | Post Date   | 2001 and Pos<br>Batch ID | tmg Date <=<br>■ Cust # | = 12/05/2008<br>  Customer Name | Labor     | Material  | Subtotal 1 | Γax ∎ | Grand     |     |
| IIIV IVO      | IIIV Date               | 1 OST D'ATE | Datch ID                 | Cust #                  | Customer (vame                  | Sell      | Sell      | Subiolai   |       | Total     |     |
| C-1002        | 04/14/2005              | 04/14/05    | 05APR1                   | 001001                  | Miller, Stephanie               | 960.00    | 240.00    | 1,200.00   | 0.00  | 1,200.00  |     |
| Batch Subtota | ls:                     |             |                          |                         |                                 | 960.00    | 240.00    | 1,200.00   | 0.00  | 1,200.00  |     |
| C-1001        | 03/14/2005              | 08/24/05    | 05SEP2                   | 001001                  | Miller, Stephanie               | 143.10    | 15.90     | 159.00     | 0.00  | 159.00    |     |
| C-1003        | 08/24/2005              | 08/24/05    | 05SEP2                   | 001004                  | Creamy Cheesecake Compa         | 960.00    | 240.00    | 1,200.00   | 0.00  | 1,200.00  |     |
| C-1004        | 08/24/2005              | 08/24/05    | 05SEP2                   | 001014                  | Faiella, Jim                    | 143.10    | 15.90     | 159.00     | 0.00  | 159.00    |     |
| C-1005        | 08/24/2005              | 08/24/05    | 05SEP2                   | 001001                  | Miller, Stephanie               | 143.10    | 15.90     | 159.00     | 0.00  | 159.00    |     |
| C-1006        | 08/24/2005              | 08/24/05    | 05SEP2                   | 001012                  | Wet & Wild Power Sports         | 960.00    | 240.00    | 1,200.00   | 0.00  | 1,200.00  |     |
| C-1007        | 08/24/2005              | 08/24/05    | 05SEP2                   | 001001                  | Miller, Stephanie               | 143.10    | 15.90     | 159.00     | 0.00  | 159.00    |     |
| C-1008        | 08/24/2005              | 08/24/05    | 05SEP2                   | 001021                  | Robinson, Patrick               | 68.41     | 7.60      | 76.01      | 0.00  | 76.01     |     |
| C-1009        | 08/24/2005              | 08/24/05    | 05SEP2                   | 001022                  | Schuster, Allen                 | 23.85     | 2.65      | 26.50      | 0.00  | 26.50     |     |
| C-1010        | 08/24/2005              | 08/24/05    | 05SEP2                   | 001019                  | Martin, Dale                    | 143.10    | 15.90     | 159.00     | 0.00  | 159.00    |     |
| Batch Subtota | ls:                     |             |                          |                         |                                 | 2,727.76  | 569.75    | 3,297.51   | 0.00  | 3,297.51  |     |
| C-1011        | 08/24/2005              | 08/24/05    | 05AUG3                   | 001017                  | Hamlin, John                    | 35.78     | 3.97      | 39.75      | 0.00  | 39.75     |     |
| Batch Subtota | ls:                     |             |                          |                         |                                 | 35.78     | 3.97      | 39.75      | 0.00  | 39.75     |     |
| C-1057        | 09/13/2006              | 09/13/06    | 06SEP5                   | 001012                  | Wet & Wild Power Sports         | 80.00     | 20.00     | 100.00     | 0.00  | 100.00    |     |
| Batch Subtota | ls:                     |             |                          |                         |                                 | 80.00     | 20.00     | 100.00     | 0.00  | 100.00    |     |
| C-1072        | 03/19/2007              | 03/19/07    | 07MAR6                   | 001007                  | Dell, Christina                 | 1,333.33  | 333.33    | 1,666.66   | 0.00  | 1,666.66  |     |
| Batch Subtota | ls:                     |             |                          |                         |                                 | 1,333.33  | 333.33    | 1,666.66   | 0.00  | 1,666.66  |     |
| C-1182        | 11/10/2008              | 12/05/08    | 08DEC17                  | 001056                  | Tacment, Tasha                  | 11.93     | 1.32      | 13.25      | 0.00  | 13.25     |     |
| C-1183        | 11/10/2008              | 12/05/08    | 08DEC17                  | 001049                  | Demieux, Harold                 | 80.00     | 20.00     | 100.00     | 0.00  | 100.00    |     |
| C-1184        | 11/10/2008              | 12/05/08    | 08DEC17                  | 001025                  | Shiraz Oriental Rug Gallery     | 80.00     | 20.00     | 100.00     | 0.00  | 100.00    |     |
| C-1185        | 11/10/2008              | 12/05/08    | 08DEC17                  | 001053                  | Example Home Builders, In       | 79.68     | 19.92     | 99.60      | 0.00  | 99.60     |     |
| C-1186        | 11/10/2008              | 12/05/08    | 08DEC17                  | 001072                  | Hanover, William                | 143.10    | 15.90     | 159.00     | 0.00  | 159.00    |     |
| Batch Subtota | als:                    |             |                          |                         |                                 | 32,223.20 | 7,616.75  | 39,839.95  | 0.00  | 39,839.95 |     |
| Report Totals | :                       |             |                          |                         |                                 | 50,126.40 | 11,782.94 | 61,909.34  | 9.75  | 61,919.09 |     |

## Job Cost Posting by Date

**Description:** This report lists all of the Job Costing Call Slips and Job Invoices posted within a given range of dates. In the Sort and Selection choices, "Txn Date" refers to the date Call Slips were transferred to Accounting - in other words, the date the Call Slips were posted. "Invoice Date" is the date actually printed on the Job Cost invoices, which the customer will see. "Posting Date" is the date invoices were transferred to Accounts Receivable. The Invoice and Posting dates could be different for invoices - for example, you might have a Job Invoice that was dated for July 3rd, but was not actually posted until July 7th.

**Select Options:** 

Invoice Date

Sort Options:
Posting Date
Invoice Date

**Additional Selection Options:** Enter the range of posting dates you wish to appear on the report. You may type these dates manually, or use the Calendar buttons to select them from a graphical calendar.

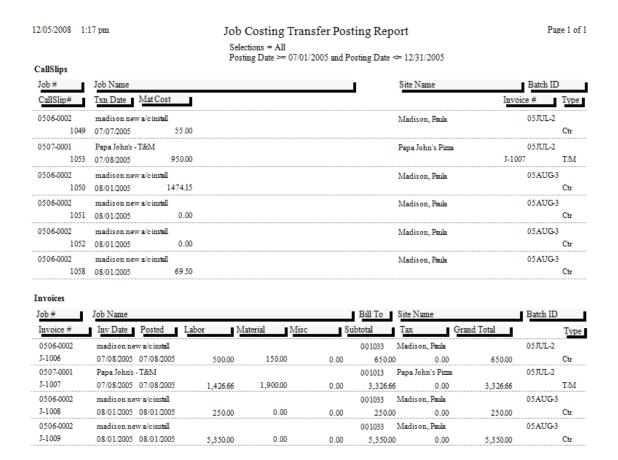

## Job Cost Posting Report by Batch

**Description:** This report allows you to select a batch and view a detailed list of the Job Cost Call Slips or Job Cost Invoices that were part of the batch. The normal Sort and Selection options are not used on this report. Instead, when you select the Posting by Batch report, a special selection window will appear, asking you to select a month and year, then click the List Batches button. A list of all batches for the chosen month and year will appear. Click on a batch and click the Select button to generate the Posting by Batch report.

**Selection Options:** Use the pull-down menu to select the month and year of the batch you wish to reprint, then click the Get Batches button. A list of batches for the month and year will appear. Select a batch and click Run to produce the Posting Report by Batch.

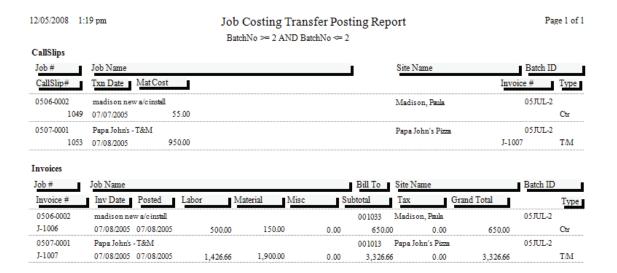

## **Payment Edit Report**

**Note:** this report is not available for QuickBooks or StarBuilder users, since all payment functions are performed in QuickBooks or StarBuilder.

**Description:** This report produces a list of all the Payments that haven't been posted yet. These Payments will be gathered into a batch and assigned a Batch-ID, using the month and year you select. The report will include a Results column that indicates whether any of the Payments has a serious problem that would prevent you from posting it. The Payment Edit Report also appears as Step #2 on the Payment Steps Menu.

Sort Options: Select Options:

User ID User ID

Payment Date
Customer Name
Site Number

Payment Date
Customer Name
Site Number

**Additional Selection Options:** Use the pull-down menus at the bottom of the report screen to select the Month and Year you wish to use on the batch.

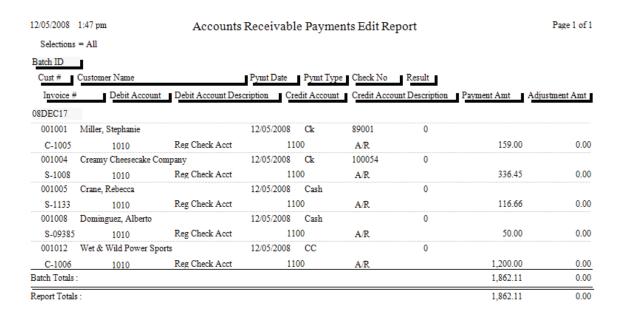

## Payment Edit Report Reprint

**Note:** this report is not available for QuickBooks or StarBuilder users, since all payment functions are performed in QuickBooks or StarBuilder

**Description:** This report allows you to reprint the Edit Report for any given batch of Payments. The reprinted report will look exactly like the original Edit Report. This report is useful if you want a list of all the Payments that were included in a certain batch. You can find the Batch Number for any given Payment at the top of the Payment screen. If you wish to remove a particular Payment from a batch, there is a Remove From Batch button in the bottom right corner of the Payment screen. After a Payment has been removed from its batch, it can be modified or deleted, if necessary.

**Selection Options:** Use the pull-down menu to select the month and year of the batch you wish to reprint, then click the Get Batches button. A list of batches for the month and year will appear. Select a batch and click Run to produce the Payment Edit Report Reprint.

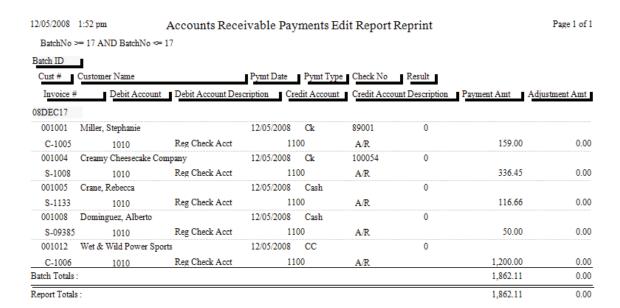

## Payment Posting Report by Batch

**Note:** this report is not available for QuickBooks or StarBuilder users, since all payment functions are performed in QuickBooks or StarBuilder

**Description:** This report gives you a list of Contract Invoices that have been posted under a given Batch-ID. The report includes the customer name, invoice number, and dollar value of each invoice.

**Selection Options:** Use the pull-down menu to select the month and year of the batch you wish to reprint, then click the Get Batches button. A list of batches for the month and year will appear. Select a batch and click Run to produce the Payment Posting Report by Batch. Note that only posted payments, which have been processed with Step #3 on the Payment Steps Menu, will appear on this list.

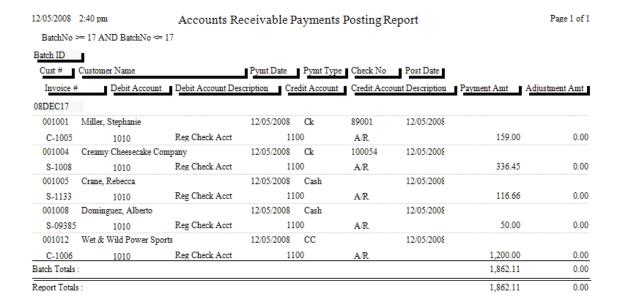

## **Service Charge Edit Report**

**Note:** This report is not available for QuickBooks or StarBuilder users, as all service charge processing takes place in QuickBooks or StarBuilder.

**Description:** This report lists all of the Service Charges that were created for the month and year you specify. The system uses the Terms and Service Charge grace period specified for each customer to compute which service charges are due. Terms and Service Charge grace periods can be set on the Billing screen of the Customer/Site File, and defaults for both values can be attached to each Customer Type, in Setup / Subsystems / Customer Types. The percentage assessed for Service Charges, along with text for Service Charge invoices and other options, can be set with Setup / Settings / Service Charges. This report appears on the Service Charge Steps menu as Step #2.

Sort Options: Select Options: Invoice Date

**Additional Selection Options:** Use the pull-down menus at the bottom of the report screen to select the Month and Year for the Service Charges.

| 12/05/2008     | 3:24 pm         | Account  | s Receiva | ible Service Charge Edit  | Report       |                       |                      | Page 1 of 1 |
|----------------|-----------------|----------|-----------|---------------------------|--------------|-----------------------|----------------------|-------------|
| BatchNo >=     | 2 AND BatchNo ≈ | = 2      |           |                           |              |                       |                      |             |
| Invoice #      | Invoice Date    | Batch ID | Cust #    | Customer Name             | Amt Past Due | Srv Charge<br>Percent | Srv Charge<br>Amount | Result      |
| SC-5           | 12/05/2008      | 08DEC2   | 001001    | Miller, Stephanie         | 746.88       | 1.5000                | 11.20                | 0           |
| SC-6           | 12/05/2008      | 08DEC2   | 001004    | Creamy Cheesecake Company | 1,480.96     | 1.5000                | 22.21                | 0           |
| SC-7           | 12/05/2008      | 08DEC2   | 001005    | Crane, Rebecca            | 60.75        | 1.5000                | 0.91                 | 0           |
| SC-8           | 12/05/2008      | 08DEC2   | 001006    | Corso, Frank              | 1,809.50     | 1.5000                | 27.14                | 0           |
| SC-9           | 12/05/2008      | 08DEC2   | 001037    | Bose, Charlene            | 302.12       | 1.5000                | 4.53                 | 0           |
| SC-10          | 12/05/2008      | 08DEC2   | 001042    | Agnew, Spiro              | 146.93       | 1.5000                | 2.20                 | 0           |
| Batch Totals : |                 |          |           |                           | 4,547.14     |                       | 68.19                |             |
| Report Totals  | :               |          |           |                           | 4,547.14     |                       | 68.19                |             |

## **Service Charge Edit Report Reprint**

**Note:** This report is not available for QuickBooks or StarBuilder users, as all service charge processing takes place in QuickBooks or StarBuilder.

**Description:** This report will re-print the Edit Report for any given batch of Service Charges. Important Note: QuickBooks SDK users should create service charges in QuickBooks, not Acowin, since Acowin does not have access to the payment information necessary to accurate calculate the service charges.

**Selection Options:** Use the pull-down menu to select the month and year of the batch you wish to reprint, then click the Get Batches button. A list of batches for the month and year will appear. Select a batch and click Run to produce the Service Charge Edit Report Reprint.

| 12/05/2008 3:24 pm Accounts Receivable Service Charge |                 |          |        |                           | Edit Report Reprint |                       |                      |        |  |  |
|-------------------------------------------------------|-----------------|----------|--------|---------------------------|---------------------|-----------------------|----------------------|--------|--|--|
| BatchNo >=                                            | 2 AND BatchNo ↔ | = 2      |        | _                         |                     |                       |                      |        |  |  |
| Invoice #                                             | Invoice Date    | Batch ID | Cust # | Customer Name             | Amt Past Due        | Srv Charge<br>Percent | Srv Charge<br>Amount | Result |  |  |
| SC-5                                                  | 12/05/2008      | 08DEC2   | 001001 | Miller, Stephanie         | 746.88              | 1.5000                | 11.20                |        |  |  |
| SC-6                                                  | 12/05/2008      | 08DEC2   | 001004 | Creamy Cheesecake Company | 1,480.96            | 1.5000                | 22.21                | 0      |  |  |
| SC-7                                                  | 12/05/2008      | 08DEC2   | 001005 | Crane, Rebecca            | 60.75               | 1.5000                | 0.91                 | 0      |  |  |
| SC-8                                                  | 12/05/2008      | 08DEC2   | 001006 | Corso, Frank              | 1,809.50            | 1.5000                | 27.14                | 0      |  |  |
| SC-9                                                  | 12/05/2008      | 08DEC2   | 001037 | Bose, Charlene            | 302.12              | 1.5000                | 4.53                 | 0      |  |  |
| SC-10                                                 | 12/05/2008      | 08DEC2   | 001042 | Agnew, Spiro              | 146.93              | 1.5000                | 2.20                 | 0      |  |  |
| Batch Totals :                                        |                 |          |        |                           | 4,547.14            |                       | 68.19                |        |  |  |
| Report Totals                                         | -               |          |        |                           | 4 547 14            |                       | 68 19                |        |  |  |

## **Service Charge Posting Report by Batch**

**Note:** This report is not available for QuickBooks or StarBuilder users, as all service charge processing takes place in QuickBooks or StarBuilder

**Description:** This report lists all of the Service Charges that were posted under a given Batch-ID. The report includes the dollar value of these Service Charges. You can run this report for any posted batch of Service Charges at any time.

**Selection Options:** Use the pull-down menu to select the month and year of the batch you wish to reprint, then click the Get Batches button. A list of batches for the month and year will appear. Select a batch and click Run to produce the Service Charge Posting Report by Batch. Note that only batches which have been processed with Step #3 on the Service Charge Steps Menu will appear on the list.

| 12/05/2008 3:31 pm Accounts Receivable Service Charge Posting F |                 |              |          |        |                           | ıg Report    | ort Page 1            |                      |        |  |
|-----------------------------------------------------------------|-----------------|--------------|----------|--------|---------------------------|--------------|-----------------------|----------------------|--------|--|
| BatchNo >=                                                      | 2 AND Batch     | No <= 2      |          |        |                           |              |                       |                      |        |  |
| Invoice #                                                       | Invoice<br>Date | Post<br>Date | Batch ID | Cust # | Customer Name             | Amt Past Due | Srv Charge<br>Percent | Srv Charge<br>Amount | Result |  |
| SC-5                                                            | 12/05/200       | 8 12/05/200  | 8 08DEC2 | 001001 | Miller, Stephanie         | 746.88       | 1.5000                | 11.20                | 0      |  |
| SC-6                                                            | 12/05/200       | 8 12/05/200  | 8 08DEC2 | 001004 | Creamy Cheesecake Company | 1,480.96     | 1.5000                | 22.21                | 0      |  |
| SC-7                                                            | 12/05/200       | 8 12/05/200  | 8 08DEC2 | 001005 | Crane, Rebecca            | 60.75        | 1.5000                | 0.91                 | 0      |  |
| SC-8                                                            | 12/05/200       | 8 12/05/200  | 8 08DEC2 | 001006 | Corso, Frank              | 1,809.50     | 1.5000                | 27.14                | 0      |  |
| SC-9                                                            | 12/05/200       | 8 12/05/200  | 8 08DEC2 | 001037 | Bose, Charlene            | 302.12       | 1.5000                | 4.53                 | 0      |  |
| SC-10                                                           | 12/05/200       | 8 12/05/200  | 8 08DEC2 | 001042 | Agnew, Spiro              | 146.93       | 1.5000                | 2.20                 | 0      |  |
| Batch Totals                                                    | :               |              |          |        |                           | 4,547.14     |                       | 68.19                |        |  |
| Report Totals                                                   | 3:              |              |          |        |                           | 4,547.14     |                       | 68.19                |        |  |

## Aged Receivables Report

**Note:** This report is not available for QuickBooks or StarBuilder users, since payment information from those programs is not relayed back to Acowin for aging purposes. Aging reports should therefore be run in QuickBooks or StarBuilder.

**Description:** When you run this report, you will select an Aging Date. This could be today's date, or a date in the future or past. The report will list every invoice that was open on the Aging Date you specify, and indicate how long the invoice had been open at that time. Payments made after the Aging Date are disregarded, so the true balance of each invoice, as of the Aging Date, can be determined. Important Note: QuickBooks SDK users should use the QuickBooks aging report, rather than the aging report in Acowin.

Sort Options: Select Options: Customer Name Customer Name

**Additional Report Options:** Use the "As Of" field to specify the aging date for the report. The age of all open invoices will be calculated using this date. Payments after this date will be disregarded. You can enter the date manually, or click the Calendar button to select it with a graphical calendar.

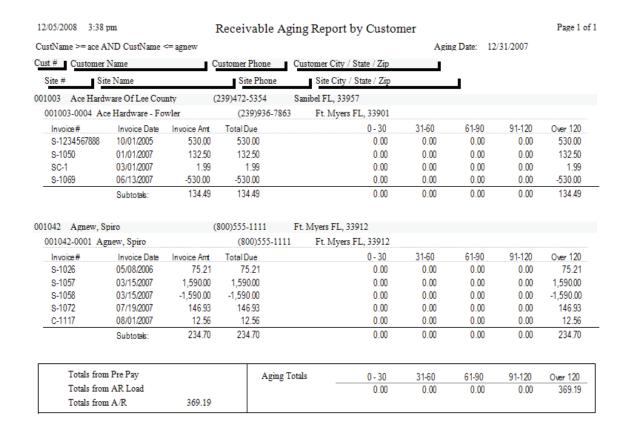

## Sales Tax Report

**Description:** This report lists invoice amounts and Sales Tax totals, and provides a total amount of tax collected for each Sales Tax Region. You can use this report to calculate how much tax you need to remit to your government taxing authorities. QuickBooks and StarBuilder users are encouraged to use the Sales Tax report in those programs, since adjustments to invoice taxable amounts may have been made after the invoices were sent over from Acowin.

Sort Options:
Invoice Date

Selection Options:
Month and Year for invoices

**Additional Report Options:** You can subtotal the report by Tax Region or Tax Percentage.

12/05/2008 3:53 pm Month = 12 Year = 2008 Sales Tax Report by Tax Region

Page 2 of 3

| Customer Name           | Site Name                       | Invoice<br>Type | Invoice<br>Number | Invoice<br>Date |        | Non<br>Taxable | Taxable |       | Invoice<br>Amount |
|-------------------------|---------------------------------|-----------------|-------------------|-----------------|--------|----------------|---------|-------|-------------------|
| Robinson, Patrick       | Robinson, Patrick               | Contract        | C-1174            | 11/10/2008      | 0.0600 | 10.83          | 0.00    | 0.00  | 10.83             |
| Toddler Tech Preschool  | Toddler Tech Preschool          | Contract        | C-1175            | 11/10/2008      | 0.0600 | 20.00          | 0.00    | 0.00  | 20.00             |
| Dell, Christina         | Dell, Christina                 | Contract        | C-1176            | 11/10/2008      | 0.0600 | 1,666.66       | 0.00    | 0.00  | 1,666.66          |
| Free, Scott             | Free, Scott                     | Contract        | C-1177            | 11/10/2008      | 0.0600 | 2.65           | 0.00    | 0.00  | 2.65              |
| Ace Hardware Of Lee C   | o Ace Hardware - Fowler         | Contract        | C-1178            | 11/10/2008      | 0.0600 | 100.00         | 0.00    | 0.00  | 100.00            |
| Club 430                | Club 430 - Cape                 | Contract        | C-1179            | 11/10/2008      | 0.0600 | 91.66          | 0.00    | 0.00  | 91.66             |
| Zippo, Tommy            | Zippo, Tommy                    | Contract        | C-1180            | 11/10/2008      | 0.0600 | 36.80          | 0.00    | 0.00  | 36.80             |
| Miller, Stephanie       | Miller, Stephanie               | Contract        | C-1181            | 11/10/2008      | 0.0600 | 13.20          | 0.00    | 0.00  | 13.20             |
| Tacment, Tasha          | Tacment, Tasha                  | Contract        | C-1182            | 11/10/2008      | 0.0600 | 13.25          | 0.00    | 0.00  | 13.25             |
| Demieux, Harold         | Demieux Electrical Inc.         | Contract        | C-1183            | 11/10/2008      | 0.0600 | 100.00         | 0.00    | 0.00  | 100.00            |
| Shiraz Oriental Rug Gal | lle Shiraz Oriental Rug Gallery | Contract        | C-1184            | 11/10/2008      | 0.0600 | 100.00         | 0.00    | 0.00  | 100.00            |
| Example Home Builders   | s, Example Home Builders, Inc   | Contract        | C-1185            | 11/10/2008      | 0.0600 | 99.60          | 0.00    | 0.00  | 99.60             |
| Hanover, William        | Hanover, William                | Contract        | C-1186            | 11/10/2008      | 0.0600 | 159.00         | 0.00    | 0.00  | 159.00            |
| Ace Hardware Of Lee C   | o Ace Hardware - Fowler         | Service         | S-1025            | 12/05/2008      | 0.0600 | 173.33         | 375.50  | 22.53 | 571.36            |
| Invoices 59             |                                 |                 |                   |                 |        | 39,975.81      | 375.50  | 22.53 | 40,373.84         |

Percent Amount 0.0000 0.00 Local: City: 0.0000 0.00 0.0000 0.00 County: Other: 0.0000 0.00 State: 6.0000 22.53 0.0600 22.53

#### **Customer Statements**

**Note:** This report is not available for QuickBooks or StarBuilder users, since payment information is maintained in those programs, and statements should therefore be generated in QuickBooks or StarBuilder.

**Description:** Customer Statements are lists of open invoices that you can print and mail to your customers. When you generate the statements, you'll provide an Aging Date, which is used to determine the age of each invoice listed on the statements. For example, if an invoice is dated May 15th and you choose May 25th as the Aging Date, that invoice would be listed as 10 days old on the statements. Each statement can include a "dunning message", which is based on the age of the customer's oldest invoice. The dunning messages would represent increasingly serious reminders to the customers that their accounts include overdue invoices. You can set up the dunning messages with Setup / Settings / Forms / Statements, by clicking on the View/Edit Dunning Messages button

Sort Options:Select Options:Customer NameCustomer NameCustomer NumberCustomer Number

**Additional Report Options:** Use the "As Of" field to set the aging date for the customer statements. You can force the system to print a separate page for each Site, include Service Charges on the statements, and include invoices that currently have a Credit Balance.

Ace Hardware Of Lee County 2025 Periwinkle Way Sanibel FL, 33957

| Customer N | o 001003                          |              |                    |            |        |       | Statement | Date: 12/05/ | 2008               |
|------------|-----------------------------------|--------------|--------------------|------------|--------|-------|-----------|--------------|--------------------|
|            | Invoice / Invoi<br>Pvmt Date Numb | _            | Pymts /<br>Adiusts | 0 - 30     | 31-60  | 61-90 | 91-120    | Over 120     | Current<br>Balance |
| Site 00100 | 3-0004 Ace Hardwa                 | are - Fowler | 370                | 0 FowlerSt |        |       |           |              |                    |
|            | 10/01/2005 S-12345                | 67888 530.00 |                    | 0.00       | 0.00   | 0.00  | 0.00      | 530.00       | 530.00             |
|            | 12/19/2005 Cash                   |              | 0.00               |            |        |       |           |              |                    |
|            | 01/01/2007 S-1050                 | 132.50       |                    | 0.00       | 0.00   | 0.00  | 0.00      | 132.50       | 132.50             |
|            | 03/06/2008 C-1122                 | 100.00       |                    | 0.00       | 0.00   | 0.00  | 0.00      | 100.00       | 100.00             |
|            | 12/05/2008 S-1025                 | 571.36       |                    | 571.36     | 0.00   | 0.00  | 0.00      | 0.00         | 571.36             |
|            | 10/10/2008 C-1158                 | 900.00       |                    | 0.00       | 900.00 | 0.00  | 0.00      | 0.00         | 900.00             |
|            | 11/10/2008 C-1178                 | 100.00       |                    | 100.00     | 0.00   | 0.00  | 0.00      | 0.00         | 100.00             |
| Totals for | Site# 001003-0004                 | 2,333.86     | 0.00               | 671.36     | 900.00 | 0.00  | 0.00      | 762.50       | 2,333.86           |
| Customer   | Totals                            | 2,333.86     | 0.00               | 671.36     | 900.00 | 0.00  | 0.00      | 762.50       | 2,333.86           |

## **Use Tax Report**

**Description:** This report lists all Call Slips that were flagged for Use Tax, and invoiced during the selected month and year. Use Tax is set on the Invoice screen of the Call Slip. The report includes the Customer and Site names, Invoice Date, taxable vs. non-taxable amounts, and Use Tax from each selected Call Slip. A subtotal is provided for each Tax Region. Note that ONLY Call Slips marked for Use Tax will appear on this report. For a report of Sales Tax collected from your customers, use the Sales Tax Report, found in the Accounts Receivable reports. To obtain a total of tax you paid directly to your Vendors through Accounts Payable Invoices, use the Vendor Bill Report in the Accounts Payable report section.

#### **Sort Options:**

Tax Region

#### **Select Options:**

Month and Year for invoice dates

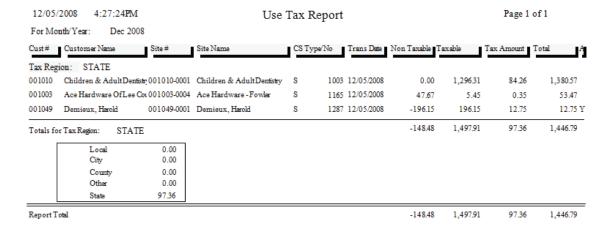

## Vendor Bill Report

**Note:** This report is only available for QuickBooks users who have completed the QB Wizard for A/P, linking the QuickBooks Accounts Payable module to Acowin.

**Description:** This report lists Accounts Payable invoices, including invoice number, invoice date, vendor name, and invoice amount. If the amount of the invoice was different from the amount of the Purchase Order, the difference between them will be listed as the "Offset Amount." You can select a particular vendor, or a range of invoice dates, for the report. You can also limit the results to invoices that have been transferred to accounting, or which have not been transferred yet.

Sort Options:
Invoice Date
Vendor

Select Options:
Transfer Date
Invoice Date
Vendor

Vendor

**Additional Report Selections:** You can limit the results to Vendor Bills that have been placed on Hold, transferred to Accounts Payable, or not transferred.

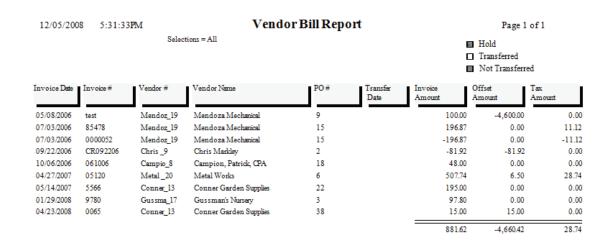

#### **Vendor Bill Journal Entries**

**Note:** This report is only available for QuickBooks users who have completed the QB Wizard for A/P, linking the QuickBooks Accounts Payable module to Acowin.

**Description:** This report details the credits and debits made to various General Ledger accounts by your Accounts Payable invoices. A/P invoices generally credit Accounts Payable and the Offset liability account (if the amount of the invoice was different from the amount of the Purchase Order.) The debit accounts are generally Cost of Goods accounts for purchases directed to Call Slips, or the Inventory asset account for Inventory purchases. When you run this report, you'll select a month and year, and the report will detail General Ledger credits and debits from A/P invoices for the selected month and year.

**Report Selection Options:** Use the pull-down menus at the bottom of the screen to select the Month and Year for the report. You can limit the report to Vendor Bills that have been placed on Hold, or those which are not on Hold. There is also a Show Detail option that causes each Vendor Bill to be listed separately. If this option is un-checked, the report will include only the total credits and debits for each vendor.

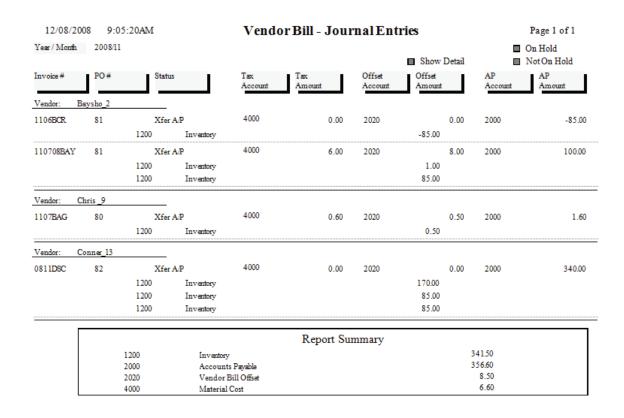

## **Journal Entries by Batch**

**Description:** This report allows you to select either a single batch, or a range of batches. The report lists all the credits and debits that were performed by the batch in question, including the specific invoice number that produced each credit or debit. The end of the report will include the total credit and debit amount posted against each General Ledger account number that was reflected on the report. This report can be helpful when you're looking over the General Journal activity in your accounting system, and you want to verify the correct debits and credits were posted by Acowin.

#### **Report Options:**

Print Status - Non-Printed, Printed, or All

Batch Type – Call Slip, Contract, Payment\*, Service Charge\*, Job Cost Show Detail – Breaks out the individual invoices in the batch if checked Show Batch Summary – Adds a subtotal of credits and debits for each batch Single Batch - Select Month and Year, then choose the batch from a list Range of Batches – Select starting and ending Month and Year

\* these options are not available for QuickBooks and StarBuilder users

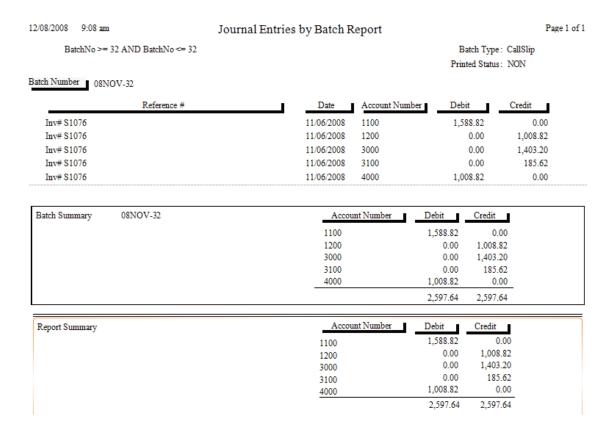

## **Call Slip Reports**

These reports are based on the Call Slips File. Each Call Slip represents a complete work ticket, and includes everything from the customer's original request for service, to details of the labor and materials that were used on the call, to the completed invoice and sale prices. The Call Slip Reports have a wide variety of applications, reading various portions of the Call Slip data to produce reports that analyze profitability, print schedules, or list the materials that were used on service calls. Many of these reports have additional selection criteria beyond the normal Sort and Selection pull-down menus. These additional criteria usually relate to the "status" level of the Call Slips, which measure how far the Call Slip has completed its evolution from the customer's initial request for service, to a completed invoice that has been posted to Accounts Receivable. Limiting Call Slip reports to certain status levels will significantly change the meaning of the report – for example, if you run a Call Slip Profitability Detail for only the Call Slips that have been posted to A/R, you'll get very different results than you would if you included all of the Call Slips at every status level.

**Print Call Slips** Scheduled Calls Report Call Slip Summary **Call Slip Problem Code List** Call Slip Material Usage Call Slip Material Usage Value **Location Restock From Sales** Flat Rate Hours Report Flat Rate Comparison Report Flat Rate Evaluation Flat Rate Spiff Detail Flat Rate Technician Spiff Call Slip Profitability Summary Call Slip Profitability Detail SalesPerson Profit Summary Report SalesPerson Profit Detail Report **Distribution Profitability Preprint Call Slip Invoices Print Call Slip Invoices COD Payment Report** 

## **Print Call Slips**

**Description:** This report option prints the selected Call Slips, producing one full page for each call. The printed Call Slip includes billing information, work site information, a description of the service requested by the customer, and space to record labor and materials used. Its layout resembles the pre-printed work tickets commonly carried by field technicians. Since the printed Call Slip takes up a full page, a sample has been printed at full size and occupies the next page of this report manual. Printing the Call Slips is optional – if your technicians rely exclusively on pre-printed forms which they fill out by hand, you may not need to print the Call Slips from Acowin.

Sort Options: Call Slip Number Taken Date Zone Zip Code Select Options:
Call Slip Number
Technician
Site
Zip Code
Scheduled Date
Taken Date
Zone

**Additional Selection Options:** You can use the check boxes at the bottom of the report screen to limit your choice to certain status levels. Since Call Slips are generally printed and given to the technicians before the work is performed, it might make sense to choose only the Unscheduled, Scheduled, and Incomplete statuses. You can also choose only Contract, Non-Contract, or Inspection calls.

History, Equipment, and Inspection Print Options: The History/Equipment tab at the bottom of the report screen allows you to include service history, and the model and serial number of equipment installed at the work site, on your printed Call Slips. If the Call Slips are Inspections, you can also include either the short or long form of the Inspection Instructions, which outline the procedures that should be performed when the technician makes his scheduled maintenance visit. Including History, Equipment, or Inspections will produce a second printed page for each Call Slip.

(an example of the printed Call Slip is pictured on the next page)

#### **Contract CallSlip**

CallSlip Number: 1001 Job Completed? Yes /No Taken On: 9/20/02

12:28p

Taken By: GUESI

Suite 207
Fort Myers, FL 33908
Phone: (800)299-7351 Fax: (239)437-9088

Quality-Built Construction

16520 South Tamiami Trail

| Site Information                                                 | Billing Information                                                                                                    | Additional            | Information |  |  |  |  |  |  |
|------------------------------------------------------------------|----------------------------------------------------------------------------------------------------|-----------------------|-------------|--|--|--|--|--|--|
| 01001-0001                                                       | 01001                                                                                                    | Zone                  | Central     |  |  |  |  |  |  |
| Miller, Stephanie                                                | Miller, Stephanie                                                                                                    | P.O. Number           |             |  |  |  |  |  |  |
| 9371 Cypress Lake Drive                                          | 9371 Cypress Lake Drive                                                                                                    | C.O.D.                | 10          |  |  |  |  |  |  |
|                                                                  |                                                                                                    |                       |             |  |  |  |  |  |  |
| Fort Myers, FL 33907-                                            | Fort Myers FL 33907-                                                                                                    |                       |             |  |  |  |  |  |  |
| Stephanie                                                        | Stephanie                                                                                                    |                       |             |  |  |  |  |  |  |
| (239)437-3030                                                    | (239)437-3030                                                                                                    | Contract # MILL-72811 |             |  |  |  |  |  |  |
| Trouble Reported: **** BAL-Air Balance Asked for zone adjustment | e Problem *** and sensor check, this service covered by her s                                                                                                    | vc agreement          |             |  |  |  |  |  |  |
| Tech Schd Date Schd Time                                         | Call Start Time On                                                                                                    | Time Off Total 1      | Hours Total |  |  |  |  |  |  |
| BOB 09/07/2004                                                   |                                                                                                    |                       |             |  |  |  |  |  |  |
| _                                                                |                                                                                                    |                       |             |  |  |  |  |  |  |
|                                                                  |                                                                                                    | Labor Total           |             |  |  |  |  |  |  |
|                                                                  | Material Information                                                                                                    |                       |             |  |  |  |  |  |  |
| Quantity Part Number                                             | Description                                                                                                    | Unit Price            | Total       |  |  |  |  |  |  |
|                                                                  |                                                                                                    |                       |             |  |  |  |  |  |  |
|                                                                  |                                                                                                    |                       |             |  |  |  |  |  |  |
|                                                                  |                                                                                                    |                       |             |  |  |  |  |  |  |
|                                                                  |                                                                                                    |                       |             |  |  |  |  |  |  |
|                                                                  |                                                                                                    | Material Total:       |             |  |  |  |  |  |  |
|                                                                  | Service Call Information                                                                                                    |                       |             |  |  |  |  |  |  |
| Service Performed:                                               |                                                                                                    |                       |             |  |  |  |  |  |  |
| service Periormea:                                               |                                                                                                    |                       |             |  |  |  |  |  |  |
|                                                                  |                                                                                                    |                       |             |  |  |  |  |  |  |
|                                                                  |                                                                                                    |                       |             |  |  |  |  |  |  |
|                                                                  |                                                                                                    | Misc Total:           |             |  |  |  |  |  |  |
|                                                                  |                                                                                                    |                       |             |  |  |  |  |  |  |
|                                                                  |                                                                                                    | Tax:                  |             |  |  |  |  |  |  |
|                                                                  |                                                                                                    | CallSlip Total:       |             |  |  |  |  |  |  |
|                                                                  |                                                                                                    |                       |             |  |  |  |  |  |  |
| 1                                                                | Attention Customer: Your satisfaction is our goal. Please take a moment to review the accuracy of this callslip.<br>Your signature is an acceptance of the service performed, that it was to your satisfaction and that the equipment was left in good condition.<br>Thank You. |                       |             |  |  |  |  |  |  |
| Customer Signature:                                              |                                                                                                    | Date:                 |             |  |  |  |  |  |  |
| Site Notes:                                                      |                                                                                                    |                       |             |  |  |  |  |  |  |

## Scheduled Calls Report

**Description:** This report lists the Call Slips that have been scheduled on the Dispatch Board. You can select a particular technician and schedule date. The information on the report includes the work site name, phone number, Call Slip number, and Zone. If you select the option for additional information, the report will also include the current status of the Call Slip, the Problem Description, and the alternate contact phone number for the work site. This report is the best tool for "printing the Dispatch Board", and can be useful if you wish to provide technicians with a printed copy of their schedules.

**Sort Options:** 

Technician Schedule Date Taken Date Site Name Status **Selection Options:** 

Technician Schedule Date

**Additional Report Options:** You can use the check boxes at the bottom of the screen to limit the report to certain Call Slip status levels. Other check boxes allow you to include additional Call Slip information, the address of each work Site, and the Call Slip Problem Descriptions. The example pictured below includes all three of these options.

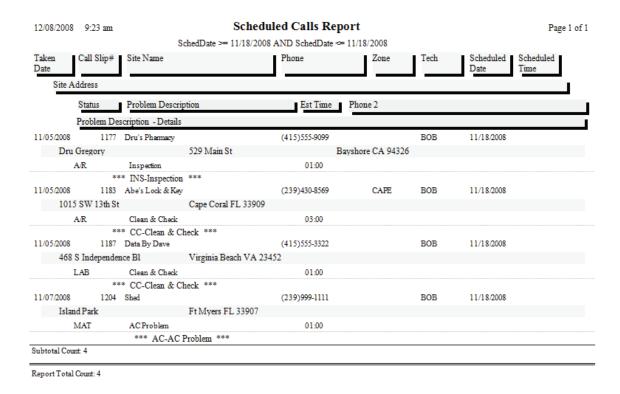

## **Call Slip Summary**

**Description:** This report lists basic information about the selected Call Slips, including the work site name, scheduled date, type of service requested, and the assigned technician, if any. The Call Slip Summary report has many uses. You can use the status selections to produce lists of unassigned or incomplete calls, or lists of calls with labor and materials added that are waiting for final invoicing. You can use it to obtain a list of the calls scheduled for a certain technician, or a range of dates.

#### **Sort Options:**

Call Slip Number Scheduled / Work Date Site Name Technician Status

#### **Selection Options:**

Call Slip Number Scheduled / Work Date Site Name Technician Job Number

**Additional Selection Options:** The check boxes at the bottom of the report screen can be used to select particular status levels, such as Unassigned or Incomplete. There is a "Select All" button to select all of the status levels. Also, you can limit the report to only Inspection, Contract, standard, or Job Call Slips.

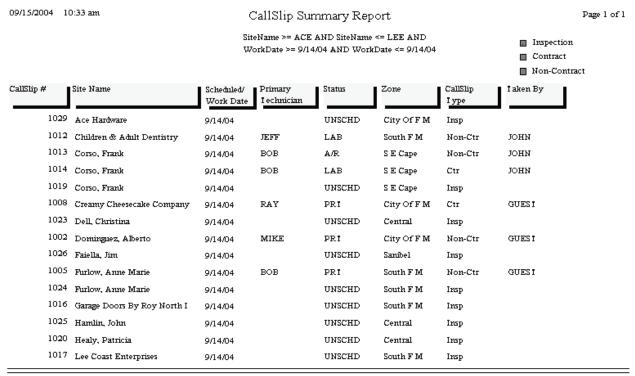

I otal Number of Records:

## Call Slip Problem Code List

**Description:** This report lists Call Slips according to their Problem Codes, which identify the general nature of the service requested by the customer. If a Call Slip has more than one Problem Code, the first Problem Code listed on the Call Slip is used. A subtotal for each Problem Code is provided. This report is useful for analyzing how many calls of each Problem Code you have received within a given date range, helping you determine which types of service are more commonly requested by your customers. By limiting the report to only certain Status Levels, you can get lists such as all of the incomplete calls by Problem Code, or all of the unscheduled furnace repair calls.

**Sort Options: Selection Options:** Problem Code Problem Code Taken Date

Additional Selection Options: The report can be limited to certain Status Levels with the check boxes at the bottom of the report screen. There is a button to select all status levels if desired.

| 9/15/04      | 10:42:38AM           | Problem Code Usage List |        |                      |                                |  |
|--------------|----------------------|-------------------------|--------|----------------------|--------------------------------|--|
| Problem Code | Problem Name         | Date Taken              | Status | CallSlip #           | Site Name                      |  |
| CPI          | Comm Plumbing Insp   | 09/14/2004              | UNSCHD | 1016                 | Garage Doors By Roy North Inc. |  |
| CPI          | Comm Plumbing Insp   | 09/14/2004              | UNSCHD | 1017                 | Lee Coast Enterprises          |  |
| CPI          | Comm Plumbing Insp   | 09/14/2004              | UNSCHD | 1028                 | Papa John's Pizza              |  |
| CPI          | Comm Plumbing Insp   | 09/14/2004              | UNSCHD | 1029                 | Ace Hardware                   |  |
|              |                      |                         | Numb   | er of Calls for: CPI | 4                              |  |
| DRA          | Drain Lines Clogged  | 09/14/2004              | LAB    | 1012                 | Children & Adult Dentistry     |  |
| DRA          | Drain Lines Clogged  | 09/14/2004              | LAB    | 1015                 | Corso, Frank                   |  |
|              |                      |                         | Numb   | er of Calls for: DR  | A 2                            |  |
| RPI          | Res Phimbing Inspect | 09/14/2004              | UNSCHD | 1018                 | Papa John's Pizza              |  |
| RPI          | Res Plumbing Inspect | 09/14/2004              | UNSCHD | 1019                 | Corso, Frank                   |  |
| RPI          | Res Phimbing Inspect | 09/14/2004              | UNSCHD | 1020                 | Healy, Patricia                |  |
| RPI          | Res Plumbing Inspect | 09/14/2004              | UNSCHD | 1022                 | Murphy, Chad                   |  |
| RPI          | Res Plumbing Inspect | 09/14/2004              | UNSCHD | 1023                 | Dell, Christina                |  |
| RPI          | Res Plumbing Inspect | 09/14/2004              | UNSCHD | 1024                 | Furlow, Anne Marie             |  |
| RPI          | Res Plumbing Inspect | 09/14/2004              | UNSCHD | 1025                 | Hamlin, John                   |  |
| RPI          | Res Plumbing Inspect | 09/14/2004              | UNSCHD | 1026                 | Faiella, Jim                   |  |
| RPI          | Res Plumbing Inspect | 09/14/2004              | UNSCHD | 1027                 | Robinson, Patrick              |  |
|              |                      |                         | Numb   | er of Calls for: RP  | 9                              |  |
| RPL          | Res Plumbing Svc     | 09/14/2004              | LAB    | 1014                 | Corso, Frank                   |  |
|              |                      |                         | Numb   | er of Calls for: RPI | L 1                            |  |
|              |                      |                         |        | Īota                 | 1 Calls: 16                    |  |

## **Call Slip Material Usage**

**Description:** This report lists the materials that were used on the selected Call Slips. It can be run for a range of invoice dates, or limited to a specific truck or warehouse, so you could use the report to see all of the parts taken from truck number TR003 during the last week, for example. This is a good report for general monitoring of parts usage. You can use the Key Code sort option to find parts that sell exceptionally well or poorly, which might lead you to adjust your optimum stock levels for your warehouses and trucks. If you're more interested in costs for the materials that were used, instead of details on the materials and the Call Slips where they were used, you can try the Call Slip Material Usage Value report.

#### **Sort Options:**

Key Code Invoice Date Lead Tech Call Slip Number

#### **Selection Options:**

Key Code Invoice Date Call Slip Number Lead Tech Truck Warehouse Site Name

9/15/04 10:58:50AM Material Usage Report Page 1 of 1 Leadlech >= BOB AND Leadlech <= BOB CellSlip# KeyCode Description Invoice Site Name Unit AIROOI A/C, WeetherMaker 38TDB 24 1013 09/14/2004 1,200.00 1,700.00 BOB 1200.00 1013 09/14/2004 6.93 nine, biron 90 street elb 1/8 13.90 BOB BIPOOL Corso, Frank MAIN BIPOOZ pipe, blk iron bushing 1/4x1/8 09/15/2004 Healy, Patricia MAIN pipe, blk iron bushing 1/4x1/8 1033 09/15/2004 Heely, Petricia MAIN 11.25 11.73 BOB BIPOOZ BIPO03 pipe, blk iron tee 1/8 09/14/2004 Furlow, Anne Merie MAIN 16.45 16.45 BOB 16.45 V-belt, ctype 7/8 17/32 100.2 1013 09/14/2004 ı 34.15 34.15 BOB MAIN 34.15 09/14/2004 ı 3.90 BOB FLT001 filter, pleated, 16x20x2 1013 Corso, Frank MAIN motor, cond split I/6hp 0.9a MOTO03 Roper, Keith MAIN 85.75 o 0.00 BOB 0 0.00 1378.65

## Call Slip Material Usage Value Report

**Description:** This report lists materials used on Call Slips, with an emphasis on the unit costs and cost totals for those items. The report distinguishes between materials from Inventory, and materials ordered directly from outside vendors with Purchase Orders. If you're not using the Acowin Inventory system, you can use the Call Slip Material Usage Value report to obtain the total value of materials used during a given date range, so you can adjust the General Ledger in your accounting system to relieve inventory – you would credit Inventory by the value of the items used, and debit one or more Cost of Goods accounts. Choosing the Distribution Code sort option would give you cost totals for each of your Cost of Goods accounts.

#### Sort Options:

Call Slip Number Distribution Code Posting Date Tax Region

#### **Selection Options:**

Distribution Code Posting Date Tax Region

**Additional Selection Options:** A check box at the bottom of the report screen can be used to include Call Slips that haven't been posted to A/R yet.

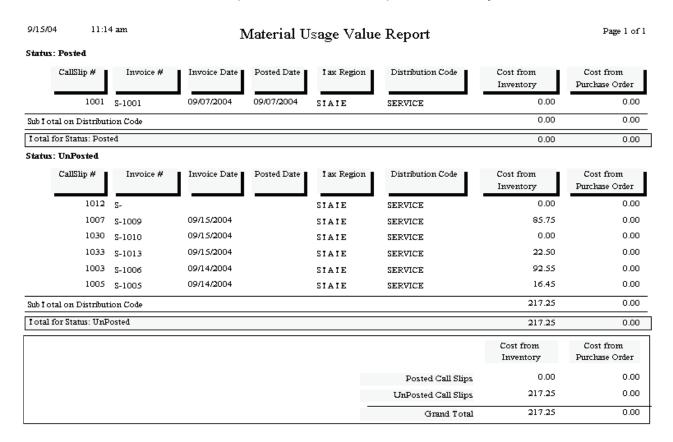

### **Location Re-Stock From Sales**

**Description:** This report provides you with a re-order form based on material sales. The computer totals the materials sold during the range of posting dates you select, and produces a "pick list" that tells you how many units of each part need to be ordered from vendors, or taken from other Inventory locations, to replenish the number of units sold. This report is *not* dependant on the Optimum Quantity settings in Inventory – it's based entirely on the number of units sold on Call Slips – so if you're not using the Optimum Quantity feature of Inventory, this would be an ideal report for re-supplying your warehouses and trucks. If you *are* using the Optimum Quantities, you might want to run the Inventory report called Re-Stock Inventory instead, since that report uses the Optimum Quantities to compute the number of units that need to be ordered for each location.

**Sort Options:** 

Key Code Description **Selection Options:** 

Posting Date Truck Warehouse

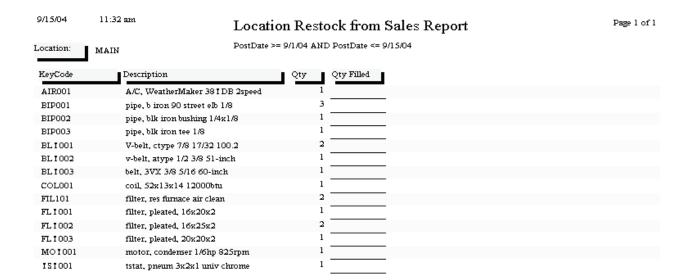

### Flat Rate Hours Report

**Description:** This report compares the actual hours worked on Flat Rate calls to the estimated hours built into the Flat Rate price codes. Each Flat Rate price is based on an estimated time required to complete the service. The actual time needed by the technician is recorded on the Acowin Call Slips. The comparison between these two figures is very important, because if the technicians frequently exceed the estimated time from the Flat Rate codes, your profitability will be reduced. Only Call Slips billed with Flat Rate pricing will appear on this report.

Sort Options:

Call Slip Number

**Selection Options:** 

Posting Date Invoice Date Work Date Tech

Additional Selection Options: The report has three options for dealing with Call Slips that have multiple technicians assigned to them. You can either split the estimated labor proportionally, according to the actual hours worked by each tech; you can measure the total estimated hours against only the "lead" tech, who is the first technician listed on the Call Slip Times screen; or you can divide estimated hours evenly between the technicians who worked on the call.

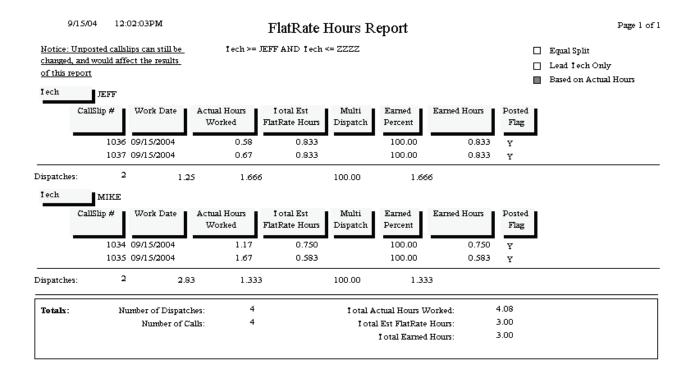

### **Flat Rate Compare Report**

**Description:** This report compares the actual cost, sale, and profitability figures for the selected Call Slips to both the estimated cost and sale prices from the Flat Rate codes, and the calculated Time and Material costs and sale prices. This comparison helps you to see if your Flat Rate prices are sufficient to cover your costs and make the desired profit, and also to make sure your technicians are performing the work within the estimated labor and material cost limits that were used to generate the Flat Rate prices. Only Call Slips billed with Flat Rate Codes, and which have been posted to Accounts Receivable, will appear on this report. If you want to focus on the comparison between estimated Flat Rate hours and actual hours worked, you might want to run the Flat Rate Hours report.

**Sort Options:** Selection Options: Posting Date Posting Date

| 9/15/04 | 11:53:26  | AM       | ]        | FlatRate Co                | mpare Repo   |                     |           |        |          |  |  |
|---------|-----------|----------|----------|----------------------------|--------------|---------------------|-----------|--------|----------|--|--|
|         |           |          | Pos      | stDate >= 9/1 <i>5/</i> 04 | AND PostDate | <= 9/1 <i>5/</i> 04 |           |        |          |  |  |
|         | CallSlip# | Mat Cost | Lab Cost | Misc Cost                  | Mat Sell     | Lab Sell            | Misc Sell | Profit | Profit % |  |  |
| FR Est  | 1034      | 50.00    | 35.00    | 0.00                       | 130.00       | 157.80              | 0.00      | 202.80 | 70.47    |  |  |
| FR Act  |           | 41.80    | 30.33    | 0.00                       | 130.00       | 157.80              | 0.00      | 215.67 | 74.94    |  |  |
| T/M     |           | 41.80    | 30.33    | 0.00                       | 130.63       | 129.50              | 0.00      | 188.00 | 72.27    |  |  |
| FR Est  | 1035      | 7.00     | 50.00    | 0.00                       | 25.00        | 166.50              | 0.00      | 134.50 | 70.23    |  |  |
| FR Act  |           | 6.95     | 43.33    | 0.00                       | 25.00        | 166.50              | 0.00      | 141.22 | 73.74    |  |  |
| T/M     |           | 6.95     | 43.33    | 0.00                       | 24.33        | 157.50              | 0.00      | 131.55 | 72.35    |  |  |
| FR. Est | 1036      | 5.50     | 15.00    | 0.00                       | 20.00        | 91.20               | 0.00      | 90.70  | 81.56    |  |  |
| FR Act  |           | 5.90     | 15.17    | 0.00                       | 20.00        | 91.20               | 0.00      | 90.13  | 81.05    |  |  |
| T/M     |           | 5.90     | 15.17    | 0.00                       | 20.65        | 87.50               | 0.00      | 87.08  | 80.52    |  |  |
| FR. Est | 1037      | 0.00     | 15.00    | 0.00                       | 0.00         | 90.00               | 0.00      | 75.00  | 83.33    |  |  |
| FR Act  |           | 0.00     | 17.33    | 0.00                       | 0.00         | 90.00               | 0.00      | 72.67  | 80.74    |  |  |
| T/M     |           | 0.00     | 17.33    | 0.00                       | 0.00         | 87.50               | 0.00      | 70.17  | 80.19    |  |  |
| FR Est  | 1038      | 7.00     | 50.00    | 0.00                       | 25.00        | 166.50              | 0.00      | 134.50 | 70.23    |  |  |
| FR Act  |           | 6.95     | 39.00    | 0.00                       | 25.00        | 166.50              | 0.00      | 145.55 | 76.01    |  |  |
| T/M     |           | 6.95     | 39.00    | 0.00                       | 24.33        | 140.00              | 0.00      | 118.38 | 72.04    |  |  |
| FR Est  | I otals   | 69.50    | 165.00   | 0.00                       | 200.00       | 672.00              | 0.00      | 637.50 | 73.11    |  |  |
| FR Act  |           | 61.60    | 145.16   | 0.00                       | 200.00       | 672.00              | 0.00      | 665.24 | 76.29    |  |  |
| T/M     |           | 61.60    | 145.16   | 0.00                       | 199.94       | 602.00              | 0.00      | 595.18 | 74.22    |  |  |

### Flat Rate Evaluation Report

**Description:** This report helps you compare the actual performance of your technicians to the estimated labor hours included in your Flat Rate billing codes. Each Call Slip is listed on the report with its total Estimated Hours from the Flat Rate codes, plus its total Actual Hours from the Times screen. The report also indicates if there were multiple Repair Codes on the Call Slip, and if multiple technicians performed the work. A boxed insert is printed beneath each Call Slip entry, listing the exact Flat Rate Repair Codes, Descriptions, and Estimated Time. This helps you see how the total Estimated Time for the call was calculated.

**Sort Options:** 

Call Slip Number

Selection Options:

Posting Date Invoice Date Work Date Technician Distribution Code Call Slip Number Repair Code

**Additional Report Options:** You can optionally include a list of the Flat Rate Repair Codes used on each invoice.

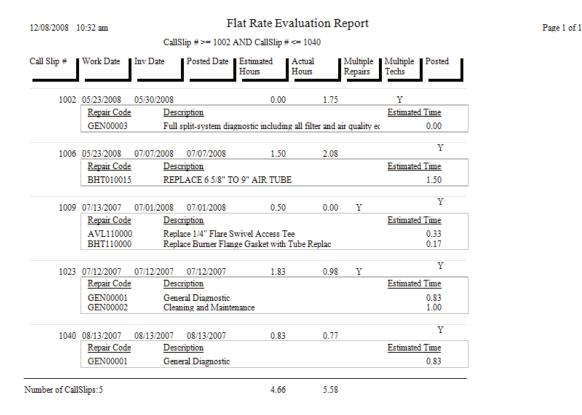

### Flat Rate Spiff Detail

**Description:** This report provides a detailed breakdown of estimated and actual cost, sale price, and profitability for every invoice that includes a spiff payment. Spiff payment amounts are attached to Flat Rate repair codes, which also include estimated time, labor cost, and material cost. This allows the Flat Rate Spiff Detail Report to compare the total estimated hours and cost to the actual figures from the Call Slip. Each Flat Rate repair code is broken out separately, showing its estimated time required, and the spiff amount to be printed. Total estimated cost, actual cost, hours, profitability, and spiff amount for each technician is provided.

**Sort Options:**Call Slip Number

**Selection Options:** Posting Date

Invoice Date Work Date Technician

Distribution Code Call Slip Number

**Additional Report Options:** There are several choices for handling Call Slips that include labor from more than one technician. You can optionally include the Flat Rate repair codes from each Call Slip on the report.

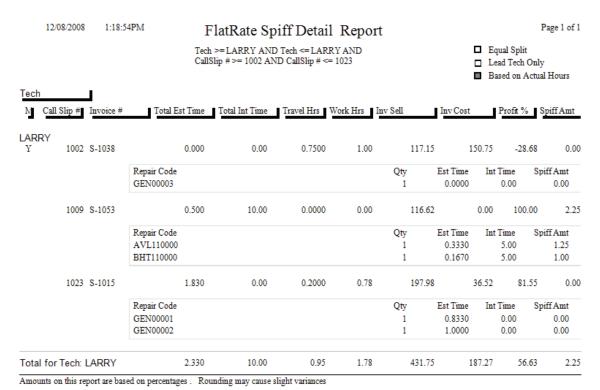

# Flat Rate Technician Spiff

**Description:** This report lists all the Flat Rate repairs which include a spiff payable to the technician. The Invoice Number, Invoice Date, posting date, Repair Number, and Repair Description of each Flat Rate code is included, along with the spiff payment amount. If a single invoice had more than one Flat Rate billing code with a spiff, each repair will be listed separately, producing several lines that refer to the same Invoice Number. A total spiff amount for each technician is provided. You can run this report for any range of dates, making it ideal for computing the spiff payments for your technicians every week or month.

Sort Options: Selection Options:

Invoice Date Posting Date
Posted Date Invoice Date
Invoice Number Technician
Repair Number

**Additional Report Options:** You can instruct the report to include Flat Rate codes with zero spiff payments, to obtain a complete list of all the Flat Rate repairs performed by the technicians, instead of just the ones that included a spiff payment.

| 12/08/2008 | 1:32 pm    |             |             | Flat Rate Tech Spiff Report                   | Page 1 of 6 |
|------------|------------|-------------|-------------|-----------------------------------------------|-------------|
|            |            | Selec       | tions = All |                                               |             |
| Tech: BOB  |            |             |             |                                               |             |
| Invoice #  | Inv Date   | Posted Date | Repair #    | Description                                   | Spiff       |
| S-1020     | 08/13/2007 | 08/13/2007  | GEN00001    | General Diagnostic                            | 0.00        |
| S-1056     | 07/07/2008 | 07/07/2008  | BHT010015   | REPLACE 6 5/8" TO 9" AIR TUBE                 | 0.00        |
| S-1057     | 07/09/2008 |             | AVL110000   | Replace 1/4" Flare Swivel Access Tee          | 1.25        |
| S-1057     | 07/09/2008 |             | DFT110005   | Warranty Replacement of Induced Draft Assembl | 0.00        |
| S-1070     | 10/31/2008 | 11/18/2008  | 008781      | BELL & GOSSETT 189134                         | 0.00        |
| S-1084     | 11/17/2008 | 11/17/2008  | 008781      | BELL & GOSSETT 189134                         | 0.00        |
| S-1086     | 11/18/2008 |             | 008794      | BELL & GOSSETT 118228                         | 0.00        |
| S-1085     | 11/18/2008 | 11/18/2008  | 008800      | BELL & GOSSETT 118723                         | 0.00        |
| S-1087     | 11/18/2008 | 11/18/2008  | 008796      | BELL & GOSSETT 118373 FLANGE GASKET           | 0.00        |
|            |            |             |             |                                               | 1.25        |

# **Call Slip Profitability Summary**

**Description:** This report lists the number of calls, and their total cost, sale price, and profitability, for each selected customer. A customer with five Call Slips selected for this report will appear as a single line, with 5 listed as the number of Call Slips, and the total cost and sale prices of these five calls printed in the cost and sale columns. If you want to see the individual Call Slips broken out separately, run the Call Slip Profitability Detail report.

Sort Options:
Site Number
Site Name
Distribution Code
Group Field
Source

Select Options:
Call Slip Number
Site Number
Site Name
Distribution Code
Group Field
Invoice Date
Customer Type
Tax Region

Additional Selections: Call Slip status levels

Inspection, contract, standard, or Job Cost Call Slips

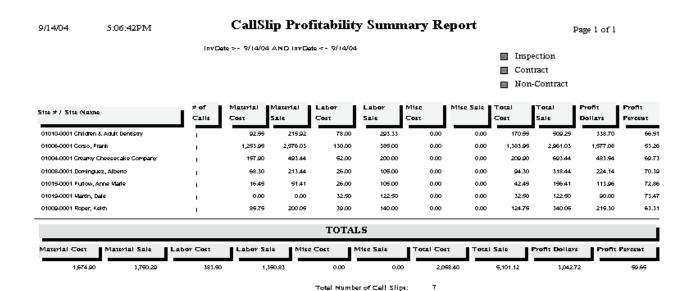

# **Call Slip Profitability Detail**

**Description:** This report shows labor and material costs, labor and material sale prices, and overall profitability for the selected Call Slips. Subtotals are then provided, based on the Sort #1 choice. For example, if you choose to sort by Site Name, there will be a total for each Site, and the Sites will be listed alphabetically by name. If you only want to see the subtotals, and don't want the individual Call Slip detail, you can run the Call Slip Profitability Summary report.

Sort Options:
Site Number
Site Name
Distribution Code
Group Field
Source

Select Options:
Call Slip Number
Site Number
Site Name
Distribution Code
Group Field
Invoice Date
Source
Customer Type
Tax Region

Additional Selections: Call Slip status levels

Inspection, contract, standard, or Job Cost Call Slips

| 9/14/0       | 9/14/04 5:26:38PM CallSlip Profitability Detail Report pay |                                   |                  |                    |                  |                  |               |        |          |            |             |               |                   |                   |
|--------------|------------------------------------------------------------|-----------------------------------|------------------|--------------------|------------------|------------------|---------------|--------|----------|------------|-------------|---------------|-------------------|-------------------|
|              |                                                            |                                   |                  | InvDet             | e>- 9/14/04      | AND InvDet       | e = - 7/14/04 | 4      |          |            | _ I         | nspection     |                   |                   |
|              |                                                            |                                   |                  |                    |                  |                  |               |        |          |            |             | Contract      |                   |                   |
|              |                                                            |                                   |                  |                    |                  |                  |               |        |          |            | _ N         | Ion-Contra    | ıct               |                   |
| Work<br>Date | Site #<br>Group #                                          | Site Name<br>Distribution Code    | Tech             | Call5lip<br>Number | Material<br>⊂ost | Material<br>Sale | Labor<br>⊂ost |        |          |            | OTAI<br>Tao | Total<br>Sale | Profit<br>Dollars | Profit<br>Percent |
| 9/14/04      | 01008-0001                                                 | Dominguez, Alberro<br>defeuit     | MIKE             | 1002               | 68.30            | 213.44           | 26.00         | 105.00 | 0.00     | 0.00       | 94.30       | 318.44        | 224.14            | 70.36             |
| 9/3/03       | 01010-0001                                                 | Children & Adult Dend<br>defeuilt | HIKE             | 1003               | 92.95            | 215.92           | 78.00         | 293.33 | 0.00     | 0.00       | 170.95      | 909.29        | 338.70            | 66.51             |
| 9/14/04      | 01019-0001                                                 | Vlardn, Dale<br>defeuilt          | чке              | 1004               | 0.00             | 0.00             | 32.90         | 122.90 | 0.00     | 0.00       | 32.90       | 122.90        | 90.00             | 73.47             |
| 9/14/04      | 01015-0001                                                 | Furlow, Anne Vlarie<br>defeuilt   | BOB              | 1005               | 16.45            | 51.41            | 26.00         | 105.00 | 0.00     | 0.00       | 42.45       | 196.41        | 113.96            | 72.8€             |
| Subto        | taled by Di                                                | istribCode                        | (4)              |                    | 177.30           | 480.77           | 162.90        | 629.83 | 0.00     | 0.00       | 339.80      | 1,106.60      | 766.80            | 69.23             |
| 9/14/04      | 01006-0001                                                 | Corso, Frank<br>gervice           | BOB              | 1013               | 1,253.95         | 2,576.03         | 130.00        | 385.00 | 0.00     | 0.00       | 1,383.95    | 2,961.03      | 1,577.08          | <b>53.26</b>      |
| Subto        | taled by Di                                                | istribCode                        | (1)              |                    | 1,253.95         | 2,576.03         | 130.00        | 389.00 | 0.00     | 0.00       | 1,383.96    | 2,961.03      | 1,577.08          | 93.26             |
|              |                                                            |                                   |                  |                    |                  | TO               | <b>FALS</b>   |        |          |            |             |               |                   |                   |
| Materi       | al Cosτ                                                    | Material Sale Lab                 | 007 <b>⊂05</b> 1 | Labor              | Sale M           | lse ⊂ost         | Misc Sale     | Tota   | ıl ⊂ost  | Total Sale | Pro         | fit Dollars   | Profit F          | етсевт            |
| 1            | A31.25                                                     | 3,096.80                          | 292.50           |                    | 1,010.83         | 0.00             |               | 0.00   | 1,723.79 | 4,06       | 57.63       | 2,343.88      |                   | 57.62             |

Total Number of Call Slips:

# Sales Person Profit Summary Report

**Description:** This report lists the total profitability for each salesperson, using Call Slips selected according to Invoice Date, Customer Type, Salesperson, or a variety of other options. The report will include subtotals based on your Sort #1 choice, so if you sort the report by Site Name, there will be a subtotal for each work site, and the sites will appear alphabetically by name. If you want detailed profitability for each Call Slip, run the Sales Person Profit Detail Report. Since the Summary doesn't break out the individual Call Slips separately, it is amuch shorter report.

#### **Sort Options:**

Call Slip Number Site Number Site Name Distribution Code Group Field Source

#### Selection Options:

Call Slip Number Site Number Site Name Distribution Code Group Field Invoice Date Source Salesperson

**Customer Type** 

#### **Additional Options:**

Call Slip Status levels

Inspection, Contract, or non-Contract calls

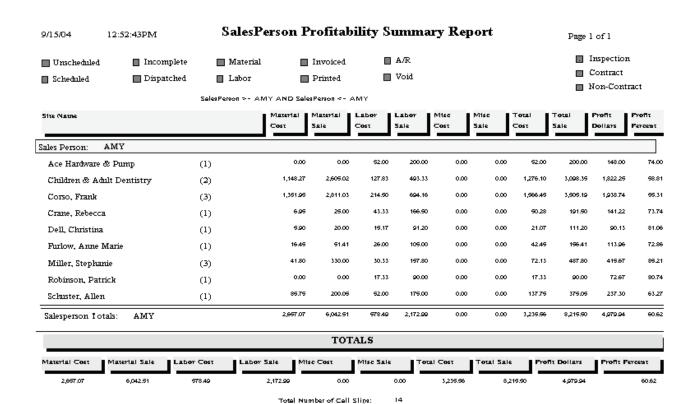

### Sales Person Profit Detail Report

**Description:** This report provides a detailed list of Call Slips for each salesperson, including labor and material costs, income, and profitability. The salesperson for each work site is selected on the Billing screen of the Customer/Site File. Profitability subtotals for each salesperson are included. If you only want to see the totals for each salesperson, you can use the Sales Person Profit Summary report. Call Slips for a work site that has no assigned salesperson will appear at the beginning of the report in their own section, if you don't use the salesperson selection option to limit the report to a single salesperson.

Sort Options:
Call Slip Number
Site Number
Site Name
Distribution Code
Group Field
Source

Selection Options:
Call Slip Number
Site Number
Site Name
Distribution Code
Group Field
Invoice Date
Source
Salesperson
Customer Type

Additional Options: Call Slip Status levels

Inspection, Contract, or non-Contract calls

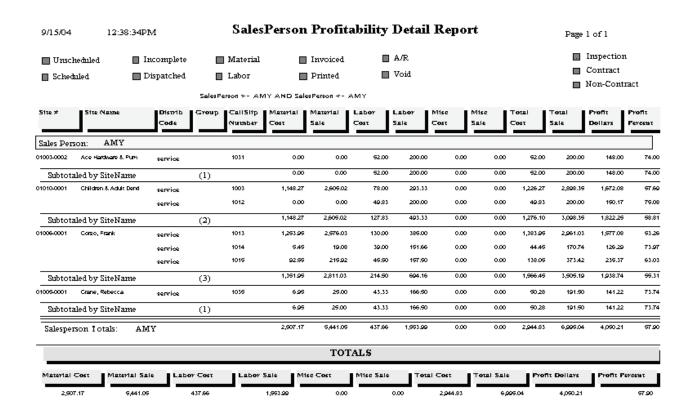

# **Distribution Profitability**

**Description:** This report provides a concise summary of the profitability for each Distribution Code. Since Distribution Codes represent departments within your company, and are usually tied to QuickBooks Classes with similar names, this gives you a departmental profitability report. For each Distribution Code, you will be given total revenue, total cost, gross profit, the number of invoices posted during the report period, and the average invoice amount (total income divided by number of invoices.) The percentage of total sales and overall profit represented by each Distribution Code is also presented, helping you to determine which departments generate the most revenue and profit.

**Sort Options:** Distribution Code

Selection Options: Distribution Code Posting Date

**Additional Report Options:** You can include a set of pie and bar graphs, breaking down sales by Distribution Code and sales versus cost, at the end of the report.

| 12/08/2008 | 1:58 pm              | I         | Distribution Profitability Report |                    |                   |                  |                       |               |                |  |  |  |
|------------|----------------------|-----------|-----------------------------------|--------------------|-------------------|------------------|-----------------------|---------------|----------------|--|--|--|
|            |                      |           | Selections = A                    | 11                 |                   |                  |                       |               |                |  |  |  |
|            | Distribution<br>Code | Invoices  | Cost                              | Gross<br>Profit \$ | Gross<br>Profit % | # of<br>Invoices | Avg Invoice<br>Amount | % of<br>Sales | % of<br>Profit |  |  |  |
| Contract   |                      |           |                                   |                    |                   |                  |                       |               |                |  |  |  |
|            | DEFAULT              | 4,051.68  | 1,021.12                          | 3,030.56           | 74.80             | 17               | 238.33                | 6.514         | 9.903          |  |  |  |
|            | DEFINC               | 802.75    | 0.00                              | 802.75             | 100.00            | 8                | 100.34                | 1.291         | 2.623          |  |  |  |
|            | PREPAID              | 466.18    | 90.83                             | 375.35             | 80.52             | 5                | 93.24                 | 0.750         | 1.227          |  |  |  |
|            | RESNEW               | 0.00      | 65.00                             | -65.00             | 0.00              | 0                |                       | 0.000         | -0.212         |  |  |  |
|            |                      | 5,320.61  | 1,176.95                          | 4,143.66           | 77.88             | 30               | 177.35                | 8.554         | 13.540         |  |  |  |
| Job Cost   |                      |           |                                   |                    |                   |                  |                       |               |                |  |  |  |
|            | DEFAULT              | 26,290.79 | 7,531.86                          | 18,758.93          | 71.35             | 20               | 1,314.54              | 42.269        | 61.299         |  |  |  |
|            | RESNEW               | 8,165.13  | 896.48                            | 7,268.65           | 89.02             | 9                | 907.24                | 13.128        | 23.752         |  |  |  |
|            | TEST                 | 2,034.25  | 414.00                            | 1,620.25           | 79.65             | 3                | 678.08                | 3.271         | 5.295          |  |  |  |
|            |                      | 36,490.17 | 8,842.34                          | 27,647.83          | 75.77             | 32               | 1,140.32              | 58.667        | 90.346         |  |  |  |
| Service    |                      |           |                                   |                    |                   |                  |                       |               |                |  |  |  |
|            | DEFAULT              | 18,381.40 | 20,540.80                         | -2,159.40          | -11.75            | 64               | 287.21                | 29.553        | -7.056         |  |  |  |
|            | PREPAID              | 168.00    | 9.67                              | 158.33             | 94.24             | 2                | 84.00                 | 0.270         | 0.517          |  |  |  |
|            | RESNEW               | 678.99    | 803.97                            | -124.98            | -18.41            | 2                | 339.50                | 1.092         | -0.408         |  |  |  |
|            | TEST                 | 1,159.15  | 222.40                            | 936.75             | 80.81             | 3                | 386.38                | 1.864         | 3.061          |  |  |  |
|            |                      | 20,387.54 | 21,576.84                         | -1,189.30          | -5.83             | 71               | 287.15                | 32.778        | -3.886         |  |  |  |
|            | Totals:              | 62,198.32 | 31,596.13                         | 30,602.19          | 49.20             | 133              | 467.66                |               |                |  |  |  |

### **Preprinting Call Slip Invoices**

**Description:** This report prints a list of all the Call Slips that have been marked for final invoice printing. You can mark a Call Slip for printing by clicking the Status Change button on the Call Slip, and choosing the "Add Mark" option under "Ready to Print Flag." You can print all of your invoices for the day by marking them in this way, running the Preprinting Service Invoices report to get a list of the marked Call Slips, and then running the Print Call Slip Invoices report to produce the final printed invoices. The Preprinting Service Invoices report is optional – you could mark the Call Slips and proceed directly to Print Call Slip Invoices if you wanted, although the Preprinting report can help you check the invoices for accuracy and avoid any surprises. Invoices can also be printed one at a time, by clicking the Print button on the Call Slips toolbar. Printing the invoices all at once can be convenient if you need to load special invoice paper or letterhead into your printer.

#### **Sort Options:**

Call Slip Number Site Name Invoice Date

#### Select Options:

Call Slip Number Invoice Date Site Number Site Name

09/15/2004 10:01 am

PrePrinted CallSlip Invoice List Report

Page 1 of 1

Selections = All

| CallSlip #  | Invoice    | Site       | Site Name              | Mat Cost | Lab Cost | Misc Cost | Mat Sale | Lab Sale |      |          | Profit  |
|-------------|------------|------------|------------------------|----------|----------|-----------|----------|----------|------|----------|---------|
|             | Date       | Number     |                        |          |          |           |          |          |      | Dollars  | Percent |
| 1031        | 09/15/2004 | 01003-0002 | Ace Herdwere & Pump    | 0.00     | 37.00    | 0.00      | 0.00     | 200.00   | 0.00 | 148.00   | 74.00   |
| 1003        | 09/14/2004 | 01010-0001 | Children & Adult Denti | 92.55    | 78.00    | 0.00      | 215.92   | 793.33   | 0.00 | 333.70   | 66.51   |
| 1008        | 09/14/2004 | 01004-0001 | Creamy Cheesecake Co   | 157.90   | 37.00    | 0.00      | 493.44   | 200.00   | 0.00 | 483.54   | 69.73   |
| 1002        | 09/14/2004 | 01008-0001 | Dominguez, Alberto     | 68.30    | 76.00    | 0.00      | 713.44   | 105.00   | 0.00 | 774.14   | 70.39   |
| 1005        | 09/14/2004 | 01013-0001 | Furlow, Anne Merie     | 16.45    | 76.00    | 0.00      | 51.41    | 105.00   | 0.00 | 113.96   | 72.86   |
| 1033        | 09/15/2004 | 01018-0001 | Healy, Patricia        | 77.50    | 36.33    | 0.00      | 78.76    | 140.00   | 0.00 | 159.43   | 72.88   |
| 1030        | 09/15/2004 | 01007-0001 | Lee Coest Enterprises  | 0.00     | 76.00    | 0.00      | 0.00     | 133.33   | 0.00 | 107.33   | 80.50   |
| 1004        | 09/14/2004 | 01012-0001 | Mertin, Dele           | 0.00     | 37.50    | 0.00      | 0.00     | 177.50   | 0.00 | 90.00    | 73.47   |
| 1032        | 09/15/2004 | 01013-0002 | Pepe John's Pizze      | 0.00     | 76.00    | 0.00      | 0.00     | 120.00   | 0.00 | 94.00    | 78.33   |
| 1021        | 09/14/2004 | 01009-0001 | Roper, Keith           | 85.75    | 39.00    | 0.00      | 700.05   | 140.00   | 0.00 | 715.30   | 63.31   |
| 1007        | 09/15/2004 | 01022-0001 | Schuster, Allen        | 85.75    | 57.00    | 0.00      | 700.05   | 175.00   | 0.00 | 237.30   | 63.27   |
| I otal Reco | ords:      | 11         | Report I otals:        | 379.70   | 446.33   | 0.00      | 1,453.07 | 1,734.16 | 0.00 | 2,211.70 | 69.39   |

### **Print Call Slip Invoices**

**Description:** This report prints the final invoice for Call Slips that have been marked for invoice printing. Call Slips are marked for printing by using the Status Change button on the Call Slip screen, and choosing the "Add Mark" option under "Ready to Print Flag." Each completed invoice will be at least one page long, and will continue on to additional pages if there is too much invoice text to fit on a single page. If you want a list of the invoices that are ready to print before you print them, run the Preprinting Service Invoices report. Note that if you choose the "ALL" selection option, only Call Slips that have been marked for printing will produce an invoice – you only need to use the other selection options if you have a lot of invoices ready to print, and want to print them in groups by Invoice Date or Group Field. (The Group Field is a field on the General screen of the Call Slip that lets you tie several Call Slips for the same work site into a larger project.) Call Slip invoices can also be printed one at a time, by clicking on the Print button of the Call Slip toolbar. Printing them all at once can be convenient if you have to put special invoice paper or letterhead in your printer for the invoices. Because the printed invoice takes up a full page, a full-sized copy of an invoice is reproduced on the next page as an example. The body text of this sample invoice is only one example of the many text options available for invoices – you can include or exclude labor and material details as you see fit.

Sort Options: Customer Name Invoice Date Invoice Number Zip Code Group Field Select Options: Invoice Date Group Field

(An example of a printed Call Slip invoice is pictured on the next page.)

#### Service Invoice

#### **Quality-Built Construction**

16520 South Tamiami Trail Suite 207 Fort Myers, FL 33908

Phone: (800)299-7351 Fax: (239)437-9088

Billed Customer: #01010

Site ID: # 01010-0001

Children & Adult Dentistry Ellen Gustavo 7181 College Parkway Suite 10

Since IV

Fort Myers, FL 33908

Children & Adult Dentistry Ellen Gustavo 7181 College Parkway Suite 10

Fort Myers, FL 33908

1003 9/14/04 1006 Amount Paid

| CallSlip Number     | P.O. Number    | Invoice Date | Invoice Number | Terms    |  |
|---------------------|----------------|--------------|----------------|----------|--|
| 1003                |                | 9/14/04      | 1006           |          |  |
| abor:               |                |              |                |          |  |
| inimum Charge for   | lst 0.50 hour  |              |                | \$80.00  |  |
| ech ID Leve         | el Service D   | ate          |                |          |  |
| IRE Tech            | 1 09/03/200    | 13           |                |          |  |
| T: 0.4166 hrs. @ \$ | 80.00 per hou  | ır.          |                | \$33.33  |  |
| T: 2.2500 hrs. @ \$ | 80.00 per hou  | ır.          |                | \$180.00 |  |
| IRE Tech            | 1 09/03/200    | 13           |                |          |  |
| T: 0.4166 hrs. @ \$ | 80.00 per hou  | ır.          |                | \$33.33  |  |
| T: 2.7500 hrs. @ \$ | 80.00 per hou  | ır.          |                | \$220.00 |  |
| aterials:           |                | Unit         | Price          |          |  |
| l) motor, condense  | r 1/6hp 825rpm |              |                | \$215.92 |  |

| Material    | 215.92 |
|-------------|--------|
| Labor       | 293.33 |
| Subtotal    | 509.25 |
| Tax         | 14.03  |
| Grand Total | 523.28 |

# **COD Payment Report**

**Description:** The COD Payment Report reads the information entered on the Call Slips to produce total amounts collected by each technician in the field. The Call Slips have a button shaped like an envelope full of money, which can be clicked to enter COD payment information to produce this report. You can use the COD Payment Report to verify that the amount of cash, check, and credit card payments they hand when they return from the field is correct.

**Sort Options:**Call Slip Number

Selection Options: Call Slip Number Payment Date Technician Additional Options:
Show payment detail
Show customer/site info
New page after each tech

09/15/2004 12:25 pm

#### COD Payment Report

Page 1 or

InvDate >= 9/10/04 AND InvDate <= 9/15/04

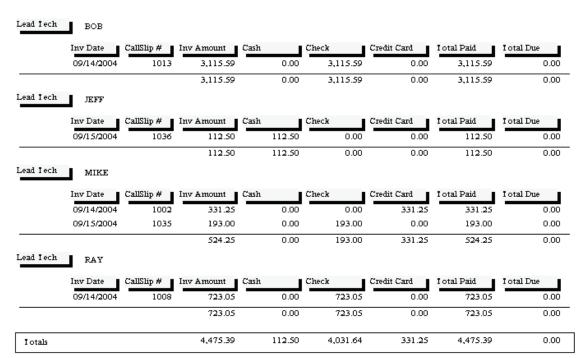

# **Contract Reports**

These reports are based on the Contracts file. Every service contract you sell should receive an entry in this file, specifying the starting and ending dates of the contract, its price, and the schedule for performing maintenance inspection visits, among other details. The Contract reports are divided into two distinct groups: reports that pertain to Contract billing, and reports that pertain to performing the maintenance inspection visits. Most of these reports are part of the regular monthly procedure for creating Contract Invoices and Inspection Call Slips, and can therefore be found on the Contract Invoice and Inspection Steps menus, as well as the Reports menu.

Customer Contracts
Contract Expiration Report
Inspections Due Labels
Inspection Call Slips to be Created
Inspection Call Slips Created Report
Missed Inspections Report
Scheduled Contracts
Contract Profitability Summary
Contract Profitability Detail
Contract Invoices To Be Created
Preprinting Contract invoice List
Print Batch of Contract Invoices
Untransferred Contract Invoices

### **Customer Contracts**

**Description:** This report gives you a summary of your customers' service contracts. You can use the Contract Start or Expiration options for selection to limit the report to only the active contracts. This is a good report to print if you want some basic information about all of your contract customers. If you're looking for a list of contracts that are about to expire so you can send them renewal notices, you might consider running the Contract Expiration Report (Contracts section) or Mailing Labels (Customer/Site section) instead.

#### **Sort Options:**

Customer Number Customer Name Zip Code Customer Type Contract Type

#### **Select Options:**

Customer Number
Customer Name
Zip Code
Customer Type
Contract Type
Expiration Date
Start Date

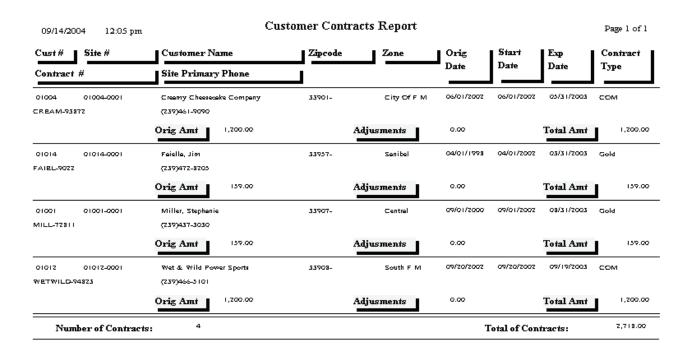

### **Contract Expiration Report**

**Description:** This report prints a list of all the Contracts which are due to expire in a specified date range. You can run the report in advance of the expiration date, to get an advance look at the contracts and try to contact the customers to sell then contract renewals. The Contract Expiration Report includes the address and phone number of each contract. You can also use the Mailing Labels, found in the Customer/Site section of the Acowin reports, to generate a standard address label for every Contract due to expire in a given date range, making it easy to send renewal letters or postcards to these customers. The Contract Expiration Report is also a good way to get a list of "dead" Contracts, meaning a Contract which was cancelled before it would have normally expired. You can use the Dead Date selection option to obtain a list of such Contracts with this report.

Sort Options: Contract Type Expiration Date Zip Code Customer Name

Furlow, Anne Marie

Furlow, Anne Marie

01015-0001-0001

Selection Options: Expiration Date Dead Date Contract Type Additional Options:
Show Dead Contracts
Include Auto-Renewed
Include set to Auto Renew
Include Contracts that did
not Auto Renew

159.00

(239)332-3931

Susan Lister

09/14/2004 4:10 pm Contract Expiration Report Page 1 of 1 Ctr\_I ype >= GOLD AND Ctr\_I ype <= GOLD Customer Name Cust Type Cust Phone Cust Contact Start Date Contract Number Contract Type Expire Date 🚪 Dead Date Contract Amount Site Address Site Name Site City / State / Zip Site Phone Site Contact RESIDENI (239)574-4165 Corso, Frank 01006 Frank Or Madeleine 01/01/2004 12/31/2004 01006-0001-0001 Gold Corso, Frank 2516 Sw 11th Place Cape Coral FL 33909 (239)574-4165 Frank Or Madeleine RESIDEN I (239)482-1470 Dell, Christina Christina Dell 01/01/2004 12/31/2004 159.00 01007-0001-0001 Gold Dell, Christina 6300 South Pointe Blvd Fort Myers FL 33907 (239)482-1470 Christina Dell RESIDEN I (239)656-6429 Dixon, Max 01009 Max Dixon 01/01/2004 12/31/2004 159.00 01009-0001-0001 Gold Roper, Keith 5703 Fox Lake Dr North Ft. Myers FL 33917 (239)772-3491 Keith Roper Faiella, Jim 01014 RESIDEN I (239)472-8205 Jim Or Maureen 04/01/2002 03/31/2003 159.00 FAIEL-9022 Gold (239)472-8205 Faiella, Jim 634 Captiva Blvd Sambel FL 33957 Jim Or Maureen Faiella, Jim 01014 RESIDEN I (239)472-8205 Jim Or Maureen 01/01/2004 12/31/2004 01014-0001-0002 Gold 159.00 Faiella, Jim 634 Captiva Blvd Sambel FL 33957 (239)472-8205 Jim Or Maureen

12/31/2004

Fort Myers

Susan Lister

FL 33908

RESIDEN I (239)332-3931

01/01/2004

01015

3701 Sabal Palms Blvd

Gold

### **Inspections Due Labels**

**Description:** This report can be used to generate mailing labels for all the sites due to receive scheduled Inspections in a selected month and year. This can be helpful if you plan to send postcards to your contract customers, reminding them Inspections will soon be performed, and asking them to contact you to arrange an exact date and time for the Inspection visit. You can generate Inspections Due Labels at any time - either before, or after, you have created Inspection Call Slips for the selected month.

Sort Options: Selection Options:

Site Name
Zone
Zip Code
Site Name
Zone
Zip Code
Zip Code

Customer Type Customer Type
Contract Type

#### Additional Selection Options:

Month and year for scheduled Inspections (defaults to current month and year) Standard 3-across laser labels, or Dymo Labelwriter continuous feed labels

Ace Hardware Of Lee CountyDale MartinPatrick Robinson2025 Periwinkle Way14450 Grande Cay Cir18477 Winter Haven RdSanibel, FL 33957Ft. Myers, FL 33906Cape Coral, FL 33909

 Alberto Dominguez
 Frank Corso
 Roger Turpin

 2648 First St
 2516 Sw 11th Place
 305 Bhe Beard Dr

 Ft. Myers, FL 33901
 Cape Coral, FL 33909
 Unit A

Fort Myers, FL 33908

Allen Schuster Garage Doors By Roy North Inc. Shiraz Oriental Rug Gallery
13710 Grackle Dr 2085 Andrea Lane 4412 S. I amiami I rail
Fort Myers, FL 33908 Fort Myers, FL 33908 Fort Myers, FL 33908

Anne Marie Furlow Great Florida Auto Insurance Stephanie Miller
3701 Sabal Palms Blvd 83751 National Circle 9371 Cypress Lake Drive
Fort Myers, FL 33908 Suite 500 Fort Myers, FL 33907

Orlando, FL 32819

 Chad Murphy
 Jim Faiella
 I oddler I ech Preschool

 15650 N River Rd
 634 Captiva Blvd
 2124 Clifford St

 Ft. Myers, FL 33912
 Sambel, FL 33957
 Fort Myers, FL 33907

### Inspection Call Slips To Be Created

I otal Records this Report

**Description:** This report lists all of the Inspections scheduled for a selected month, year and week. You should run the report several weeks in advance, to get an idea of how many Inspections you need to perform in the coming month. This report is part of the normal monthly procedure for generating Inspections, and appears on the Inspection Steps Menu as Step #3.

**Sort and Selection Options:** The Sort and Selection window for this report is different than the normal set of choices. You will be able to select a year, month, and week – the weeks are referred to as "bins". You can select all four weeks if you don't want to consider the Inspections one week at a time – there is a "Select All" button for the weeks.

| 09/14/2004 4:27 pm | Inspection CallSlips To Be Created Page |                        |                 |             |                   |           |  |  |  |  |
|--------------------|-----------------------------------------|------------------------|-----------------|-------------|-------------------|-----------|--|--|--|--|
| Bin Number         | Results f                               | or: January 2004       |                 |             |                   |           |  |  |  |  |
| Contract Number    | Site Name                               | Site Address           | City            | State / Zip | Ctr I ype         | Est I ime |  |  |  |  |
| Bin Number 1       |                                         |                        |                 |             |                   |           |  |  |  |  |
| 01003-0004-0001    | Ace Hardware                            | 3700 Fowler St         | Ft. Myers       | FL 33901    | COM               | 03:15     |  |  |  |  |
| 01006-0001-0001    | Corso, Frank                            | 2516 Sw 11th Place     | Cape Coral      | FL 33909    | Gold              | 01:10     |  |  |  |  |
| 01007-0001-0001    | Dell, Christina                         | 6300 South Pointe Blvd | Fort Myers      | FL 33907    | Gold              | 01:10     |  |  |  |  |
| 01014-0001-0002    | Faiella, Jim                            | 634 Captiva Blvd       | Samibel         | FL 33957    | Gold              | 01:10     |  |  |  |  |
| 01015-0001-0001    | Furlow, Anne Marie                      | 3701 Sabal Palms Blvd  | Fort Myers      | FL 33908    | Gold              | 01:10     |  |  |  |  |
| 01024-0001-0001    | Garage Doors By Roy North I             | 2085 Andrea Lane       | Fort Myers      | FL 33908    | COM               | 03:15     |  |  |  |  |
| 01017-0001-0001    | Hamlin, John                            | 18573 Ocala Rd         | Fort Myers      | FL 33907    | Gold              | 01:10     |  |  |  |  |
| 01018-0001-0001    | Healy, Patricia                         | 1533 Braeburn Rd       | Fort Myers      | FL 33907    | Gold              | 01:10     |  |  |  |  |
| 01002-0001-0001    | Lee Coast Enterprises                   | 1840 Boy Scout Drive   | Fort Myers      | FL 33908    | COM               | 03:15     |  |  |  |  |
| 01020-0001-0001    | Murphy, Chad                            | 15650 N River Rd       | Ft. Myers       | FL 33912    | Gold              | 01:10     |  |  |  |  |
| 01013-0001-0001    | Papa John's Pizza                       | 3412 Cleveland Ave     | Fort Myers      | FL 33903    | COM               | 03:15     |  |  |  |  |
| 01013-0003-0001    | Papa John's Pizza                       | 1150 Sth St            | Ft. Myers Beach | FL 33931    | COM               | 05:15     |  |  |  |  |
| 01021-0001-0001    | Robinson, Patrick                       | 18477 Winter Haven Rd  | Cape Coral      | FL 33909    | Gold              | 01:10     |  |  |  |  |
| 01009-0001-0001    | Roper, Keith                            | 5703 Fox Lake Dr       | North Ft. Myers | FL 33917    | Gold              | 01:10     |  |  |  |  |
| I otal Record      | s this Bin 14                           |                        |                 | I otal Ho   | urs For I his Bin | 28:45     |  |  |  |  |

Total Hours For Report 28:45

### **Inspection Call Slips Created**

**Description:** This report prints a list of all the Inspection Call Slips you have produced with Step #4, "Create Inspection Call Slips", on the Inspection Steps Menu. The Inspection Call Slips Created report is naturally meant to be run after you have completed that step, so it is Step #5. The report includes the Call Slip number of each Inspection Call Slip that was created.

**Sort and Selection Options:** The Sort and Selection window for this report is different than the normal set of choices. You will be able to select a year, month, and week – the weeks are referred to as "bins". You can select all four weeks if you don't want to consider the Inspections one week at a time – there is a "Select All" button for the weeks.

| 09/14/2004 4:33 pm     | ι              | Inspection Ca           | illSlip Created Repor  | rt              |      |         | Page 1 of 1 |
|------------------------|----------------|-------------------------|------------------------|-----------------|------|---------|-------------|
| Bin Number             |                | Results for: Januar     | y 2004                 |                 |      |         |             |
| Contract Number        | Contract I ype | Site Name               | Site Address           | City            | Stat | e / Zip | CallSlip #  |
| Bin Number 1           |                |                         | -                      |                 |      |         |             |
| 01003-0004-0001        | COM            | Ace Hardware            | 3700 Fowler St         | Ft. Myers       | FL   | 33901   | 1029        |
| 01006-0001-0001        | Gold           | Corso, Frank            | 2516 Sw 11th Place     | Cape Coral      | FL   | 33909   | 1019        |
| 01007-0001-0001        | Gold           | Dell, Christina         | 6300 South Pointe Blvd | Fort Myers      | FL   | 33907   | 1023        |
| 01014-0001-0002        | Gold           | Faiella, Jim            | 634 Captiva Blvd       | Sambel          | FL   | 33957   | 1026        |
| 01015-0001-0001        | Gold           | Furlow, Anne Marie      | 3701 Sabal Palms Blvd  | Fort Myers      | FL   | 33908   | 1024        |
| 01024-0001-0001        | COM            | Garage Doors By Roy Nor | 2085 Andrea Lane       | Fort Myers      | FL   | 33908   | 1016        |
| 01017-0001-0001        | Gold           | Hamlin, John            | 18573 Ocala Rd         | Fort Myers      | FL   | 33907   | 1025        |
| 01018-0001-0001        | Gold           | Healy, Patricia         | 1533 Braeburn Rd       | Fort Myers      | FL   | 33907   | 1020        |
| 01002-0001-0001        | COM            | Lee Coast Enterprises   | 1840 Boy Scout Drive   | Fort Myers      | FL   | 33908   | 1017        |
| 01020-0001-0001        | Gold           | Murphy, Chad            | 15650 N River Rd       | Ft. Myers       | FL   | 33912   | 1022        |
| 01013-0001-0001        | COM            | Papa John's Pizza       | 3412 Cleveland Ave     | Fort Myers      | FL   | 33903   | 1018        |
| 01013-0003-0001        | COM            | Papa John's Pizza       | 1150 Sth St            | Ft. Myers Beach | FL   | 33931   | 1028        |
| 01021-0001-0001        | Gold           | Robinson, Patrick       | 18477 Winter Haven Rd  | Cape Coral      | FL   | 33909   | 1027        |
| 01009-0001-0001        | Gold           | Roper, Keith            | 5703 Fox Lake Dr       | North Ft. Myers | FL   | 33917   | 1021        |
| I otal for this Bin    | 14             |                         |                        |                 |      |         |             |
| I otal for this Report | 14             | <u> </u>                |                        | <u> </u>        |      |         |             |

# **Missed Inspections**

**Description:** The Missed Inspections report prints a list of all the scheduled Inspection Call Slips from prior months that have not been created yet. This serves as a precaution to ensure you don't forget to perform the Inspections. The originally scheduled month and week of each missed Inspection is included on the report. If the Inspections listed on this report are valid and need to be performed, you should create Call Slips for them and get them scheduled as soon as possible. The Missed Inspections report is part of the regular monthly procedure for creating Inspections, and appears as Step #2 on the Inspection Steps Menu.

### **Sort Options:**

Customer Name
Customer Number

### **Selection Options:**

Customer Name
Customer Number
Contract Type
Site Number

Page 1 of 3

09/14/2004 4:13 pm

Missed Inspections Report

Selections = All

| Customer    | Name      |           | Cus         | t #             |            |             |                |
|-------------|-----------|-----------|-------------|-----------------|------------|-------------|----------------|
| Missed      | Bin       |           | Site Number | Contract Number | Start Date | Expire Date | Contract I ype |
| Miller, Ste | ephanie   |           | 010         | 01              |            |             |                |
| 2002        | Sep       | Week 1    | 01001-0001  | MILL-72811      | 09/01/2002 | 08/31/2003  | Gold           |
| 2003        | Mar       | Week 1    | 01001-0001  | MILL-72811      | 09/01/2002 | 08/31/2003  | Gold           |
| Lee Coast   | Enterpri  | ses       | 010         | 02              |            |             |                |
| 2003        | Nov       | Week 1    | 01002-0001  | 01002-0001-0001 | 11/01/2003 | 10/31/2004  | COM            |
| 2003        | Dec       | Week 1    | 01002-0001  | 01002-0001-0001 | 11/01/2003 | 10/31/2004  | COM            |
| 2004        | Jan       | Week 1    | 01002-0001  | 01002-0001-0001 | 11/01/2003 | 10/31/2004  | COM            |
| 2004        | Feb       | Week 1    | 01002-0001  | 01002-0001-0001 | 11/01/2003 | 10/31/2004  | COM            |
| 2004        | Mar       | Week 1    | 01002-0001  | 01002-0001-0001 | 11/01/2003 | 10/31/2004  | COM            |
| 2004        | Apr       | Week 1    | 01002-0001  | 01002-0001-0001 | 11/01/2003 | 10/31/2004  | COM            |
| 2004        | May       | Week 1    | 01002-0001  | 01002-0001-0001 | 11/01/2003 | 10/31/2004  | COM            |
| 2004        | Jun       | Week 1    | 01002-0001  | 01002-0001-0001 | 11/01/2003 | 10/31/2004  | COM            |
| 2004        | Jul       | Week 1    | 01002-0001  | 01002-0001-0001 | 11/01/2003 | 10/31/2004  | COM            |
| 2004        | Aug       | Week 1    | 01002-0001  | 01002-0001-0001 | 11/01/2003 | 10/31/2004  | COM            |
| 2004        | Sep       | Week 1    | 01002-0001  | 01002-0001-0001 | 11/01/2003 | 10/31/2004  | COM            |
| Ace Hardy   | ware Of L | ee County | 010         | 03              |            |             |                |
| 2003        | Apr       | Week 1    | 01003-0004  | 01003-0004-0001 | 04/01/2003 | 03/31/2005  | COM            |
| 2003        | May       | Week 1    | 01003-0004  | 01003-0004-0001 | 04/01/2003 | 03/31/2005  | COM            |
|             |           |           |             |                 |            |             |                |

### **Scheduled Contracts**

**Description:** This report lists the total number of Contract Inspections which have been scheduled for each month included on the report. The user will select the Contract Year to be considered when the report is run. The total inspections for each Week of the month are also provided. The report is broken down by Contract Type, and will include total Inspections for each Contract Type for a given year.

**Report Options:** To run this report, enter the contract year. You may optionally select a single Contract Type, or allow the report to cover all Contract Types with subtotals.

|            |       |    |     |   |     |   |     | SC. | hedu   | Ieu   | Con   | шас | 15 10 | -po | ıı  |   |     |   |     |   |     |   |     |   |
|------------|-------|----|-----|---|-----|---|-----|-----|--------|-------|-------|-----|-------|-----|-----|---|-----|---|-----|---|-----|---|-----|---|
|            |       |    |     |   |     |   |     |     | Select | ted Y | Year: | 200 | 8     |     |     |   |     |   |     |   |     |   |     |   |
| Contract 1 | Гуре: | CF | IL  |   |     |   |     |     |        |       |       |     |       |     |     |   |     |   |     |   |     |   |     |   |
|            | Jan   |    | Feb | J | Mar |   | Apr |     | May    | J     | Jun   | _   | Jul   |     | Aug | _ | Sep |   | Oct | _ | Nov | _ | Dec | J |
| Week 1     |       | 4  |     | 4 |     | 5 |     | 5   |        | 5     |       | 6   |       | 6   |     | 6 |     | 6 |     | 6 |     | 4 |     | 0 |
| Week 2     |       | 0  |     | 0 |     | 0 |     | 0   |        | 0     |       | 0   |       | 0   |     | 0 |     | 0 |     | 0 |     | 1 |     | 0 |
| Week 3     |       | 0  |     | 0 |     | 0 |     | 0   |        | 0     |       | 0   |       | 0   |     | 0 |     | 0 |     | 0 |     | 1 |     | 0 |
| Week 4     |       | 0  |     | 0 |     | 0 |     | 0   |        | 0     |       | 0   |       | 0   |     | 0 |     | 0 |     | 0 |     | 1 |     | 0 |
| l otal     |       | 4  |     | 4 |     | 5 |     | 5   |        | 5     |       | 6   |       | 6   |     | 6 |     | 6 |     | 6 |     | 7 |     | 0 |
| Grand T    | otals |    |     |   |     |   |     |     |        |       |       |     |       |     |     |   |     |   |     |   |     |   |     |   |
|            | Jan   |    | Feb |   | Mar | ┙ | Apr |     | May    |       | Jun   | _   | Jul   |     | Aug | _ | Sep |   | Oct |   | Nov | ┙ | Dec |   |
| Week 1     |       | 4  |     | 4 |     | 5 |     | 5   |        | 5     |       | 6   |       | 6   |     | 6 |     | 6 |     | 6 |     | 4 |     | 0 |
| Week 2     |       | 0  |     | 0 |     | 0 |     | 0   |        | 6     |       | 0   |       | 0   |     | 0 |     | 0 |     | 0 |     | 1 |     | 0 |
| Week 3     |       | 0  |     | 0 |     | 0 |     | 0   |        | 0     |       | 0   |       | 0   |     | 0 |     | 0 |     | 0 |     | 1 |     | 0 |
| Week 4     |       | 0  |     | 0 |     | 0 |     | 0   |        | 0     |       | 0   |       | 0   |     | 0 |     | 0 |     | 0 |     | 1 |     | 0 |

### **Contract Profitability Summary**

**Description:** This report produces an overview of profitability for the selected Contracts. Total material and labor cost and income for the Contract are provided, along with the cost and income from non-contract work performed during the period of Contract coverage. If you want to see more details behind the total cost and income numbers, you can run the Contract Profitability Detail report.

#### **Sort Options:**

Customer Name
Customer Number

#### **Select Options:**

Contract Type
Contract Expiration Date
Customer Number
Customer Name
Site Number
Salesperson
Customer Type

**Additional Options:** Call Slip status, Call Slip type (Inspection, Contract, or Standard Call Slips)

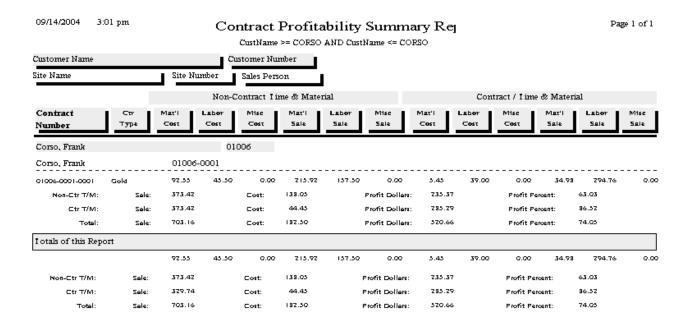

# **Contract Profitability Detail**

**Description:** This report prints the same totals for contract and non-contract cost, income, and profit as the Contract Profitability Summary Report, but also includes details of the individual Call Slips and Contract Invoices that were applied to the contract. Because of this additional detail, the Contract Profitability Detail report can be much longer than the Summary report. You might find it most efficient to use the Summary report if you wanted a profitability overview of many different Contracts, and use the Detail report for an in-depth look at a specific Contract.

#### **Sort Options:**

Customer Name
Customer Number

#### **Select Options:**

Contract Type
Contract Expiration Date
Customer Number
Customer Name
Site Number
Salesperson
Customer Type

Additional Options: Call Slip status, Call Slip type

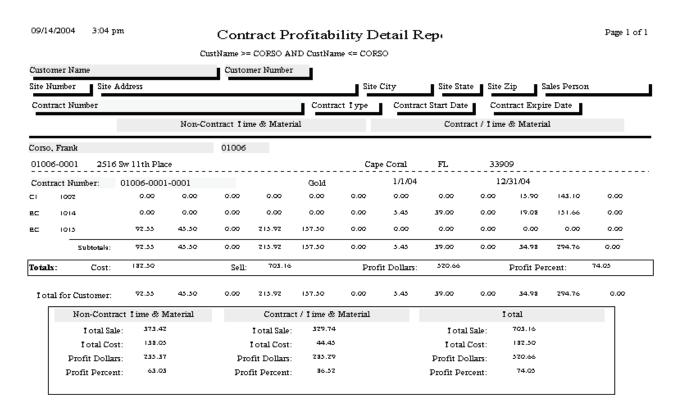

### **Contract Invoices To Be Created**

**Description:** This report lists all of the Contracts that are scheduled for billing in the selected month. The only Selection option is the billing month, so running the report for 09/2004 will give you a list of all the contract billing scheduled for September of 2004. This report is part of the normal monthly procedure for generating Contract Invoices, so it is found on the Contract Invoice Steps Menu as Step #2. Running this report in advance of the scheduled billing month will give you a chance to create the invoices and mail them early, which gives your customers plenty of time to receive the invoices and mail back their payments.

**Sort Options:** 

Contract Type Contract Amount Site Name **Select Options:** 

Month and Year for invoices

9/14/04 3:27:06PM Contract Invoices To Be Created Page 1 of 1

| Contract Number | Site Name                | Contract<br>Type | Start<br>Date | Expire<br>Date | Contract<br>Amount | Invoice<br>Amount | Billed<br>To Date | Amount<br>Paid | Invoice<br>Mth/Yr |
|-----------------|--------------------------|------------------|---------------|----------------|--------------------|-------------------|-------------------|----------------|-------------------|
| 01003-0004-0001 | Ace Hardware             | сом              | 4/1/03        | 3/31/05        | 2,120.00           | 1,590.02          | 0.00              | 0.00           | 09/2004           |
| CREAM-93872     | Creamy Cheesecake Compa  | COM              | 6/1/02        | 5/31/03        | 1,200.00           | 1,200.00          | 0.00              | 0.00           | 09/2004           |
| 01007-0001-0001 | Dell, Christina          | Gold             | 1/1/04        | 12/31/04       | 159.00             | 159.00            | 0.00              | 0.00           | 09/2004           |
| FAIEL-9022      | Faiella, Jim             | Gold             | 4/1/02        | 3/31/03        | 159.00             | 159.00            | 0.00              | 0.00           | 09/2004           |
| 01014-0001-0002 | Faiella, Jim             | Gold             | 1/1/04        | 12/31/04       | 159.00             | 159.00            | 0.00              | 0.00           | 09/2004           |
| 01015-0001-0001 | Furlow, Anne Marie       | Gold             | 1/1/04        | 12/31/04       | 159.00             |                   | 0.00              | 0.00           | 09/2004           |
| 01024-0001-0001 | Garage Doors By Roy Nort | COM              | 11/1/03       | 10/31/04       | 1,20 ctr_          | invoices_tobe_i   | created.nctr_am   | ount (Number)  | 09/2004           |
| 01017-0001-0001 | Hamlin, John             | Gold             | 1/1/04        | 12/31/04       | 159.00             | 119.25            | 0.00              | 0.00           | 09/2004           |
| 01018-0001-0001 | Healy, Patricia          | Gold             | 1/1/04        | 12/31/04       | 159.00             | 159.00            | 0.00              | 0.00           | 09/2004           |
| 01002-0001-0001 | Lee Coast Enterprises    | COM              | 11/1/03       | 10/31/04       | 1,200.00           | 1,100.00          | 0.00              | 0.00           | 09/2004           |
| MILL-72811      | Miller, Stephanie        | Gold             | 9/1/02        | 8/31/03        | 159.00             | 159.00            | 0.00              | 0.00           | 09/2004           |
| 01020-0001-0001 | Murphy, Chad             | Gold             | 1/1/04        | 12/31/04       | 159.00             | 159.00            | 0.00              | 0.00           | 09/2004           |
| 01013-0001-0001 | Papa John's Pizza        | COM              | 12/1/03       | 11/30/04       | 1,000.00           | 833.34            | 0.00              | 0.00           | 09/2004           |
| 01013-0005-0001 | Papa John's Pizza        | COM              | 7/1/04        | 6/30/05        | 1,300.00           | 325.03            | 0.00              | 0.00           | 09/2004           |
| 01013-0002-0001 | Papa John's Pizza        | COM              | 8/1/04        | 7/31/05        | 1,200.00           | 200.00            | 0.00              | 0.00           | 09/2004           |
| 01013-0003-0001 | Papa John's Pizza        | COM              | 1/1/04        | 12/31/04       | 1,100.00           | 825.02            | 0.00              | 0.00           | 09/2004           |
| 01021-0001-0001 | Robinson, Patrick        | Gold             | 1/1/04        | 12/31/04       | 159.00             | 159.00            | 0.00              | 0.00           | 09/2004           |
| 01009-0001-0001 | Roper, Keith             | Gold             | 1/1/04        | 12/31/04       | 159.00             | 159.00            | 0.00              | 0.00           | 09/2004           |
| WE I WILD-94823 | Wet & Wild Power Sports  | COM              | 9/20/02       | 9/19/03        | 1,200.00           | 1,200.00          | 0.00              | 0.00           | 09/2004           |

# **Preprinting Contract Invoices**

**Description:** After you have created your Contract Invoices, using Step #3 on the Contract Invoice Steps Menu, you can run the Preprinting Contract Invoices report to get a list of the invoices you've created, prior to printing them. Only invoices which have been marked to print appear on this report. Your Contract Types can be set to mark all invoices for printing automatically – this is done through Setup / Subsystems / Contract Types. Running the Preprinting Contract Invoices report is optional. It can be useful to have an idea of how many invoices you have created, and verify that the invoice amounts are correct, before taking the next step and printing the invoices.

#### **Sort Options:**

Invoice Date Site Name

### **Select Options:**

(none – always prints all invoices that have been marked to print)

| 09/14/2004 3:32 pm              | Contra          | Contract Invoices PrePrinting List |             |                |              |             |  |
|---------------------------------|-----------------|------------------------------------|-------------|----------------|--------------|-------------|--|
| Site Name                       | Contract Number | Contract Type                      | Expire Date | Invoice Number | Invoice Date | Invoice Amt |  |
| Ace Herdwere                    | 01003-0004-0001 | COM                                | 03/31/2005  | C-1010         | 09/01/2004   | 1,590.02    |  |
| Cono, Frank                     | 01006-0001-0001 | Gold                               | 12/31/2004  | C-1002         | 09/14/2004   | 159.00      |  |
| Creamy Cheesecake Company       | CREAM-93872     | COM                                | 05/31/2003  | C-1003         | 09/01/2004   | 1,200.00    |  |
| Sell, Christine                 | 01007-0001-0001 | Gold                               | 12/31/2004  | C-1017         | 09/01/2004   | 159.00      |  |
| Feielle, Jim                    | FAIRL-9022      | Gold                               | 03/31/2003  | €-1004         | 09/01/2004   | 159.00      |  |
| eielle, Jim                     | 01014-0001-0002 | Gold                               | 12/31/2004  | C-1013         | 09/01/2004   | 159.00      |  |
| urlow, Anne Merie               | 01015-0001-0001 | Gold                               | 12/31/2004  | C-1013         | 09/01/2004   | 159.00      |  |
| Serege Doors By Roy North Inc.  | 01024-0001-0001 | COM                                | 10/31/2004  | C-1009         | 09/01/2004   | 1,100.00    |  |
| lemlin, John                    | 01017-0001-0001 | Gold                               | 12/31/2004  | €-1014         | 09/01/2004   | 119.25      |  |
| kely, Petricie                  | 01018-0001-0001 | Gold                               | 12/31/2004  | C-1007         | 09/01/2004   | 159.00      |  |
| ee Coest Enterprises            | 01002-0001-0001 | COM                                | 10/31/2004  | C-1013         | 09/01/2004   | 1,100.00    |  |
| Ailler, Stephenie               | MILL-72311      | Gold                               | 08/31/2003  | C-1005         | 09/01/2004   | 159.00      |  |
| Aurphy, ⊂hed                    | 01020-0001-0001 | Gold                               | 12/31/2004  | C-1011         | 09/01/2004   | 159.00      |  |
| epe John's Pizze                | 01013-0001-0001 | COM                                | 11/30/2004  | C-1017         | 09/01/2004   | 833.34      |  |
| epe John's Pizze                | 01013-0005-0001 | COM                                | 06/30/2005  | C-1019         | 09/01/2004   | 375.03      |  |
| epe John's Pizze                | 01013-0007-0001 | COM                                | 07/31/2005  | C-1020         | 09/01/2004   | 700.00      |  |
| epe John's Pizze                | 01013-0003-0001 | COM                                | 12/31/2004  | C-1071         | 09/01/2004   | 825.02      |  |
| Lobinson, Petrick               | 01021-0001-0001 | Gold                               | 12/31/2004  | C-1016         | 09/01/2004   | 159.00      |  |
| oper, Keith                     | 01009-0001-0001 | Gold                               | 17/31/2004  | C-1008         | 09/01/2004   | 159.00      |  |
| Vet & Wild Power Sports         | 01012-0001-0002 | COM                                | 09/13/2005  | C-1001         | 09/14/2004   | 1,200.00    |  |
| Vet & Wild Power Sports         | WETWILD-94823   | COM                                | 09/19/2003  | C-1006         | 09/01/2004   | 1,200.00    |  |
| imber of Records on this Report | 21              |                                    |             |                |              | 11,232.66   |  |

### **Print Batch of Contract Invoices**

**Description:** This report prints all of the Contract Invoices that have been marked to print, but have not been printed yet. You can run the Contract Invoice Preprinting report to get a list of these invoices before you print them all. Each invoice will occupy a single page, so if you print 123 invoices, you will need 123 sheets of paper in your printer. You can also print the invoices one at a time, by looking them up on the Invoices screen of the Contracts File and clicking the Detail button. Printing Contract Invoices is optional, since you can create them and post them to Accounts Receivable without ever printing them. Note that the image below has been compressed for space – Contract Invoices normally fill an entire sheet of paper.

#### Sort Options: Select Options:

Invoice Date (none – all invoices marked to print are printed)

#### Contract Invoice

Quality-Built Construction

16520 South I amiami I rail Suite 207 Fort Myers, FL 33908 Phone: (800)299-7351 Fax: (239)437-9088

Billed Customer #: 01001

Stephanie Miller 9371 Cypress Lake Drive Fort Myers, FL 33907 Site ID #: 01001-000

Stephanie Miller 9371 Cypress Lake Drive Fort Myers, FL 33907

MILL-72811 9/1/04 C-1005 Amount Paid:

| Contract Number | PO Number | Invoice Date | Invoice Number |  |
|-----------------|-----------|--------------|----------------|--|
| MILL-72811      |           | 9/1/04       | C-1005         |  |

We at ACOWIN Sample Company would like to take this opportunity to say thank you for being a valued cust for allowing us to give you the best service and maintenance available in town.

| Sub Total: | 159.00 |
|------------|--------|
| Tax:       | 0.00   |
| Total:     | 159.00 |

### **Untransferred Contract Invoices**

**Description:** This report prints a list of all the Contract Invoices that are ready to be transferred to Accounts Receivable. It is a part of the normal process for creating, printing, and posting monthly contract billings, found on the Contract Invoice Steps menu. Only Contract Invoices which have been marked for transfer to A/R will appear on the report. Your Contract Types can be configured to mark all Contract Invoices for transfer to A/R automatically, using Setup / Subsystems / Contract Types.

**Sort Options:**Contract Number
Site Name

**Selection Options:** Invoice Date

| 09/14/2004 3:   | :58 pm              | τ              | Un-Transfer     | red Contract :  | Invoices   |             |           | Page 1 of 1 |
|-----------------|---------------------|----------------|-----------------|-----------------|------------|-------------|-----------|-------------|
|                 |                     | InvDate >= 9   | 9/1/04 AND InvD | ate <= 9/1/04   |            |             |           |             |
| Contract Number | Site Name           |                | Contract Type   | Contract Amount | Stert Dete | Expire Date | Mark      | ted to      |
| Invoice Numi    | ber Invoice Date II | rvoice Amount  |                 |                 |            |             | I ransfer | Print       |
| 01003-0004-0001 | Ace Hardware        |                | COM             | 2,120.00        | 04/01/2003 | 03/31/2005  |           |             |
| C-1010          | 9/1/04              | 1,590.02       |                 |                 |            |             | Yes       | Yes         |
| CREAM-93872     | Creamy Cheesecal    | ke Company     | COM             | 1,200.00        | 06/01/2002 | 05/31/2003  |           |             |
| C-1003          | 9/1/04              | 1,200.00       |                 |                 |            |             | Yes       | Yes         |
| 01007-0001-0001 | Dell, Christina     |                | Gold            | 159.00          | 01/01/2004 | 12/31/2004  |           |             |
| C-1012          | 9/1/04              | 159.00         |                 |                 |            |             | Yes       | Yes         |
| FAIEL-9022      | Faiella, Jim        |                | Gold            | 159.00          | 04/01/2002 | 03/31/2003  |           |             |
| C-1004          | 9/1/04              | 159.00         |                 |                 |            |             | Yes       | Yes         |
| C-1015          | 9/1/04              | 159.00         |                 |                 |            |             | Yes       | Yes         |
| 01015-0001-0001 | Furlow, Anne Mar    | ie             | Gold            | 159.00          | 01/01/2004 | 12/31/2004  |           |             |
| C-1013          | 9/1/04              | 159.00         |                 |                 |            |             | Yes       | Yes         |
| 01024-0001-0001 | Garage Doors By l   | Roy North Inc. | COM             | 1,200.00        | 11/01/2003 | 10/31/2004  |           |             |
| C-1009          | 9/1/04              | 1,100.00       |                 |                 |            |             | Yes       | Yes         |
| 01017-0001-0001 | Hamlin, John        |                | Gold            | 159.00          | 01/01/2004 | 12/31/2004  |           |             |
| C-1014          | 9/1/04              | 119.25         |                 |                 |            |             | Yes       | Yes         |
| 01018-0001-0001 | Healy, Patricia     |                | Gold            | 159.00          | 01/01/2004 | 12/31/2004  |           |             |
| C-1007          | 9/1/04              | 159.00         |                 |                 |            |             | Yes       | Yes         |

# **Customer / Site Reports**

These reports are based on the Customer/Site File, and produce lists of customer billing information, work sites, and service history. One of the Customer/Site Reports can also produce mailing labels. Note that a single Customer can have many different Sites, such as in the case of a restaurant franchise with several locations in your service area. This means that a customer-based report might produce only a single record (the name and address of the franchise headquarters), while a site-based report might come up with numerous records, one for each of the site locations.

Customer List Summary
Customer List Detail
Customer/Site List
Customer History
Customer Contracts
COD / Credit Hold Report
Customer Mailing Labels

# **Customer List Summary**

**Description:** This is a short report that lists the name, address, and phone number of the selected customers. If you want more information about each customer, try the Customer List Detail report.

**Sort Options:** 

Customer Number Customer Name Zip Code

**Customer Type** 

**Select Options:** 

Customer Number Customer Name

Zip Code

**Customer Type** 

09/14/2004 11:41 am

Customer Summary Report

Page 1 of 1

| Custmanne | ~- | MUL | MND | Custivarie | ~- | PAPA |  |
|-----------|----|-----|-----|------------|----|------|--|
|           |    |     |     |            |    |      |  |

| Cust #     | Customer Name                  | Contact              | Phone              | Fax                  | Cust I ype |
|------------|--------------------------------|----------------------|--------------------|----------------------|------------|
| Address1   |                                | Address2             |                    | City / State / Zip   |            |
| 01003      | Ace Hardware Of Lee County     | Jake Green           | (239)472-5354      | (239)                | COMMER     |
| 2025 Peri  | winkle Way                     |                      |                    | Sambel, FL 33957     |            |
| 01010      | Children & Adult Dentistry     | Ellen Gustavo        | (239)939-7070 day  | (239)939-7071        | COMMER     |
| 7181 Colb  | ege Parkway                    | Suite 10             |                    | Fort Myers, FL 33908 |            |
| 01006      | Corio, Frank                   | Frenk Or Medeleine   | (239)574-4165      | (239)                | RESIDEN I  |
| 2516 Sw 1  | 1th Place                      |                      |                    | Cape Coral, FL 33909 |            |
| 01004      | Creamy Cheerecake Company      | Mary Sue Westerfield | (239)461-9090      | (239) -              | COMMER     |
| 1437 Mor   | uroe St                        |                      |                    | Ft. Myers, FL 33901  |            |
| 01007      | Dell, Christine                | Christine Dell       | (239)482-1470 home | (239) -              | RESIDEN I  |
| 6300 Sout  | h Pointe Blvd                  |                      |                    | Fort Myers, FL 33907 |            |
| 01009      | Dixon, Mex                     | Mex Dixon            | (239)656-6429      | (239) -              | RESIDEN I  |
| 179 Sun D  | rive                           |                      |                    | Fort Myers, FL 33903 |            |
| 01008      | Dominguez, Alberto             | Alberto Or Jedine    | (239)334-1571      | (239) -              | RESIDEN I  |
| 2648 First | t St                           |                      |                    | Ft. Myers, FL 33901  |            |
| 01014      | Faielle, Jim                   | Jim Or Meureen       | (239)472-8205      | (239) -              | RESIDEN I  |
| 634 Capti  | va Blvd                        |                      |                    | Sambel, FL 33957     |            |
| 01013      | Furlow, Anne Merie             | Sugen Ligter         | (239)332-3931      | (239) -              | RESIDEN I  |
| 3701 Saba  | l Palms Blvd                   |                      |                    | Fort Myers, FL 33908 |            |
| 01024      | Garage Doors By Roy North Inc. | Roy North            | (239)482-5211      | (239)482-5101        | COMMER     |
| 2085 And   | rea Lane                       |                      |                    | Fort Myers, FL 33908 |            |
| 01016      | Godfrey, Clifford              | Clifford Godfrey     | (239)463-2121      | (800) -              | RESIDEN I  |

### **Customer List Detail**

**Description:** This report is very similar to the Customer List Summary, but it provides more information for each customer, so the report is somewhat longer. If you only want the customer's name, address, and phone number, you could use the Customer List Summary instead.

#### **Sort Options:**

Customer Number Customer Name Zip Code Customer Type

#### **Select Options:**

Customer Number Customer Name Zip Code Customer Type

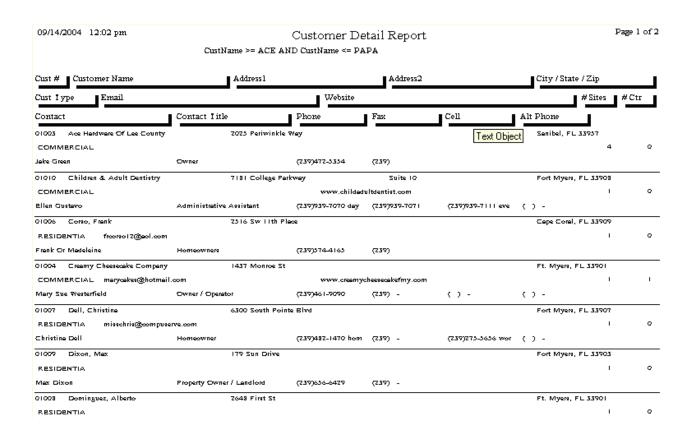

### **Customer/Site List**

**Description:** This report lists all of the work Sites for each Customer. If a Customer has more than one Site, the Sites will all be listed before the report moves on to the next Customer. This would be a good report to run if you wanted a list of all the working locations owned by a certain customer. The contact information for each Site appears on the report, including phone, fax, and cell phone numbers.

#### **Sort Options:**

Customer Number Customer Name

#### **Select Options:**

Customer Number
Customer Name
Rate Type
Customer Type
Zip Code
Last Service Call Date

#### **Additional Options:**

Include customers with, or without, Contracts

09/14/2004 12:18 pm Customer Sites Report

Page 1 of 2

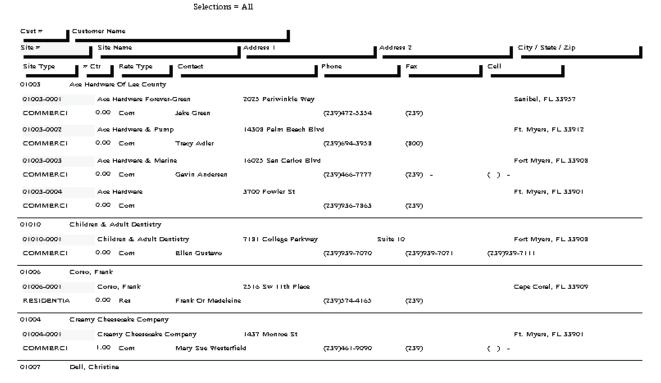

### **Customer History**

**Description:** This report prints the service history for the selected sites, including the Call Slip number, the technician who performed each service call, and the resolutions for each service call, including both Resolution Codes and free-form resolution text. You can use this report to provide a customer with a printed service history upon their request, or to track down chronic problems at a work site.

#### **Sort Options:**

Customer Number Customer Name

#### **Select Options:**

Customer Number Site Number Work Date

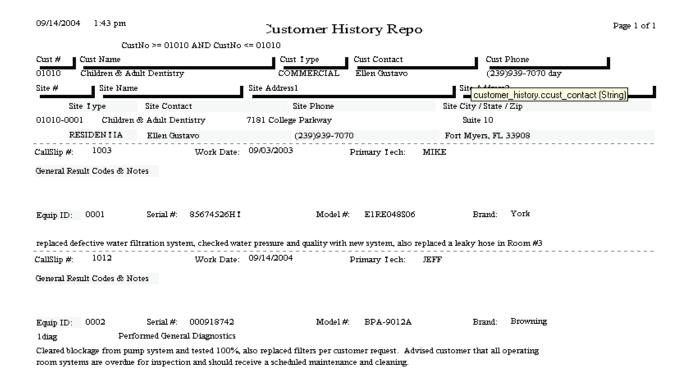

### **Customer Contracts**

**Description:** This report gives you a summary of your customers' service contracts. You can use the Contract Start or Expiration options for selection to limit the report to only the active contracts. This is a good report to print if you want some basic information about all of your contract customers. If you're looking for a list of contracts that are about to expire so you can send them renewal notices, you might consider running the Contract Expiration Report (Contracts section) or Mailing Labels (Customer/Site section) instead.

Sort Options:
Customer Number
Customer Name
Zip Code
Customer Type
Contract Type
Contract Type
Select Options:
Customer Number
Customer Name
Zip Code
Customer Type
Contract Type
Expiration Date
Start Date

**Additional Report Options:** You can optionally include Dead contracts on the report.

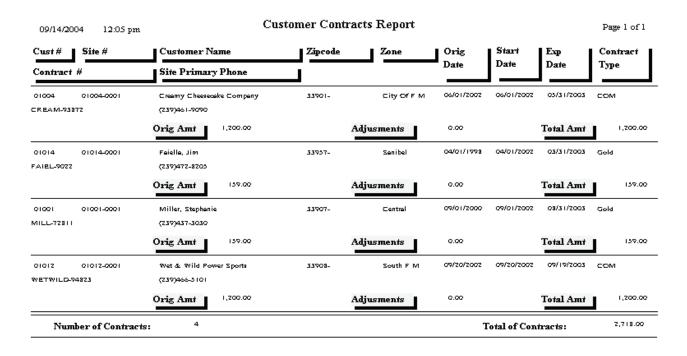

# **COD / Credit Hold Report**

**Description:** This report can produce a list of all the customers on Credit Hold, or all those set to COD status. It can be useful to occasionally print lists of these customers, so you can review their situations and consider taking them off Credit Hold or COD.

Sort Options:Select Options:Customer NumberCustomer TypeCustomer NameContract Type

**Additional Selection Options:** Can be run for only Credit Hold, or only COD customers.

| 8/7/07 3:00 pm                                         | Custome:                          | r COD/Credit Hol                   | d Rep         | ort      |                    | Page 1 of 1   |
|--------------------------------------------------------|-----------------------------------|------------------------------------|---------------|----------|--------------------|---------------|
| Sei                                                    | lections = All                    |                                    |               |          |                    |               |
| Cust# Cust Name                                        | Site #                            | Site Name                          |               |          | Contact            | Phone         |
| Site Address                                           | Site City / State                 | Contract Type                      | СН            | COD      | 1                  |               |
| 01001 Miller, Stephanie<br>93710 Cypress Lake Drive    | 01001-0001<br>Fort Myers, FL      | Miller, Stephanie<br>(multi)       | N             | Y        | Stephanie          | (239)437-3030 |
| 01002 Lee Coast Enterprises<br>13710 Grackle Dr        | 01002-0003<br>Fort Myers, FL      | Schuster, Allen                    | N             | Y        | Allen Schuster     | (239)466-0825 |
| 01009 Dixon, Max<br>5703 Fox Lake Dr                   | 01009-0001<br>North Ft. Myers, FL | Dixon, Max<br>(multi)              | N             | Y        | Keith Roper        | (239)772-3491 |
| 01011 Great Florida Auto Insurance<br>3353 Fowler St   | 01011-0001<br>Fort Myers, FL      | Great Florida Auto Insu<br>(multi) | irance<br>Y   | N        | Dawn Evers         | (239)939-2886 |
| 01017 Hamlin, John<br>18573 Ocala Road, Box 12         | 01017-0001<br>Fort Myers, FL      | Hamlin, John<br>Gold               | N             | Y        | John Or Cynthia    | (239)267-2218 |
| 01018 Healy, Patricia<br>1533 Braeburn Rd              | 01018-0001<br>Fort Myers, FL      | Healy, Patricia                    | Y             | N        | Patricia Or Steven | (239)267-7789 |
| 01022 Schuster, Allen<br>13710 Grackle Dr              | 01022-0001<br>Fort Myers, FL      | Schuster, Allen<br>Gold            | N             | Y        | Allen Schuster     | (239)466-0825 |
| 01024 Garage Doors By Roy North In<br>2085 Andrea Lane | c. 01024-0001<br>Fort Myers, FL   | Garage Doors By Roy l              | North II<br>Y | nc.<br>N | Roy North          | (239)482-5211 |
| 01026 Toddler Tech Preschool<br>2124 Clifford St       | 01026-0001<br>Fort Myers, FL      | Toddler Tech Preschoo<br>(multi)   | l<br>Y        | N        | Victoria Temple    | (239)332-8889 |
| 01027 Anderson, John<br>1021 West Mason St             | 01027-0001<br>Fort Myers, FL      | Anderson, John<br>(multi)          | И             | Y        | John               | (239)466-1234 |
| 01040 Gordon, Newton<br>1098 Nueva Ave                 | 01040-0001<br>Fort Myers, FL      | Gordon, Newton<br>(multi)          | N             | Y        | Gordon             | (239)444-5121 |

# **Customer Mailing Labels**

**Description:** You can use the Mailing Labels report to produce standard-sized mailing labels for the selected customers. Mailing Labels have many uses, but one of the most useful features of the Mailing Labels is the ability to select customers according to Contract Expiration Date. This enables you to send letters or postcards to customers whose service contracts will soon expire, encouraging them to renew their contract agreements. The Mailing Labels have been calibrated to use Avery © number 5160 labels (1" x 2-5/8", 3-across).

**Sort Options:** 

Customer Name Zip Code Customer Type Contract Type **Select Options:** 

Customer Name Zip Code Customer Type Contract Type

Contract Expiration Date Last Service Call Date

**Additional Options:** Include Credit Hold customers, include customers with or without Contracts

Ace Hardware Of Lee County 2025 Periwinkle Way Sambel, FL 33957 Dale Martin 14450 Grande Cay Cir Ft. Myers, FL 33906 Patrick Robinson 18477 Winter Haven Rd Cape Coral, FL 33909

Alberto Dominguez 2648 First St Ft. Myers, FL 33901 Frank Corso 2516 Sw 11th Place Cape Coral, FL 33909

Roger Turpin 305 Blue Beard Dr Unit A

Fort Myers, FL 33908

Allen Schuster 13710 Grackle Dr Fort Myers, FL 33908 Garage Doors By Roy North Inc. 2085 Andrea Lane Fort Myers, FL 33908 Shiraz Oriental Rug Gallery 4412 S. I amiami I rail Fort Myers, FL 33908

Anne Marie Furlow 3701 Sabal Palms Blvd Fort Myers, FL 33908 Great Florida Auto Insurance 83751 National Circle Suite 500 Orlando, FL 32819 Stephanie Miller 9371 Cypress Lake Drive Fort Myers, FL 33907

Chad Murphy 15650 N River Rd Ft. Myers, FL 33912 Jim Faiella 634 Captiva Blvd Sanibel, FL 33957

I oddler I ech Preschool 2124 Clifford St Fort Myers, FL 33907

## **Equipment Reports**

The Equipment Reports are based on the Equipment File, which contains information about the model number, serial number, and other specifications for major equipment units installed at your customers' locations. Each record in the Equipment File represents one unit of major equipment. The reports have sort and selection options for equipment Categories and Types. Categories are broad groupings of equipment, such as A/C, Heating, Air Quality, or Plumbing, while Types are specific types of equipment, such as Air Handlers, Furnaces, Electronic Air Cleaners, or Pumps.

**Equipment List Equipment / Customer Labels** 

#### **Equipment List**

**Description:** This report lists the basic specifications for the selected equipment units, including brand name, model, and serial number, along with the name, address, and phone number of each work site. The report's selection options allow you to produce lists of equipment for a particular work site, or all equipment of a certain brand, or many other combinations.

Sort Options:Selection Options:Additional Options:Site NameSite NumberShow components

Site Number Serial Number
Serial Number Installed Date
Installed Date Startup Date

Startup Date Labor Warranty Expiration Date
Category Material Warranty Expiration Date

Model Category Equipment Type Model

Brand Equipment Type

Brand

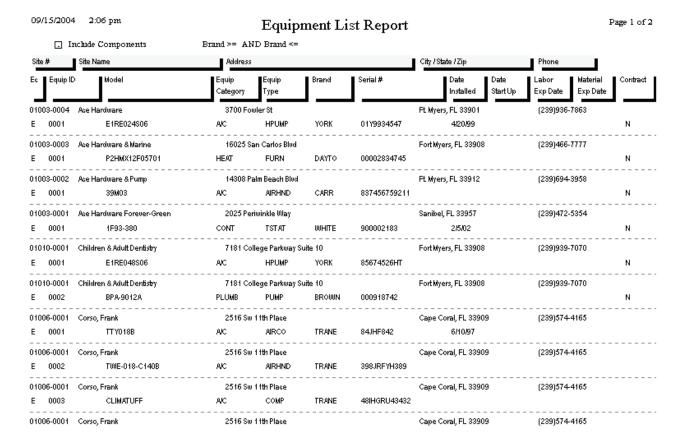

## **Equipment / Customer Labels**

Site Zip

**Description:** This report prints standard mailing labels, based on your Equipment File. The various selection options allow you to create labels for equipment that has reached a certain age, or equipment with warranty coverage that is due to expire soon. You can also print labels for all of the equipment with a certain model number, to help you with add-on sales or product recalls. The Equipment Labels have been calibrated to use Avery © number 5160 labels (1" x 2-5/8", 3-across).

| Sort Ontions   | Salastian Ontional          | Additional Ontional     |
|----------------|-----------------------------|-------------------------|
| Sort Options:  | Selection Options:          | Additional Options:     |
| Site Number    | Site Number                 | Only for Sites with or  |
| Serial Number  | Serial Number               | without Contracts       |
| Installed Date | Installed Date              |                         |
| Startup Date   | Startup Date                | Only Sites with expired |
| Category       | Labor Warranty Exp. Date    | Contracts               |
| Model          | Material Warranty Exp. Date |                         |
| Equipment Type | Category                    | Include line reading    |
| Brand          | Model                       | "Or Current Resident"   |
| Site Zip       | Equipment Type              |                         |
| -              | Brand                       |                         |

| Stephanie Miller           | Alberto Dominguez            | Clifford Godfrey          |
|----------------------------|------------------------------|---------------------------|
| or Current Resident        | or Current Resident          | or Current Resident       |
| 9371 Cypress Lake Drive    | 2648 First St                | 19281 San Carlos Blvd     |
| Fort Myers, FL 33907       | Ft. Myers, FL 33901          | Unit 5d                   |
|                            |                              | Ft. Myers Beach, FL 33931 |
| Lee Coast Enterprises      | Keith Roper                  | John Hamlin               |
| or Current Resident        | or Current Resident          | or Current Resident       |
| 1840 Boy Scout Drive       | S703 Fox Lake Dr             | 18573 Ocala Rd            |
| Fort Myers, FL 33908       | North Ft. Myers, FL 33917    | Fort Myers, FL 33907      |
|                            |                              |                           |
| Ace Hardware Forever-Green | Children & Adult Dentistry   | Patricia Healy            |
| or Current Resident        | or Current Resident          | or Current Resident       |
| 2025 Periwinkle Way        | 7181 College Parkway         | 1533 Braeburn Rd          |
| Sambel, FL 33957           | Suite 10                     | Fort Myers, FL 33907      |
|                            | Fort Myers, FL 33908         |                           |
| Ace Hardware & Pump        | Great Florida Auto Insurance | Dale Martin               |
| or Current Resident        | or Current Resident          | or Current Resident       |
| 14308 Palm Beach Blvd      | 3353 Fowler St               | 14450 Grande Cay Cir      |
| Ft. Myers, FL 33912        | Fort Myers, FL 33907         | Ft. Myers, FL 33906       |
|                            |                              |                           |
| Ace Hardware & Marine      | Wet & Wild Power Sports      | Chad Murphy               |
| or Current Resident        | or Current Resident          | or Current Resident       |
| 16025 San Carlos Blvd      | 16934 San Carlos Blvd        | 15650 N River Rd          |
| Fort Myers, FL 33908       | Fort Myers, FL 33908         | Ft. Myers, FL 33912       |
|                            |                              |                           |

## **Inventory Reports**

The Inventory reports are based on your Inventory File, which contains specifications about the parts in your warehouses and trucks. The reports are designed to help you keep your warehouses and trucks properly supplied, and perform physical counts to keep your Inventory totals accurate. In addition to the reports based on the Inventory File and described below, an inventory manager might find the Call Slip Material Usage Report, found in the Call Slip reports, to be of interest, as this report describes parts that were sold during a given period of time.

Inventory Price List
Physical Inventory
Inventory Evaluation
Serial Number / Floor Plan Report
ReStock Inventory
ReStock Inventory with Bar Codes
Inventory Barcode Labels
Vendor List
Purchase Order Quantity Report

## **Inventory Price List**

**Description:** This report produces a list of Inventory Key Codes, descriptions, unit cost, and sale prices, which can be given to your technicians as a reference. Such a price list can be very helpful to the technician when they complete their Call Slip paperwork. The techs will often use their Price Lists to look up Key Codes, so it might be best to choose the Description sort option, which will arrange the Price List in alphabetical order according to the item descriptions.

Sort Options: Selection Options: Additional Options:

Equipment Type Equipment Type Show List Cost Key Code Show Barcode

Description Warehouse

Part Number Truck

**Special Cost Selections:** You can limit the report to include only items whose Average Cost is greater than List Cost, only items whose Last Unit Cost is greater than List Cost, or only items where the List Cost is greater than fixed unit Sell Price.

9/15/04 3:29:45PM Inventory Price List Page 1 of 1

Location: • MAIN Warehouse <= MAIN

Warehouse >= MAIN AND Warehouse <= MAIN

| Keycode | Description                      | Equip I ype Part # | List Cost Sell Price |
|---------|----------------------------------|--------------------|----------------------|
| AIROO1  | A/C, WeatherMaker 38 I DB 2speed | AIRCO              | 1,200.00             |
| BIP001  | pipe, b iron 90 street elb 1/8   | PIPE               | 6.95                 |
| BIP002  | pipe, blk iron bushing 1/4x1/8   | PIPE               | 11.25                |
| BIP003  | pipe, blk iron tee 1/8           | PIPE               | 16.45                |
| BL 1001 | V-belt, ctype 7/8 17/32 100.2    | BEL I              | 34.15                |
| BL1002  | v-belt, atype 1/2 3/8 51-inch    | BEL I              | 10.61                |
| BL1003  | belt, 3VX 3/8 5/16 60-inch       | BEL I              | 17.35                |
| COL001  | coil, 52x13x14 12000btu          | COIL               | 754.50               |
| EAC001  | EAC, PWM floor/wall style        | EAC                | 487.25               |
| FIL101  | filter, res furnace air clean    | FIL I ER           | 44.80                |
| FL 1001 | filter, pleated, 16x20x2         | FILĪER             | 5.90                 |
| FL 1002 | filter, pleated, 16x25x2         | FILIER             | 5.45                 |
| FL 1003 | filter, pleated, 20x20x2         | FILIER             | 5.31                 |
| FL 1004 | filter, 24x24x12, vbank 85%      | FILIER             | 160.50               |
| FL:1005 | filter, 24x24x12, vbank 95%      | FILIER             | 169.75               |
| FUR001  | furnace, oil 57mbtu 1200cfm 80   | FURN               | 1,050.00             |
| HPM001  | Heat pump, WeatherMate 38YCS     | HPUMP              | 245.00               |
| MO 1001 | motor, condenser 1/6hp 82Srpm    | MOI                | 92.55                |
| MO1002  | Motor, cond commercial 1/3hp     | MOI                | 119.75               |
| MO1003  | motor, cond split 1/6hp 0.9a     | MOI                | 85.75                |
| 151001  | tstat, pneum 3x2x1 univ chrome   | IAIZI              | 98.65                |
| 151002  | I stat, low volt mercury, beige  | IAIZI              | 25.15                |
| 151003  | I stat, pgm, 1-24 hour           | IAIZI              | 41.80                |
|         |                                  |                    |                      |

#### **Physical Inventory**

**Description:** This report prints a count sheet that you can use to perform a physical inventory count. The sheet lists Key Code and Description for the selected items, and provides you with a space to enter the number of units actually counted. Once you've counted everything and completed the Physical Inventory sheet, you can look up the items in the Inventory File, go to the Stock Count screen, and make any necessary adjustments to the Quantity in Stock.

Sort Options: Selection Options:

Key Code
Description
Manufacturer
Manufacturer
Actual Cost

Location

Equipment Category Equipment Type

**Additional Report Options:** You can include the current Quantity in Stock, or the Floor Plan information, for each item. You can also limit the report to include only items with a negative Quantity in Stock.

09/15/2004 Page 1 of 6 3:17 pm Physical Stock Report Selections = All Location KeyCode Description Manufacturer Adjusted Quantity Quantity MAIN AIRO01 A/C, WeatherMaker 38 I DB 2speed BIP001 pipe, b iron 90 street elb 1/8 18 BIP002 pipe, blk iron bushing 1/4x1/8 BIP003 pipe, blk iron tee 1/8 BL 1001 V-belt, ctype 7/8 17/32 100.2 DAYION BL 1002 v-belt, atype 1/2 3/8 51-inch DAYTON BL 1003 belt, 3VX 3/8 5/16 60-inch COLOGI coil, 52x13x14 12000btu 10 EAC001 EAC, PWM floor/wall style FIL101 filter, res furnace air clean 12 FL 1001 filter, pleated, 16x20x2 FL 1002 filter, pleated, 16x25x2 FL 1003 filter, pleated, 20x20x2 FL 1004 filter, 24x24x12, vbank 85%

## **Inventory Evaluation**

**Description:** This report can be used to determine the total value of your Inventory. The Average Cost of each item is multiplied by its current Quantity in Stock to produce a total value for the item. The grand total on the report is the overall value of your Inventory, which should compare closely with the balance of the Inventory asset account in your accounting system. The Average Cost of each item is recalculated every time a Purchase Order to Inventory is received, and takes both the unit cost and quantity of the new items into account, comparing them to the quantity and unit cost of the units already in Inventory.

Sort Options: Selection Options: Additional Options:

Key Code Key Code Show only items with current Description Description Quantity greater than zero Manufacturer

Actual Cost Combine locations

Location

09/15/2004 3:56 pm Page 1 of 1 Inventory Evaluation Report □ Combine Locations Selections = All ■ Items Greater than Zero Location KeyCode Description Manufacturer Average Cost | Quantity | Extended MAIN 1200.00 3 3,600.00 A/C, WeatherMaker 38 I DB 2speed BIP001 6.95 18 125.10 pipe, b iron 90 street elb 1/8 11.25 13 146.25 BIP002 pipe, blk iron bushing 1/4x1/8 2 16.45 BIP003 pipe, blk iron tee 1/8 32.90 34.15 136.60 V-belt, ctype 7/8 17/32 100.2 DAYION BL 1001 10.61 11 116.71 DAYTON BL 1002 v-belt, atype 1/2 3/8 51-inch BL 1003 belt, 3VX 3/8 5/16 60-inch 17.35 1 17.35

10 754.50 7,545.00 COLOGI coil, 52x13x14 12000btu 44.80 4 FIL101 filter, res furnace air clean 179.20 5.90 12 70.80 FL 1001 filter, pleated, 16x20x2 5.45 3 16.35 FL 1002 filter, pleated, 16x25x2 5.31 1 5.31 FL 1003 filter, pleated, 20x20x2 160.50 б FL I 004 filter, 24x24x12, vbank 85% 963.00 FL 1005 filter, 24x24x12, vbank 95% 169.75 5 848.75 2 92.55 185.10 MOI001 motor, condenser 1/6hp 825rpm 12 85.75 1.029.00 MOI003 motor, cond split 1/6hp 0.9a 98.65 1 98.65 ISI001 tstat, pneum 3x2x1 univ chrome HONEY 25.15 25.15 HONEY 151002 I stat, low volt mercury, beige 41.80 41.80 I stat, pgm, 1-24 hour 151003

Fotal Value at this location: 15,183.02

#### Serial Number / Floor Plan Report

**Description:** This report prints the Serial Numbers on file for your serialized Inventory items. Serialized items are major equipment units that you have chosen to track individual serial numbers for. A check box on the Serialized screen of the Inventory File activates serial number tracking. Once an item has been serialized, the system will ask you to provide a serial number for each unit received into Inventory, and will also ask you to choose a serial number for each unit sold from Inventory. The Serial Number / Floor Plan Report lists the serial numbers for either sold units, unsold units, or both. "Floor Planning" refers to a kind of consignment plan, in which a number of serialized units are given to your company by a vendor at no initial cost, to be paid for or returned unsold at a later date. You can use the Floor Plan Number selection option of this report to produce a list of all the units received under a given floor plan agreement.

**Sort Options:** 

**Key Code** 

Selection Options:

Key Code

Floor Plan Number

Vendor

Serial Number Date Sold Location **Additional Options:** 

Only units in stock Only units sold

Show detailed Floor Plan info

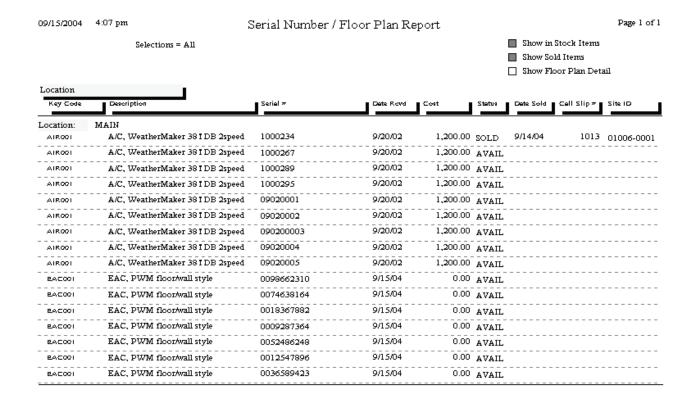

#### **ReStock Inventory**

**Description:** This report lists all of the Inventory items that need to be reordered, based on the comparison of their current Quantity in Stock to their Optimum Quantity levels. Both Quantity in Stock and Optimum Quantity are set on the Stock Count screen of the Inventory File. You can run the report for individual warehouse and truck locations, or you can produce a combined report that shows the restocking needs of all warehouses and trucks combined. Based on the results of this report, you may want to create Purchase Orders to resupply the warehouses and trucks, or use the Transfer Inventory screen of the Warehouses and Trucks File to move items from one location to another – for example, re-supplying a truck by taking parts from a warehouse.

Sort Options: Selection Options:

Key Code
Description
Manufacturer
Manufacturer
Actual Cost
Location

**Additional Selection Options:** You can use the check boxes at the bottom of the report screen to select only items where current Quantity in Stock has fallen below Optimum Quantity, or combine all locations into a single ReStock Report instead of listing them separately.

| 09/15/2004    | 2:44 pm In                      | ventory ReStock Report |             |          |                 | Page l of l |
|---------------|---------------------------------|------------------------|-------------|----------|-----------------|-------------|
|               | Selections = All                |                        |             |          | Combine Locat   | ions        |
| Location      |                                 |                        |             |          | Items Less than | ı Optimum   |
| KeyCode       | Description                     | Manufacturer           | Actual Cost | Quantity | Optimum Sho     | rt          |
| All Locations |                                 |                        |             |          |                 |             |
| BIP001        | pipe, b iron 90 street elb 1/8  |                        | 6.95        | 18       | 30              | 12          |
| BIP002        | pipe, blk iron bushing 1/4x1/8  |                        | 11.25       | 13       | 40              | 27          |
| BIP003        | pipe, blk iron tee 1/8          |                        | 16.45       | 2        | 10              | 3           |
| BL 1001       | V-belt, ctype 7/8 17/32 100.2   | DAYION                 | 34.15       | -2       |                 |             |
| BL1002        | v-belt, atype 1/2 3/8 51-inch   | DAYION                 | 10.61       | 11       | 12              | 1           |
| BL1003        | belt, 3VX 3/8 5/16 60-inch      |                        | 17.35       | 1        | 10              | 8           |
| COL001        | coil, 52x13x14 12000btu         |                        | 754.50      | 10       | 12              | 2           |
| FL 1 001      | filter, pleated, 16x20x2        |                        | 5.90        | 12       | 16              | 4           |
| FL 1002       | filter, pleated, 16x25x2        |                        | 5.45        | 3        | 10              | 7           |
| FL 1003       | filter, pleated, 20x20x2        |                        | 5.31        | 1        | б               | 5           |
| FL 1004       | filter, 24x24x12, vbank 85%     |                        | 160.50      | б        | 12              | 6           |
| FL 1 005      | filter, 24x24x12, vbank 95%     |                        | 169.75      | 5        | 12              | 7           |
| HPM001        | Heat pump, WeatherMate 38YCS    |                        | 245.00      | 0        | б               | 6           |
| MO1001        | motor, condenser 1/6hp 825rpm   |                        | 92.55       | 2        | б               | 4           |
| MO1002        | Motor, cond commercial 1/3hp    | DAYION                 | 119.75      | 0        | б               | 6           |
| MO1003        | motor, cond split 1/6hp 0.9a    |                        | 85.75       | 12       | 20              | 3           |
| ISI001        | tstat, pneum 3x2x1 univ chrome  | HONEY                  | 98.65       | 1        | 8               | 7           |
| 151002        | I stat, low volt mercury, beige | HONEY                  | 25.15       | 1        | б               | 5           |
| 151003        | Istat, pgm, 1-24 hour           |                        | 41.80       | 1        | б               | 3           |

## **ReStock Inventory With Bar Codes**

**Description:** This report is similar to the ReStock Inventory Report, except it includes a printed bar code for each item that needs to be re-ordered. An optical scanner could be used to read these bar codes, making it easier to fill out Purchase Orders, or a Web-based order form provided on a vendor's Web site.

Sort Options: Selection Options:

Key Code
Description
Manufacturer
Vendor

Key Code
Description
Manufacturer
Vendor
Actual Cost
Location
Vendor

**Additional Selection Options:** You can use the check boxes at the bottom of the report screen to select only items where current Quantity in Stock has fallen below Optimum Quantity, or combine all locations into a single ReStock Report instead of listing them separately.

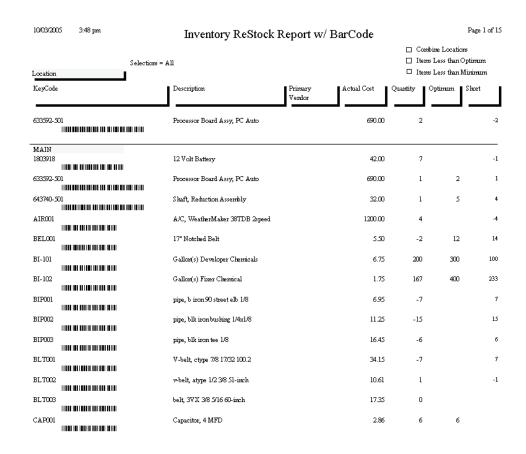

## **Inventory Barcode Labels**

**Description:** This report prints labels you can attach to your Inventory parts. Each label includes the Key Code and description of the item, plus a Bar Code. The labels are designed to print from continuous feed label printers, such as the Dymo LabelWriter. Labeling your parts can make it easier to keep accurate track of Inventory, especially when materials are used on Call Slips. The technicians could remove the labels from the parts when they are used, then attach the labels to their paperwork, allowing the office staff to scan the labels for easy and accurate data entry.

#### **Sort Options:**

Equipment Type Key Code Description Part Number

#### **Selection Options:**

Equipment Type Key Code Warehouse Truck

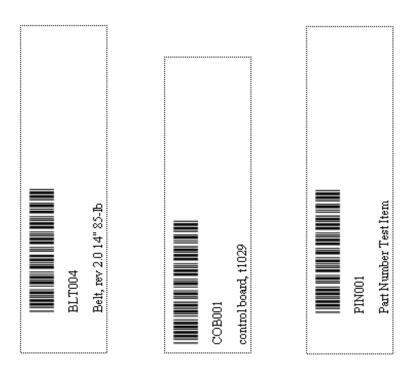

#### **Vendor List**

**Description:** This report lists basic information about the vendors stored in your Vendor File, including name, address, and phone number. It also includes the insurance expiration dates for General, Workers Comp, and Umbrella Insurance. These dates are also selection options for the report, so you can run the Vendor List to find vendors whose insurance dates have expired, or will expire soon.

Sort Options: Vendor Code Vendor Name Address City

Lowe's Hardware

75512 Daniels Rd

5

Randy S.

Shell Gas & Oil Company

10025 1st St

Selection Options:
Vendor Code
Vendor Name
Address
City
Zone
GL Insurance Expiration Date
WC Insurance Expiration Date

Umbrella Insurance Expiration Date

(239)437-6666

(239)275-3389

Ft. Myers, FL 33905

( ) -

Randy12@compuserve.com

(239)275-2089

Page 1 of 2 8/8/07 5:12 pm Vendor List Selections = All Code Phone Name | Salesman Contact Address1 Address2 City / State / Zip Zone GL Insurance WC Insurance Umbrella Insurance | Email Account # Expiration Date Expiration Date Expiration Date Hany Hany (239)768-5999 (239)768-5359 Grainger Branch 287 12431 Metro Parkway Fort Myers, FL 33908 SOUTH Ft. Mvers News-Press 10 (239)335-0335 (239) -2442 Dr Martin Luther King Jr Advertising-Classified Ft. Myers, FL 33901 CITY Office Depot (800)685-8800 11 (239)275-0909 7091 College Pkwy Fort Myers, FL 33908 SOUTH Johnstone Supply (239)275-3533 (239)275-4143 2 Adrienne 6400 Metro Plantation Road Fort Myers, FL 33908 SOUTH Sales@johnstonesupply.com Carrier 3 Bobby Bobby (239)344-3215 (239)344-3217 2025 Central Ave Fort Myers, FL 33907

Randy S.

#### **Purchase Order Quantity Report**

**Description:** This report lists the quantity ordered, quantity received to date, and quantity still on order, for items included on Purchase Orders. Using the Additional Selection options, you could make the report a list of items on backorder (by selecting only the Partial Received status), a list of all items currently on order (by selecting the Partial and None Received statuses) or a list of all the items you have actually received (by selecting the Full and Partial statuses.) The Additional Selection options, used in combination with the Selection field choices, make this report extremely versatile.

Sort Options:

Key Code Vendor Selection Options:

P.O. Number P.O. Date

Call Slip Number

Vendor Key Code **Additional Options:** 

Received Status (Partial, Full, or None) Distribution Type

(Inventory, Call Slip, or Job)

| 09/23/2005 | 11:33 am                       | Purchase Order Quantity Report |      |                   |          |      | Page 1 of 1 |
|------------|--------------------------------|--------------------------------|------|-------------------|----------|------|-------------|
| Received   | Туре                           | Selections = All               |      |                   |          |      |             |
| Partial    | ■ Inventory                    |                                |      |                   |          |      |             |
| Full       | ■ Call Slip                    |                                |      |                   |          |      |             |
| □ None     | ■ Job Cost                     |                                |      |                   |          |      |             |
| PO#        |                                |                                |      |                   |          |      |             |
| Keycode    | Description                    | Vendor                         | Туре | Type Desc Ordered | Received | Left |             |
| PO#        | 1                              |                                |      |                   |          |      |             |
| AIR001     | A/C, WeatherMaker 38TDB 2speed | 3                              | I    | MAIN              | 4        | 4    |             |
| PO#        | 100                            |                                |      |                   |          |      |             |
| TS T001    | tstat, pneum 3x2x1 univ chrome | 4                              | I    | MAIN              | 0        | 0    |             |
| PO#        | 13                             |                                |      |                   |          |      |             |
| BIP001     | pipe, b iron 90 street elb 1/8 | 1                              | I    | MAIN              | 8        | 2    | 6           |
| BIP001     | pipe, b iron 90 street elb 1/8 | 1                              | I    | TR002             | 2        | 2    |             |
| PO#        | 15                             |                                |      |                   |          |      |             |
| FIL 101    | filter, res furnace air clean  | 1                              | I    | Branch            | 0        | 0    |             |
| PO#        | 16                             |                                |      |                   |          |      |             |
| AIR001     | A/C, WeatherMaker 38TDB 2speed | 3                              | I    | MAIN              | 4        | 4    |             |
| PO#        | 17                             |                                |      |                   |          |      |             |
| AIR001     | A/C, WeatherMaker 38TDB 2speed | 3                              | I    | MAIN              | 2        | 2    |             |
| PO#        | 18                             |                                |      |                   |          |      |             |
| BLT003     | belt, 3VX 3/8 5/16 60-inch     | 1                              | I    | MAIN              | 0        | 0    |             |
| PO#        | 19                             |                                |      |                   |          |      |             |
| BIP002     | pipe, blk iron bushing 1/4x1/8 | 9                              | I    | MAIN              | 6        | 6    |             |
| PO#        | 20                             |                                |      |                   |          |      |             |
| BLT001     | V-belt, ctype 7/8 17/32 100.2  | 1                              | I    | MAIN              | 0        | 0    |             |

## **Job Costing Reports**

The Job Costing reports are based on the Job Costing system, which handles large projects. Each Job Costing project is divided into Phases, and each Phase has its own list of associated Call Slips. The material and labor costs from the Call Slip are totaled for each Phase, and then the total costs from the Phases are added up to produce grand totals for the Job. Jobs can begin with estimated lists of materials and labor needed for each Phase. Several of the Job Costing reports compare these estimates to actual labor and material costs. Most of the Job Costing reports can be run for Jobs that are open, with work still in progress, or closed, meaning work has been completed. After a Job is closed, it can be set to Warranty status, until the warranty coverage has expired. Jobs are billed with a series of Job Invoices, which may occur at intervals that have no direct relationship to the completion of the work. For example, you could bill 50% of the price of a Job before any of the work has been completed. Jobs can have Extras, which represent modifications to the original sales contract, such as additional work requested by the customer after the Job begins.

**Estimate vs. Actual Cost Summary** Estimate vs. Actual Cost Detail by Phase Estimate vs. Actual Cost Detail by Category Estimate vs. Actual Cost Detail by Job/Category/Phase Estimate vs. Actual Cost Summary by Job/Category/Phase Labor Detail Report Estimated vs. Actual Labor Hours by Job/Category/Phase Estimated vs. Actual Labor Cost by Job/Category/Phase **Purchase Order Quantity Report** Job Cost Material Usage Report **Detail Billing History Detail Billing Summary Status** Over/Under Bonding Summary **Commission Report Job Cost Profit Summary Job Cost Status Report Job Cost Call Slip Summary** 

#### **Estimate vs. Actual Cost**

**Description:** This report is an overall summary of the difference between estimated and actual cost for the selected Jobs. It will break down the base contract and each Extra separately, but it doesn't go into the individual Phases, so it's a fairly short report - only a couple of lines per Job. It's an excellent choice to obtain an overview of estimated and actual costs for a large number of Jobs all at once.

**Selection Options:** 

Close Date

Sort Options:

Job Name Job Number
Job Number Job Type
Open Date

Additional Options:

Job Status (Open, Closed, Warranty)

09/20/2005 4:15 pm Page 1 of 1 Job Est Vs Actual Cost Summary Open OpenDate >= 6/1/2005 AND OpenDate <= 9/20/2005 ■ Closed ■ Warranty Job Name Job# Base / Extra Est Cost ■ Bill Type Job Type JTD Cost Variance % Complete Name 0506-0001 Harris New A/C Installation 01028 Harris, Steve NEW AIC 32.90 589 AN 5.29 Base Ctr 622 SD NEW A/C Extra 1 Add Electronic Thermostat Ctr 133.00 0.00 133.00 0.00 Total Job 755.50 32.90 722.60 4.35 0506-0002 madison new a/c install 01033 Palm Coast Contractors, Inc. NEW A/C 61.07 Base Ctr 3,074.00 1,877.15 1,196.85 NEW A/C Extra 1 install upgraded thermostat Ctr 98.50 69.50 29.00 70.56 Total Job 3.172.50 1,946.65 1,225.85 61.36 0508-0001 minimal t&m job 01005 Rebecca, Crane 0.00 0.00 0.00 Base T/M Sample T/M 0.00 Total Job 0.00 0.00 0507-0001 Papa John's - T&M 01013 Papa John's Pizza Base T/M Sample T/M 0.001,418.83 -1,418.83 0.00 Total Job 0.00 1,418.83 -1,418.83 0.00 Total All Jobs 3,928.00 3,398.38 529.62 86.52

### Estimate vs. Actual Cost Detail by Phase

**Description:** This report computes the total estimated versus actual cost for each Phase of the selected Jobs. Unlike the reports that total by Job / Category / Phase, this report does not break out the individual Job totals - it only displays the total material, labor, and miscellaneous costs for each Phase. Unlike the Estimate vs. Actual Cost Detail by Category/Phase, it does not include subtotals for Category.

**Sort Options:** 

Job Name Job Number **Selection Options:** 

Job Number Job Type Open Date Close Date **Additional Options:** 

Job Status

(Open, Closed, Warranty)

75.50

75.50

5.287.17

0.00

0.00

0.00

42.29

0.00

0.00

0.00

3,873.98

| 09/22/2005                 | 11:48 ann            | Job       | Estimate vs A   | ctual Cost by F | hase     |          | Page 1 of 1 |
|----------------------------|----------------------|-----------|-----------------|-----------------|----------|----------|-------------|
| □ Open □ Closed □ Wearanty |                      | Soloctime | := A <b>1</b> 1 |                 |          |          |             |
| Plu:w                      | Description          |           |                 |                 |          |          |             |
|                            |                      |           | - Estimate -    |                 |          | Astul    |             |
|                            |                      | Важ       | Edra's          | Base + Edras    | AstulJTD | Variance | % Complete  |
| CLEANUP                    | CleareUp             |           |                 |                 |          |          |             |
|                            | I/Interial           | 0.00      | 0.00            | 0.00            | 0.00     | 0.00     | 0.00        |
|                            | Labor                | 167.50    | 0.00            | 167.50          | 0.00     | 167.50   | 0.00        |
|                            | I/Circ               | 5.00      | 0.00            | 5.00            | 0.00     | 5.00     | 0.00        |
|                            | Total                | 172.50    | 0.00            | 172.50          | 0.00     | 172.50   | 0.00        |
| DEFAULT                    | Base Contract        |           |                 |                 |          |          |             |
|                            | I/(aterial           | 0.00      | 0.00            | 0.00            | 0.00     | 0.00     | 0.00        |
|                            | Labor                | 0.00      | 0.00            | 0.00            | 0.00     | 0.00     | 0.00        |
|                            | I/Circ               | 1,000.00  | 0.00            | 1,000.00        | 0.00     | 1,000.00 | 0.00        |
|                            | Total                | 1,000.00  | 0.00            | 1,000.00        | 0.00     | 1,000.00 | 0.00        |
| DETALL                     | Ulrak Bresta Bations |           |                 |                 |          |          |             |
|                            | I/(aterial           | 4,177.25  | 324.30          | 4,501.55        | 1,846.75 | 2,654.90 | 41.02       |
|                            | Labor                | 1,404.00  | 145.00          | 1,549.00        | 0.00     | 1,549.00 | 0.00        |
|                            | I/Circ               | 0.00      | 0.00            | 0.00            | 0.00     | 0.00     | 0.00        |
|                            | Total                | 5,381.25  | 469.30          | 6,030.55        | 1,846.75 | 4,203.90 | 30.52       |
| ROUGH                      | Rough & Trin         |           |                 |                 |          |          |             |
|                            | I/(aterial           | 395.60    | 0.00            | 395.60          | 1,037.90 | -642.30  | 262.36      |
|                            | Labor                | 1,467.00  | 0.00            | 1,467.00        | 989.33   | 477.67   | 67.44       |
|                            | I/Eins               | 0.00      | 0.00            | 0.00            | 0.00     | 0.00     | 0.00        |
|                            | Total                | 1,862.60  | 0.00            | 1,862.60        | 2,027.23 | -164.63  | 106.84      |
| START                      | Start & Test         |           |                 |                 |          |          |             |
|                            | I/Interial           | 0.00      | 0.00            | 0.00            | 0.00     | 0.00     | 0.00        |

29.00

0.00

29.00

498.30

75.50

0.00

75.50

9,161.15

46.50

0.00

46.50

8,662.85

Labor

Miss

Report Total

## Estimate vs. Actual Cost Detail by Category / Phase

**Description:** This report computes the total estimated versus actual cost for each Phase of the selected Jobs. Unlike the reports that total by Job / Category / Phase, this report does not break out the individual Job totals - it only displays the total material, labor, and miscellaneous costs for each Phase. If you're using Categories, which are groups of similar Phases, then subtotals for each Category will be provided as well. In the example pictured below, you can see that total cost was computed for Phases like "Install", "Rough", and "Start".

### Sort Options:

Job Name Job Number

#### **Selection Options:**

Job Number Job Type Open Date Close Date

#### **Additional Options:**

Job Status (Open, Closed, Warranty)

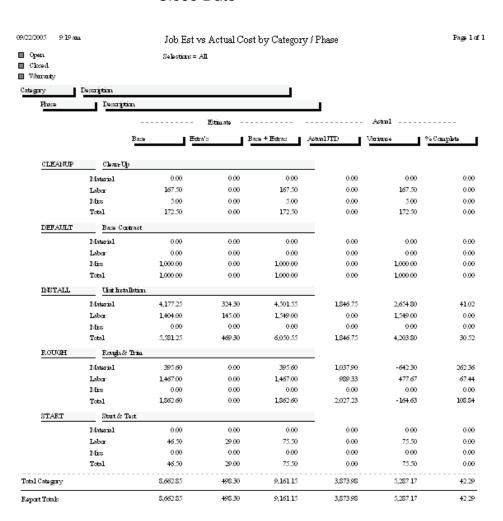

# Estimate vs. Actual Cost Detail by Job / Category / Phase

**Description:** This report provides a breakdown of labor, material, and miscellaneous costs for each Phase of the selected Jobs. The actual costs incurred to date are compared to the estimated costs in each category, and a percentage of completion is calculated. Subtotals are provided for each Category, or group of Phases, and also for the overall Job. This report breaks out the base contract and each Extra separately, which can make it quite long for a Job that has many Extras.

#### **Sort Options:**

Job Name Job Number

#### **Selection Options:**

Job Number Job Type Open Date Close Date

#### **Additional Options:**

Job Status (Open, Closed, Warranty)

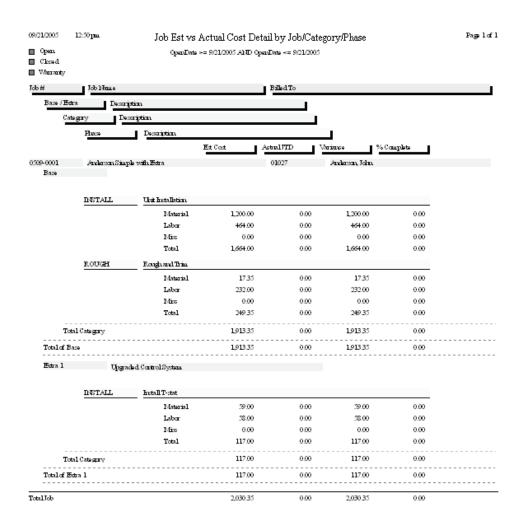

# Estimate vs. Actual Cost Summary by Job / Category / Phase

**Description:** This report provides a breakdown of labor, material, and miscellaneous costs for each Phase of the selected Jobs. The actual costs incurred to date are compared to the estimated costs in each category, and a percentage of completion is calculated. Subtotals are provided for each Category, or group of Phases, and also for the overall Job. This report does not break out the base contract and Extras separately. If such a breakout is desired, use the Estimated vs. Actual Cost Detail by Job / Category / Phase report.

**Sort Options:** 

Job Name Job Number **Selection Options:** 

Job Number Job Type Open Date Close Date **Additional Options:** 

Job Status

(Open, Closed, Warranty)

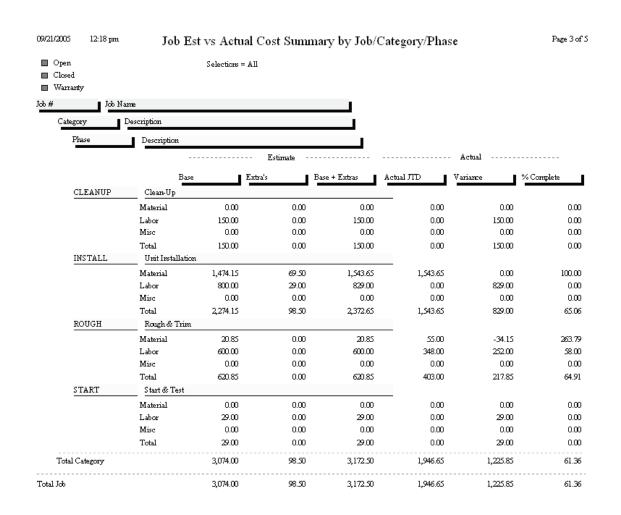

#### **Labor Detail Report**

**Description:** This report lists all the labor associated with each Phase of the selected Jobs. Each line of labor will include the name of the technician, the work date, and the number of Travel Time (TT), Regular Time (RT), Over Time (OT), and Double Time (DT) hours worked, along with total hours worked. Totals are computed for each Phase, the base contract and Extras, and the overall Job.

**Sort Options:**Work Date

Selection Options:
Job Number

Job Number Job Type Phase Tech Work Date

**Additional Report Options:** You can run the report for Open, Closed, or Warranty status Jobs, or any combination of these status levels.

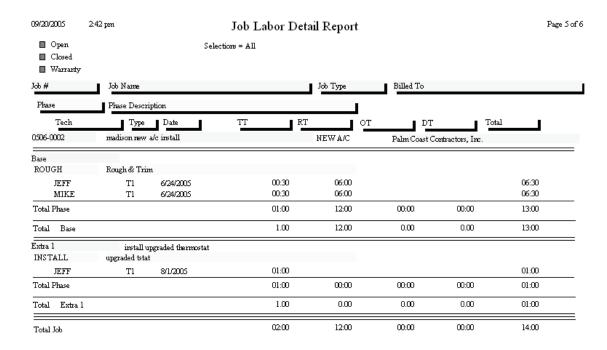

# Labor Estimate vs. Actual Hours by Job / Category / Phase

**Description:** This report compares estimated hours of labor for each Phase to the actual hours of labor applied to the Job through its Call Slips. The difference between Estimated and Actual hours is also provided. A large Job with many Phases can include Categories, which are groups of similar Phases. For example, Phases for electrical labor and plumbing labor could both be part of the labor Category. Subtotals for each Category, and grand totals for each Job, will be calculated by this report. Because of these totals and subtotals, the report can be rather long if it's run for a large number of Jobs all at once.

**Sort Options:** 

Job Name Job Number **Selection Options:** 

Job Number Job Type Open Date Close Date **Additional Options:** 

Job Status (Open, Closed, Warranty)

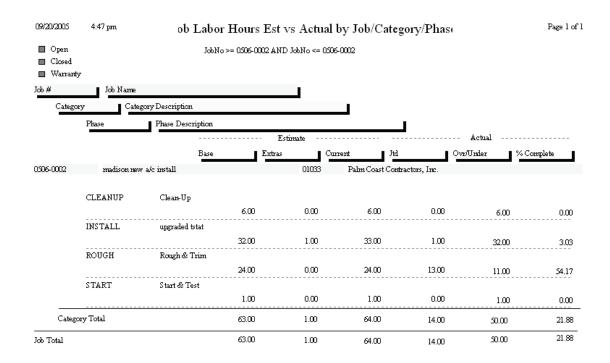

# Labor Estimate vs. Actual Cost by Job / Category / Phase

**Description:** Similar to the Labor Estimate vs. Actual Hours report, this report compares the dollar value of estimated labor to the dollar value of actual labor applied to the Job through its Call Slips. The total hours of labor, both estimated and actual, are also given. This report goes into less detail about the hours worked than the Labor Estimate vs. Actual Hours report, but it does include the dollar value of the labor.

**Sort Options:** 

Job Name Job Number **Selection Options:** 

Job Number Job Type Open Date Close Date **Additional Options:** 

Job Status (Open, Closed, Warranty)

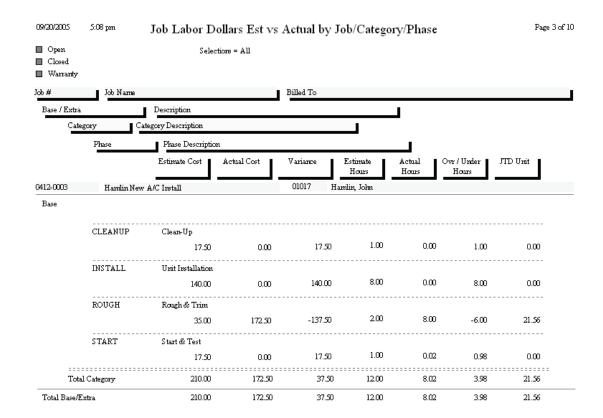

#### **Purchase Order Quantity Report**

**Description:** This report lists items posted from Purchase Orders to Job Costing projects. The Vendor Number of the vendor who provided each item is given, along with the quantity originally ordered, quantity received so far, and quantity still outstanding. Each Phase of the base contract and Extras is broken out separately.

Sort Options: Selection Options:

Key Code Job Number

Purchase Order Date

Vendor Phase

**Additional Report Options:** You can run the report for Open, Closed, or Warranty status Jobs, or any combination of these status levels.

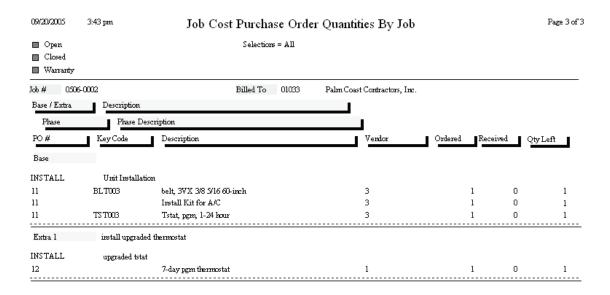

### **Job Cost Material Usage Report**

**Description:** This report lists all the materials used on the selected Jobs. The material lists are drawn from the Job Call Slips. The Key Code, description, quantity, unit cost, and extended cost for each item are listed. Non-Inventory items with no Key Code will be listed without a Key Code. If a detailed estimate of required materials was prepared for a Phase, the estimated quantity and cost will also be presented. Materials are grouped together by Phase. Base contract materials are listed first, then materials from any Extras that might have been prepared for the Job.

**Sort Options: Selection Options: Other Options:** 

Job Name Job Number Combine phases into a single list Job Number Job Name

| 8/8/07                               | 2:43 pr | Job Cost Material Usage Report |        |          |          |               | Page 1 c | of 1          |          |     |
|--------------------------------------|---------|--------------------------------|--------|----------|----------|---------------|----------|---------------|----------|-----|
|                                      |         | Selections = I                 | A11    |          |          |               |          |               |          |     |
| Job #: BOS010506 Site ID: 01037-0001 |         |                                | 001    |          |          | 29348 Sandpij | per Ct   |               |          |     |
| Job Name: Bo<br>Job Type: NI         |         |                                | ame: E | Bose, Cl | narlene  |               |          | Fort Myers, F | L 33908  |     |
| Phase                                |         |                                |        |          | JTD      |               |          | Est           | imate    | _   |
| KeyC                                 | ode     | Item Description               | Qt     | у.       | Avg Cost | Ext Cost      | Qty      | Avg Cost      | Ext Cost |     |
| Base                                 |         |                                |        |          |          |               |          |               |          |     |
| INSTALL                              |         | Unit Installation              |        |          |          |               |          |               |          |     |
| AIR00                                | 01      | A/C, WeatherMaker 38TDB 2sp    | ee     | 1        | 1,200.00 | 1200.00       |          | 1 1,200.      | 00 1200. | .00 |
| Phase Totals                         | s       |                                |        |          |          | 1200.00       |          |               | 1200.    | .00 |
| ROUGH                                |         | Rough & Trim                   |        |          |          |               |          |               |          |     |
| COLO                                 | 01      | coil, 52x13x14 12000btu        |        | 1        | 754.50   | 754.50        |          | 1 754.        | 50 754.  | .50 |
| COB0                                 | 01      | control board, t1029           |        | 1        | 80.00    | 80.00         |          | 1 80.         | 00 80.   | .00 |
| FIL10                                | 1       | filter, res furnace air clean  |        | 1        | 44.80    | 44.80         |          | 1 44.         | 80 44.   | .80 |
| BIP00                                | 1       | pipe, b iron 90 street elb 1/8 |        | 2        | 6.95     | 13.90         |          | 2 6.          | 95 13.   | .90 |
| BIP00                                | 2       | pipe, blk iron bushing 1/4x1/8 |        | 1        | 11.25    | 11.25         |          | 1 11.         | 25 11.   | .25 |
| ADH0                                 | 001     | Thermal Mastic, 8oz            |        | 1        | 10.65    | 10.65         |          | 1 10.         | 65 10.   | .65 |
| Phase Totals                         | s       |                                |        |          |          | 915.10        |          |               | 915.     | .10 |
| Base Totals                          |         |                                |        |          |          | 2,115.10      |          |               | 2115.    | .10 |
| Job Totals                           | 1       |                                |        |          |          | 2115.10       |          |               | 2115.1   | 10  |

## **Detail Billing History**

**Description:** This report lists the total sale price, amount billed to date, and amount remaining to be billed for the selected Jobs. The individual invoices are then listed, with the Invoice Number, date, invoice amount, and sales tax amount of each. If you use Invoice Date as one of the selection criteria, only invoices that fall within the selected date range will be listed. This is an excellent report to check the billing status of your Jobs, so you can decide which ones are in need of further billing.

#### **Sort Options:**

Job Name Job Number

#### **Selection Options:**

Job Number Job Type Open Date Close Date Invoice Date

#### **Additional Options:**

Job Status (Open, Closed, Warranty)

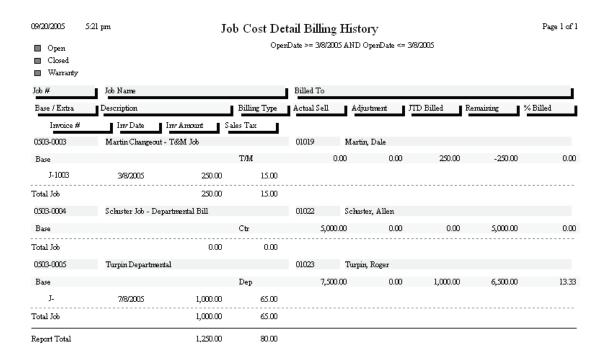

#### **Detail Billing Summary**

**Description:** This report is very similar to the Detail Billing History report, except it doesn't list the individual invoices. It only shows the total sale price, amount billed to date, and amount remaining to be billed for the selected Jobs. Use the Detail Billing History report if you want to see the individual invoice numbers and amounts.

**Sort Options:** 

Job Name Job Number **Selection Options:** 

Job Number Job Type Open Date Close Date **Additional Options:** 

Job Status

(Open, Closed, Warranty)

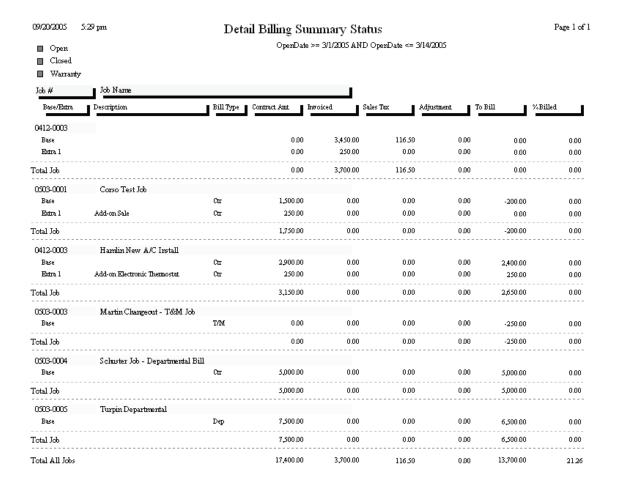

#### Over / Under Bonding Report

**Description:** This report calculates the percentage of completion for each selected Job project, by comparing estimated to actual cost. The percentage of completion is then applied to the sale price of the Job, to calculate the amount of the sale price that has been "earned" by your company. For example, if 40% of a Job selling for \$10,000.00 has been completed, you have earned 40%, or \$4,000.00, of the sale price. The amount earned is then compared to the amount actually billed to date for the Job, resulting in an amount over or under billed. The Over/Under Bonding Report is an excellent way to see which Jobs are in need of further billing, and can be used to verify that billing is occurring at the same rate as completion of the work.

Sort Options: Job Name

Job Number

Selection Options:
Job Number
Job Type
Open Date
Close Date

Additional Options:
Job Status (Open, Closed,

Warranty)

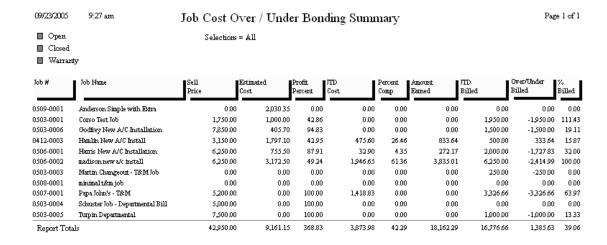

#### **Commission Report**

**Description:** You can use the Commission Report to determine the commission that should be paid to each of your salespeople for Job Costing projects. Each Job can be given a commission percentage, which can apply to gross profit, net profit, or the overall sale price of the Job. The commission can be assigned to one salesperson, or divided between two salespeople. All of this is done on the first (General) screen of the Job File. The Commission Report calculates the commission from the base contract and Extras of each selected Job.

**Sort Options:** 

Job Name Job Number **Selection Options:** 

Job Number Job Type Open Date Close Date Salesperson **Additional Options:** 

Job Status (Open, Closed, Warranty)

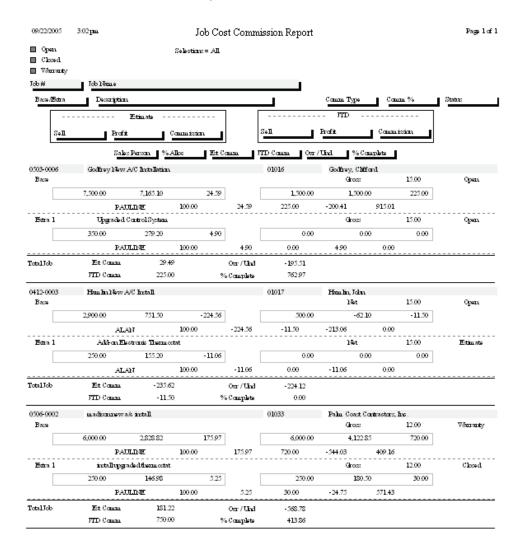

## Job Cost Profit Summary

**Description:** This report provides a concise summary of the profitability for the selected Jobs. A single line is printed for each Job, including its estimated sale price, cost, and profitability, compared with job-to-date amount billed, cost, and profitability. This allows you to compare estimated and actual profitability totals. The bottom of the report offers total estimated and job-to-date sales, cost, and profitability for the selected Jobs.

Sort Options: Selection Options:

Job Name Job Number

0503-0004

0503-0005

Schuster Job - Departmental B

Turpin Departmental

Job Number Job Type Open or Close Date Supervisor Salesperson

0.00

1000.00

0.00

222.75

0.00

777.25

0.00

77.73

0.00

116.35

**Additional Selection Options:** You can limit the report to only open, closed, or warranty-status Jobs. Also, you can include overhead, commission, and Use Tax as part of the Estimated Cost, and overhead or commission as job-to-date cost.

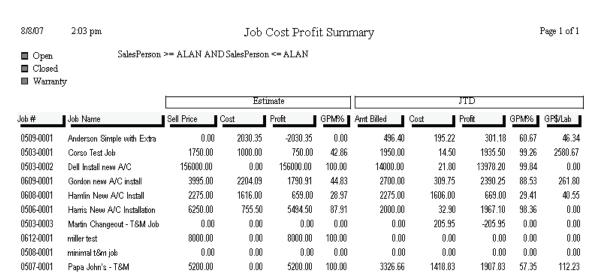

| Totals              | Estimate   | JTD       |
|---------------------|------------|-----------|
| Sell                | 199,120.00 | 28,248.06 |
| Cost                | 9,403.04   | 7,591.10  |
| Profit              | 189,716.96 | 20,656.96 |
|                     |            |           |
| GPM%                | 95.28      | 73.13     |
| GP\$ per Labor Hour | n/a        | 265.82    |

5000.00

7500.00

100.00

100.00

0.00

0.00

5000.00

7500.00

## **Job Cost Status Report**

**Description:** This report produces a summary of basic Job information for Jobs that match a selected status: Estimate, Lost, Open, Closed, or Warranty. You can use check boxes to select more than one Status, so the report could be run for Closed and Warranty Jobs, for example. The report lists Job Number, work site name and address, Job Description, and sale price for each Job, making it short and easy to read. Extras are listed individually after the main Job.

Sort Options:

Job Name

Job Number

Job Type

Status Date
Customer Type
Salesperson
Supervisor

Additional Options:
Job Status
Billing Type
Billing Type

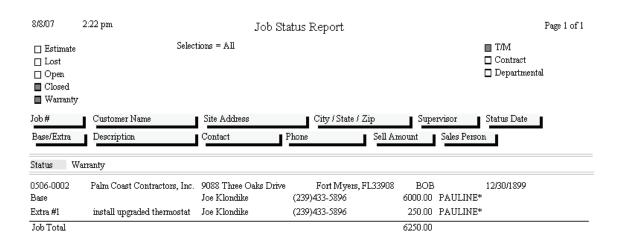

| Totals   | Quantity | Sell Amount |
|----------|----------|-------------|
| Estimate | 0        | 0.00        |
| Lost     | 0        | 0.00        |
| Open     | 0        | 0.00        |
| Closed   | 0        | 0.00        |
| Warranty | 1        | 6,250.00    |
| Total    | 1        | 6,250.00    |

## **Job Cost Call Slip Summary**

**Description:** This report lists all of the Call Slips associated with the selected Jobs. A Job normally produces one Call Slip for each Phase, but additional Call Slips can also be added to any Phase later. This could result in a large number of Call Slips becoming attached to a single Job. For each Call Slip, the report includes the Call Slip number, scheduled date, current status, and Phase. The listing for each Job includes its Job Number, Job description, site name, and the Zone where the work site is located.

#### **Sort Options:**

Call Slip Number Scheduled / Work Date Site Name Technician Status

#### **Selection Options:**

Job Number
Call Slip Number
Scheduled / Work Date
Site Name
Technician

#### Additional Selection Options: Call Slip status

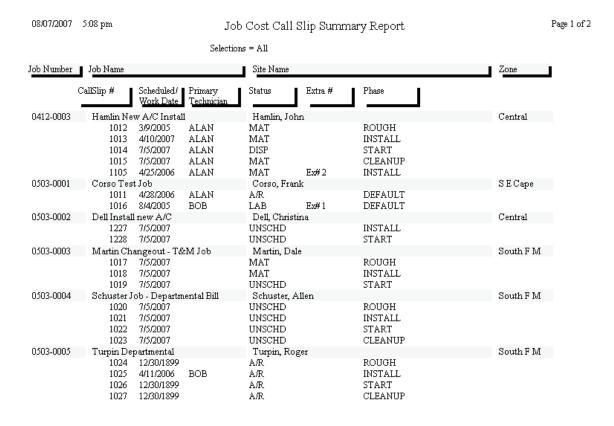

## **Technician Reports**

These reports analyze the profitability and performance of your technicians. Their data comes primarily from the Call Slips File. When considering a Call Slip that has multiple technicians dispatched to it, Acowin will divide cost and income between the technicians proportionally, depending on the ratio of hours worked for each technician. Thus, a technician who does half the work on a Call Slip will be credited with half of that Call Slip's material costs and overall income. Labor cost for technicians is always computed precisely for each tech, using the hourly cost and burden from the Pay Rates screen of the Employee File. If the Pay Rates screen is left blank for any given employee, Acowin will use the global default labor costs from the Labor screen of Setup. It is, obviously, much more accurate to enter each technician's personal labor costs on the Pay Rate screen.

Technician Time Report
Technician Time by Account Report
Technician Profitability Summary
Technician Profitability Detail
Flat Rate Technician Spiff Report

## **Technician Time Report**

**Description:** This report reads the Dispatched, Arrived, and Departed times on the Times screen of the Call Slips, to produce a record of the technicians' activity on the selected dates. Totals for Travel, Regular, Over, and Double Time are provided for each technician. This report can be printed and compared to the time sheets submitted by each technician for payroll purposes. It is also useful when analyzing the performance of a technician.

#### **Sort Options:**

Date / Time Site Name Call Slip Number Work Order Number

#### Selection Options:

Technician
Work Date
Site Number
Work Order Number

09/15/2004 4:45 pm Technician Time Report Page 1 of 1 WorkDate >= 9/15/04 AND WorkDate <= 9/15/04 I echnician Name I echnician ID Dispatched Site Name CallSlip# Work Date Arrived Regular ALAN 0.00 1038 09/15/2004 0.75 0.75 0.00 Hamlin, John 09:00a 09:45a 10:30a 1029 09/15/2004 1.00 4.50 0.00 0.00 Ace Hardware 10:30a 11:30a 04:00p 1.75 5.25 0.00 0.00 Technician Totals: BOB 173 1031 09/15/2004 0.50 1.50 0.00 0.00 10:00a Ace Hardware & Pump 08:00a 08:30a Papa John's Pizza 1032 09/15/2004 10:00a 10:15a 11:00a 0.25 0.75 0.00 0.00 1033 09/15/2004 0.25 1.17 0.00 0.00 Healy, Patricia 12:00p 12:15p 01:25p 1039 09/15/2004 0.25 0.00 01:45p 03:00р 1.25 0.00 Ace Hardware 01:30p 1019 09/15/2004 04:45p 0.92 0.00 Corso, Frank 0.330.00 03:30p 03:50p 1.58 5.59 0.00 Technician Totals: JEFF 103 0.50 1030 09/15/2004 0.00 09:00a Lee Coast Enterprises 08:30a 09:50a 1036 09/15/2004 0.25 0.33 0.00 0.00 Dell, Christina 10:15a 10:35a 10:00a 1037 09/15/2004 0.25 0.42 0.00 0.00 Robinson, Patrick 01:00p 01:15p 01:40p 1026 09/15/2004 0.42 1.75 0.00 0.00 Faiella, Jim 02:00p 02:25p 04:10p 1.42 0.00 Technician Totals: MIKE 151 1035 09/15/2004 0.50 1.17 0.00 0.00 Crane, Rebecca 08:00a 08:30a 09:40a 1034 09/15/2004 12:00p 11:39a 0.35 0.82 0.00 Miller, Stephanie 12:49n Technician Totals: 0.85 1.00 0.00 0.00

Report Totals:

5.60

16.16

0.00

0.00

## **Technician Time by Account Report**

**Description:** This report sorts the hours worked by your technicians according to the General Ledger cost of goods account that should be debited. The General Ledger account is determined by the Distribution Code that was chosen for each Call Slip. The report can be sorted according to the account numbers, or alphabetically using the verbal description of each General Ledger account. QuickBooks users will probably prefer using the Description sort option, since QuickBooks G/L accounts don't have to be given numbers. Subtotals are provided for each technician. You can run the report for a single technician or all techs, and you can select a range of dates, making it a good report to use for entering weekly payroll information in your accounting software.

#### **Sort Options:**

General Ledger Account Number General Ledger Account Description

#### **Selection Options:**

Technician Work Date

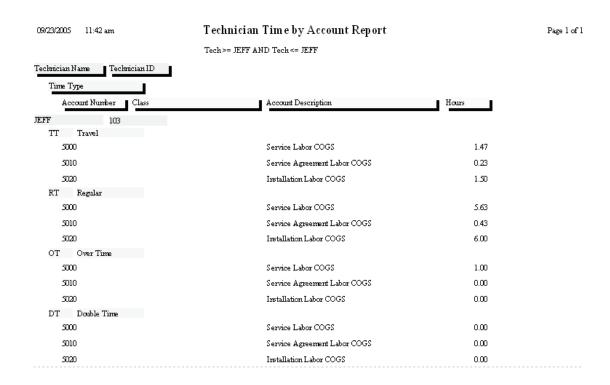

### **Technician Profitability Summary**

**Description:** This report provides overall cost, income, and profitability for the Call Slips worked by the selected technicians. The selection options allow you to choose a particular technician, or specify a range of work dates. Since the report is a summary and only prints the totals for each technician, it is a very brief report. If you want full details for all the Call Slips that were counted into these totals, run the Technician Profitability Detail report.

**Sort Options:** 

**Selection Options:** 

Technician C

Call Slip Number Technician Work Date Distribution Code

Group Field Invoice Date Customer Type **Additional Options:** 

Call Slip status level

Inspection, Contract, or Standard Call Slips only

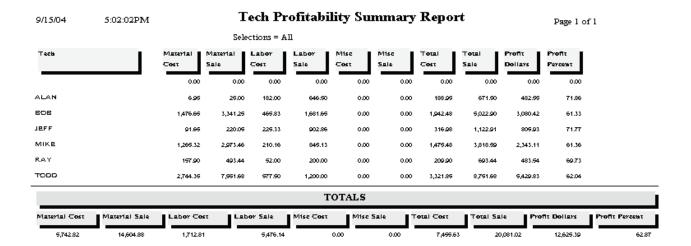

### **Technician Profitability Detail**

**Description:** This report provides a detailed profitability analysis for the selected technicians, listing each Call Slip they worked on, with its cost, income, and profitability. Totals for each technician are also provided. The Technician Profitability Summary report has the same sort and selection criteria, and reads the same data, but it includes only the totals for each technician. The Summary report might be best if you want a look at overall profitability for all of your technicians, while the Detail report is better if you want a closer look at the details behind a single technician's profitability.

**Sort Options:** 

Technician

**Selection Options:** 

Call Slip Number

Technician Work Date Distribution Code

Group Field Invoice Date Customer Type **Additional Options:** 

Call Slip status level

Inspection, Contract, or non-Contract Call Slips only

9/15/04 5:18:16PM

## Tech Profitability Detail Report WorkDate >= 9/15/04 AND WorkDate <= 9/15/04

Page 1 of 1

Work Site CallSiin Meterial Mise Тота Number Cost Sale Sale Cost Sele Dollars 0.00 0.00 0.00 0.00 0.00 0.00 0.00 0.00 0.00 0.00 0.00 0.00 0.00 0.00 Hamilin, John 0/15/04 01017-0001 6.99 25.00 166.50 0.00 145.55 76.01 ALAN 1038 6.95 25.00 39.00 166,50 0.00 0.00 45.95 191.50 145.95 76.01 9/15/04 01003-0002 вав 1031 0.00 0.00 52.00 200.00 0.00 0.00 52.00 200.00 148,00 74.00 9/15/04 01013-0002 вав 1032 0.00 0.00 26.00 120,00 0.00 0.00 26,00 120,00 94.00 78.33 вав 1033 22.90 78.76 36.83 140,00 0.00 0.00 99.33 218.76 199.43 72.88 01003-0004 вав 0.00 0.00 39.00 160,00 0.00 121,00 75.63 74.77 22.90 153.83 78.33 01002-0001 0.00 125.33 81.06 9/15/04 01021-0001 Robinson, Partick JEFF 1037 0.00 0.00 17.33 90.00 0.00 0.00 17.33 90.00 72.67 80.74 520 67.16 341.20 0.00 73.06 20.00 0.00 361.20 01001-0001 VIIKE 1034 41.80 130,00 30.33 197.80 0.00 72.13 9/15/04 01005-0001 MIKE 1035 6.96 25.00 43.33 166,90 0.00 0.00 90.28 191.90 141.22 73.74 73.66 122.41 74.46 0.00 440.00 0.00 0.00 4,127.18 63.52 9/15/04 01025-0001 Shiraz Oriental Rug G TODD 1040 1,299.36 3,687.18 206.29 1,509.60 2,621.98 9/15/04 01003-0001 Ace Hardware Forey тарр 1041 1,445.00 3,864.90 371.29 760,00 0.00 0.00 1,816,29 4,624.90 2,808.29 60.73 8,791.68 62.04 TOTALS

## Flat Rate Technician Spiff

**Description:** This report lists all the Flat Rate repairs which include a spiff payable to the technician. The Invoice Number, Invoice Date, posting date, Repair Number, and Repair Description of each Flat Rate code is included, along with the spiff payment amount. If a single invoice had more than one Flat Rate billing code with a spiff, each repair will be listed separately, producing several lines that refer to the same Invoice Number. A total spiff amount for each technician is provided. You can run this report for any range of dates, making it ideal for computing the spiff payments for your technicians every week or month.

Sort Options: Selection Options:

Invoice Date Posting Date
Posted Date Invoice Date
Invoice Number Technician
Repair Number

**Additional Report Options:** You can instruct the report to include Flat Rate codes with zero spiff payments, to obtain a complete list of all the Flat Rate repairs performed by the technicians, instead of just the ones that included a spiff payment.

| 12/08/2008 | 1:32 pm    | Flat Rate Tech Spiff Report |            | Page 1 of 6                                   |       |
|------------|------------|-----------------------------|------------|-----------------------------------------------|-------|
|            |            | Selecti                     | ions = All |                                               |       |
| Tech: BOB  |            |                             |            |                                               |       |
| Invoice #  | Inv Date   | Posted Date                 | Repair #   | Description                                   | Spiff |
| S-1020     | 08/13/2007 | 08/13/2007                  | GEN00001   | General Diagnostic                            | 0.00  |
| S-1056     | 07/07/2008 | 07/07/2008                  | BHT010015  | REPLACE 6 5/8" TO 9" AIR TUBE                 | 0.00  |
| S-1057     | 07/09/2008 |                             | AVL110000  | Replace 1/4" Flare Swivel Access Tee          | 1.25  |
| S-1057     | 07/09/2008 |                             | DFT110005  | Warranty Replacement of Induced Draft Assembl | 0.00  |
| S-1070     | 10/31/2008 | 11/18/2008                  | 008781     | BELL & GOSSETT 189134                         | 0.00  |
| S-1084     | 11/17/2008 | 11/17/2008                  | 008781     | BELL & GOSSETT 189134                         | 0.00  |
| S-1086     | 11/18/2008 |                             | 008794     | BELL & GOSSETT 118228                         | 0.00  |
| S-1085     | 11/18/2008 | 11/18/2008                  | 008800     | BELL & GOSSETT 118723                         | 0.00  |
| S-1087     | 11/18/2008 | 11/18/2008                  | 008796     | BELL & GOSSETT 118373 FLANGE GASKET           | 0.00  |
|            |            |                             |            |                                               | 1.25  |

## Miscellaneous Reports

Employee List Diary List

### **Employee List**

**Description:** This report produces a list of your employees, including their Name Code, name, phone number, cell phone number, and email address. Street addresses can optionally be included as well. Employees configured for using AcoTruck will be marked on the report. You can run the report for technicians, terminated employees only, or all employees.

Sort Options:Selection Options:Employee CodeEmployee CodeEmployee NameEmployee Name

**Additional Report Options:** You can optionally include the employees' home address on the report. You can run the report for technicians only. Terminated employees can be included if desired.

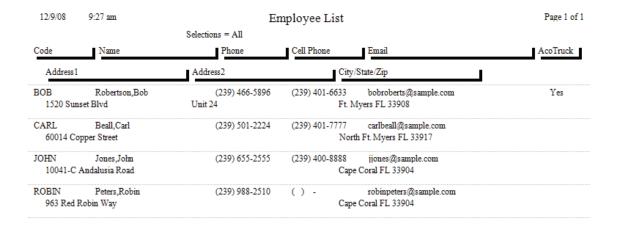

### **Diary List**

**Description:** This report lists Diary entries from all of the Diary screens spread through the Acowin system, including the Company, Contract, Customer, Dispatch, Job Cost, and Site Diaries. You may limit the report to selected diary files, or include entries from all of the diaries on the same report. The report can be limited to only the entries marked as Done, or only the entries which are still pending, or you can run a report for all of the entries, regardless of completion status.

Sort Options:
Follow-Up Date
User

Selection Options:
Follow-Up Date
Diary Code
User

**Other Report Options:** You can select one or more of the individual Diaries to be considered on the report, choosing from Job Cost, Contract, Customer, Site, Company, and Dispatch Diaries. You can limit the report to include only the Diary entries which have been marked as "Done", or those which are not done yet. You can optionally include the long message text from each Diary entry.

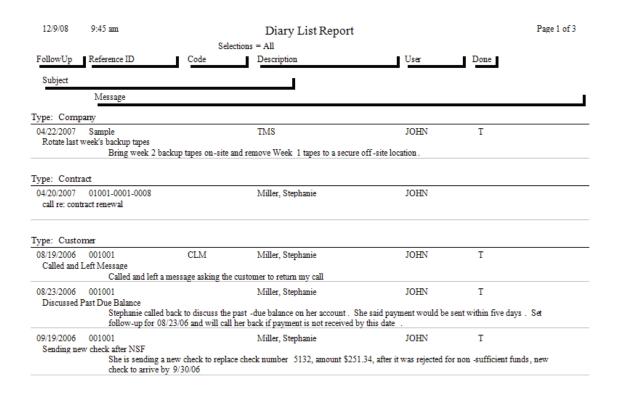